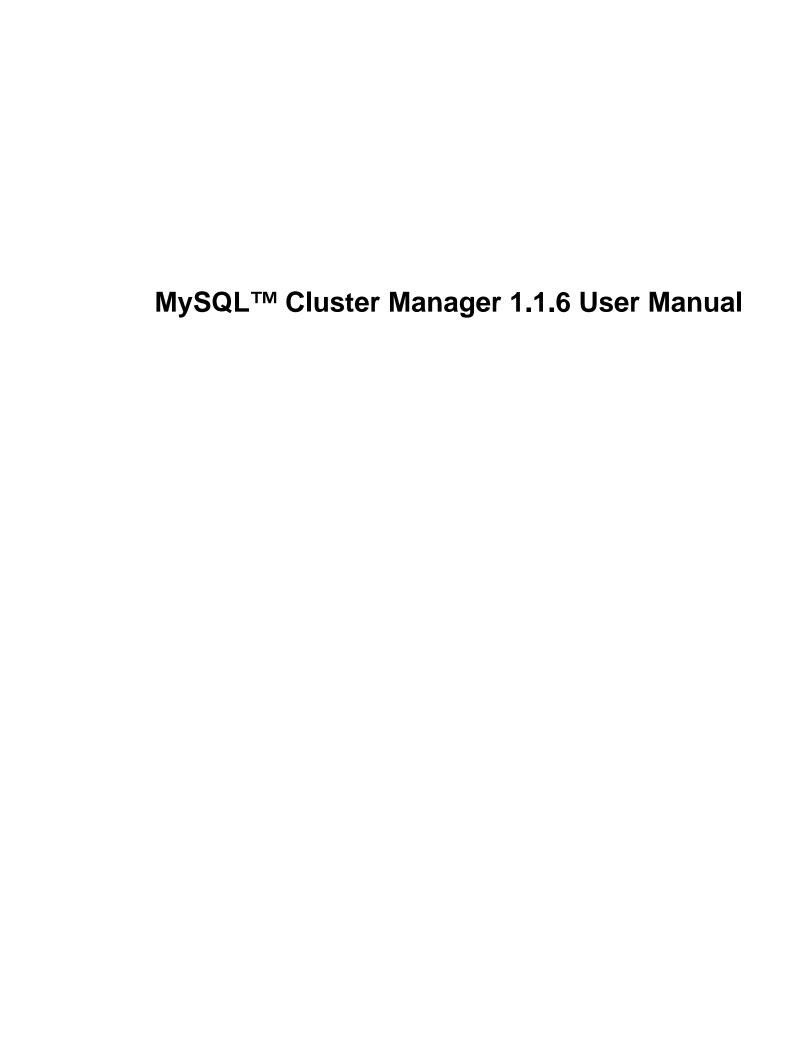

## MySQL™ Cluster Manager 1.1.6 User Manual

#### **Abstract**

**Deprecated release series.** MySQL Cluster Manager 1.1 has been superseded by MySQL Cluster Manager 1.2, which adds new features and incorporates fixes to bugs found in MySQL Cluster Manager 1.1. MySQL Cluster Manager 1.1 is now considered obsolete, and is no longer available for new installations; users of MySQL Cluster Manager 1.1 should upgrade to MySQL Cluster Manager 1.2. Thus, this document is archival in nature, and no longer actively maintained. Documentation for the most recent MySQL Cluster Manager 1.2 release can be found at http://dev.mysql.com/doc//mysql-cluster-manager/1.2/en/. You can obtain documentation for the most recent releases of MySQL Cluster and related products at http://dev.mysql.com/doc//index-cluster.html.

This is the User Manual for the MySQL<sup>TM</sup> Cluster Manager, version 1.1.6. It documents the MySQL Cluster Manager Agent and MySQL Cluster Manager Client software applications which can be used to administer MySQL Cluster, a version of the MySQL Database System (referred to hereafter as "MySQL Server" or simply "MySQL") that incorporates the NDB storage engine for high availability and data redundancy in a distributed computing environment.

This Manual applies to MySQL Cluster Manager 1.1.6 and contains information that may not apply to older versions of the MySQL Cluster Manager software. For documentation covering previous MySQL Cluster Manager releases, see MySQL Documentation: MySQL Cluster, on the MySQL website.

**MySQL Cluster Manager features.** This manual describes features that may not be included in every version of MySQL Cluster Manager, and such features may not be included in the version of MySQL Cluster Manager licensed to you. If you have any questions about the features included in your version of MySQL Cluster Manager, refer to your MySQL Cluster Manager license agreement or contact your Oracle sales representative.

**MySQL Cluster Manager, MySQL Server, and MySQL Cluster features.** This manual contains certain basic information about MySQL Server and MySQL Cluster; however, it is not in any way intended as an exhaustive reference for either of these products.

Current versions of MySQL Cluster compatible with MySQL Cluster Manager are based on versions 6.3, 7.0, 7.1, and 7.2 of the NDB storage engine; these versions of MySQL Cluster are known as "MySQL Cluster NDB 6.3", "MySQL Cluster NDB 7.0", "MySQL Cluster NDB 7.1", and "MySQL Cluster NDB 7.2". MySQL Cluster functionality varies between MySQL Cluster releases; MySQL Cluster Manager cannot supply or emulate MySQL Cluster features that are not present in the version of the MySQL Cluster software in use.

For complete information about MySQL Server and MySQL Cluster, please refer to the appropriate version of the *MySQL Manual*:

- See MySQL Cluster NDB 6.1 7.1, for information about MySQL Cluster NDB 6.3, MySQL Cluster NDB 7.0, and MySQL Cluster NDB 7.1.
- For information about MySQL Cluster NDB 7.2, see MySQL Cluster NDB 7.2.

If you do not have the MySQL Server and MySQL Cluster documentation, you can obtain it free of charge from the MySQL Documentation Library, on the MySQL website.

For legal information, see the Legal Notices.

Document generated on: 2013-08-09 (revision: 35905)

# **Table of Contents**

|        | e and Legal Notices                                                     |     |
|--------|-------------------------------------------------------------------------|-----|
| 1. Ove | erview of MySQL Cluster Manager                                         | . 1 |
| 1      | .1. MySQL Cluster Manager Terminology                                   | . 1 |
| 1      | .2. MySQL Cluster Manager Architecture                                  | 2   |
| 2. MyS | SQL Cluster Manager Installation, Configuration, Cluster Setup          | 5   |
| 2      | 2.1. Obtaining MySQL Cluster Manager                                    | . 5 |
| 2      | 2.2. Operating Platform and MySQL Cluster Version Compatibility         | . 5 |
| 2      | 2.3. MySQL Cluster Manager Agent Installation                           | 7   |
|        | 2.3.1. Installing MySQL Cluster Manager on Unix Platforms               | . 8 |
|        | 2.3.2. Installing MySQL Cluster Manager on Windows Platforms            |     |
| 2      | 2.4. MySQL Cluster Manager Configuration File                           |     |
|        | 2.5. Starting and Stopping the MySQL Cluster Manager Agent              |     |
| _      | 2.5.1. Starting and Stopping the Agent on Linux                         |     |
|        | 2.5.2. Starting and Stopping the MySQL Cluster Manager Agent on Windows |     |
|        | 2.5.3. Installing the MySQL Cluster Manager Agent as a Windows Service  |     |
| 2      | 2.3.3. Installing the MySQL Cluster Manager Client                      |     |
|        | 2.7. Setting Up MySQL Clusters with MySQL Cluster Manager               |     |
|        | 2.7.1. Creating a MySQL Cluster with MySQL Cluster Manager              |     |
|        | 2.7.1. Creating a MySQL Cluster with MySQL Cluster Manager              |     |
| 2 11.0 | SQL Cluster Manager Client Commands                                     |     |
|        |                                                                         |     |
|        | 3.1. Online Help for MySQL Cluster Manager Commands                     |     |
| 3      | 3.2. MySQL Cluster Manager Site Commands                                |     |
|        | 3.2.1. The create site Command                                          |     |
|        | 3.2.2. The delete site Command                                          |     |
|        | 3.2.3. The list sites Command                                           |     |
|        | 3.2.4. The add hosts Command                                            |     |
| •      | 3.2.5. The list hosts Command                                           |     |
| 3      | 8.3. MySQL Cluster Manager Package Commands                             |     |
|        | 3.3.1. The add package Command                                          |     |
|        | 3.3.2. The delete package Command                                       |     |
|        | 3.3.3. The list packages Command                                        |     |
| 3      | 8.4. MySQL Cluster Manager Cluster Commands                             |     |
|        | 3.4.1. The create cluster Command                                       |     |
|        | 3.4.2. The delete cluster Command                                       |     |
|        | 3.4.3. The start cluster Command                                        |     |
|        | 3.4.4. The stop cluster Command                                         |     |
|        | 3.4.5. The restart cluster Command                                      |     |
|        | 3.4.6. The upgrade cluster Command                                      | 68  |
|        | 3.4.7. The list clusters Command                                        |     |
| 3      | 3.5. MySQL Cluster Manager Configuration Commands                       | 69  |
|        | 3.5.1. The get Command                                                  | 72  |
|        | 3.5.2. The set Command                                                  | 81  |
|        | 3.5.3. The reset Command                                                | 87  |
| 3      | 6.6. The show status Command                                            | 93  |
| 3      | 8.7. The stop agents Command                                            | 96  |
|        | 8.8. MySQL Cluster Manager Process Commands                             |     |
|        | 3.8.1. The add process Command                                          |     |
|        | 3.8.2. The start process Command                                        |     |
|        | 3.8.3. The stop process Command                                         |     |
|        | 3.8.4. The change process Command                                       |     |
|        | 3.8.5. The list processes Command                                       |     |
|        |                                                                         |     |

## MySQL™ Cluster Manager 1.1.6 User Manual

| 4. MySQL Cluster Manager Limitations and Known Issues                      | 103 |
|----------------------------------------------------------------------------|-----|
| 4.1. MySQL Cluster Manager Usage and Design Limitations                    | 103 |
| 4.2. MySQL Cluster Manager 1.1.6 Limitations Relating to the MySQL Server  | 103 |
| 4.3. MySQL Cluster Manager Limitations Relating to MySQL Cluster           | 104 |
| 4.4. Syntax and Related Issues in MySQL Cluster Manager                    | 105 |
| A. Changes in MySQL Cluster Manager                                        | 107 |
| B. Licenses for Third-Party Components Used in MySQL Cluster Manager 1.1.6 | 109 |
| B.1. GLib License (for MySQL Cluster Manager)                              | 109 |
| B.2. GNU Lesser General Public License Version 2.1, February 1999          | 110 |
| B.3. libevent License                                                      | 118 |
| B.4. libintl License                                                       | 120 |
| B.5. LPeg Library License                                                  | 120 |
| B.6. Lua (liblua) License                                                  | 121 |
| B.7. LuaFileSystem Library License                                         | 121 |
| B.8. md5 (Message-Digest Algorithm 5) License                              | 122 |
| B.9. PCRE License                                                          | 122 |
| B.10. SHA-1 in C License                                                   | 123 |
| C. Attribute Summary Tables                                                | 125 |
| Index                                                                      | 137 |

# Preface and Legal Notices

This is the User Manual for the *MySQL<sup>TM</sup> Cluster Manger*, version 1.1.6. It documents the *MySQL Cluster Manager Agent* and *MySQL Cluster Manager Client* software applications which can be used to administer *MySQL Cluster*, a version of the *MySQL Database System* (referred to hereafter as "MySQL Server" or simply "MySQL") that incorporates the NDB storage engine for high availability and data redundancy in a distributed computing environment.

This manual does contain certain basic information about MySQL and MySQL Cluster; however, it is not in any way intended as an exhaustive reference for either of these products. Current versions of MySQL Cluster compatible with MySQL Cluster Manager are based on MySQL Server 5.1 and versions 6.3, 7.0, and 7.1 of the NDB storage engine; these versions of MySQL Cluster are known as "MySQL Cluster NDB 6.3", "MySQL Cluster NDB 7.0" and "MySQL Cluster NDB 7.1". For complete information about MySQL 5.1, please refer to the *MySQL 5.1 Manual*, which also includes information specific to MySQL Cluster NDB 6.3 and later MySQL Cluster versions (see MySQL Cluster NDB 6.1 - 7.1). If you do not have the MySQL and MySQL Cluster documentation, this documentation can be obtained free of charge from the MySQL Documentation Library on the MySQL website.

For license information, see the Legal Notices. This product may contain third-party code. For license information on third-party code, see Appendix B, *Licenses for Third-Party Components Used in MySQL Cluster Manager 1.1.6*.

## **Legal Notices**

Copyright © 2009, 2013, Oracle and/or its affiliates. All rights reserved.

This software and related documentation are provided under a license agreement containing restrictions on use and disclosure and are protected by intellectual property laws. Except as expressly permitted in your license agreement or allowed by law, you may not use, copy, reproduce, translate, broadcast, modify, license, transmit, distribute, exhibit, perform, publish, or display any part, in any form, or by any means. Reverse engineering, disassembly, or decompilation of this software, unless required by law for interoperability, is prohibited.

The information contained herein is subject to change without notice and is not warranted to be error-free. If you find any errors, please report them to us in writing.

If this software or related documentation is delivered to the U.S. Government or anyone licensing it on behalf of the U.S. Government, the following notice is applicable:

U.S. GOVERNMENT RIGHTS Programs, software, databases, and related documentation and technical data delivered to U.S. Government customers are "commercial computer software" or "commercial technical data" pursuant to the applicable Federal Acquisition Regulation and agency-specific supplemental regulations. As such, the use, duplication, disclosure, modification, and adaptation shall be subject to the restrictions and license terms set forth in the applicable Government contract, and, to the extent applicable by the terms of the Government contract, the additional rights set forth in FAR 52.227-19, Commercial Computer Software License (December 2007). Oracle USA, Inc., 500 Oracle Parkway, Redwood City, CA 94065.

This software is developed for general use in a variety of information management applications. It is not developed or intended for use in any inherently dangerous applications, including applications which may create a risk of personal injury. If you use this software in dangerous applications, then you shall be responsible to take all appropriate fail-safe, backup, redundancy, and other measures to ensure the safe use of this software. Oracle Corporation and its affiliates disclaim any liability for any damages caused by use of this software in dangerous applications.

Oracle is a registered trademark of Oracle Corporation and/or its affiliates. MySQL is a trademark of Oracle Corporation and/or its affiliates, and shall not be used without Oracle's express written authorization. Other names may be trademarks of their respective owners.

This software and documentation may provide access to or information on content, products, and services from third parties. Oracle Corporation and its affiliates are not responsible for and expressly disclaim all warranties of any kind with respect to third-party content, products, and services. Oracle Corporation and its affiliates will not be responsible for any loss, costs, or damages incurred due to your access to or use of third-party content, products, or services.

This document in any form, software or printed matter, contains proprietary information that is the exclusive property of Oracle. Your access to and use of this material is subject to the terms and conditions of your Oracle Software License and Service Agreement, which has been executed and with which you agree to comply. This document and information contained herein may not be disclosed, copied, reproduced, or distributed to anyone outside Oracle without prior written consent of Oracle or as specifically provided below. This document is not part of your license agreement nor can it be incorporated into any contractual agreement with Oracle or its subsidiaries or affiliates.

This documentation is NOT distributed under a GPL license. Use of this documentation is subject to the following terms:

You may create a printed copy of this documentation solely for your own personal use. Conversion to other formats is allowed as long as the actual content is not altered or edited in any way. You shall not publish or distribute this documentation in any form or on any media, except if you distribute the documentation in a manner similar to how Oracle disseminates it (that is, electronically for download on a Web site with the software) or on a CD-ROM or similar medium, provided however that the documentation is disseminated together with the software on the same medium. Any other use, such as any dissemination of printed copies or use of this documentation, in whole or in part, in another publication, requires the prior written consent from an authorized representative of Oracle. Oracle and/or its affiliates reserve any and all rights to this documentation not expressly granted above.

For more information on the terms of this license, or for details on how the MySQL documentation is built and produced, please visit MySQL Contact & Questions.

For help with using MySQL, please visit either the MySQL Forums or MySQL Mailing Lists where you can discuss your issues with other MySQL users.

For additional documentation on MySQL products, including translations of the documentation into other languages, and downloadable versions in variety of formats, including HTML and PDF formats, see the MySQL Documentation Library.

# Chapter 1. Overview of MySQL Cluster Manager

## **Table of Contents**

| 1.1. | MySQL | Cluster | Manager | Terminology  | <br>1 |
|------|-------|---------|---------|--------------|-------|
| 1.2. | MySQL | Cluster | Manager | Architecture | <br>2 |

This chapter provides a overview of MySQL Cluster Manager, as well as its architecture, purpose, and capabilities.

## 1.1. MySQL Cluster Manager Terminology

This section provides definitions of key terms used to describe MySQL Cluster Manager and its components in this manual and in other documentation relating to MySQL Cluster Manager and MySQL Cluster.

#### Site.

A set of hosts on which MySQL Cluster processes to be managed by MySQL Cluster Manager are located. A site can include one or more clusters.

#### Cluster.

A MySQL Cluster deployment. A cluster consists of a set of MySQL Cluster processes running on one or more hosts. A minimal cluster is usually considered to include one management node, two data nodes, and one SQL node. A typical production cluster may have one or two management nodes, several SQL nodes, and 4 or more data nodes. The exact numbers of data and SQL nodes can vary according to data size, type and rating of hardware used on the hosts, expected throughput, network characteristics, and other factors; the particulars are beyond the scope of this document, and you should consult MySQL Cluster NDB 6.1 - 7.1, for more specific information and guidelines.

#### Host.

A computer. The exact meaning depends on the context:

 A computer where one or more MySQL Cluster processes are run. In this context, we sometimes refer more specifically to a cluster host.

The number of cluster processes and number of cluster hosts may be, but are not necessarily, the same.

A computer where an instance of the MySQL Cluster Manager agent runs.

In order to run a MySQL Cluster using MySQL Cluster Manager, the MySQL Cluster Manager agent must be running on each host where cluster processes are to be run. In other words, when using MySQL Cluster Manager, all cluster hosts must also be MySQL Cluster Manager agent hosts (although the reverse is not necessarily true). Therefore, you should understand that anytime we use the term <u>host</u>, we are referring to a host computer in both of the senses just given.

## Process.

In the context of MySQL Cluster, a process (more specifically, a cluster process) is a MySQL Cluster node, of one of the following 3 types: management node (ndb\_mgmd), data node (ndbd or ndbmtd), or SQL node (mysqld). For more information about these node types and their functions in a cluster, see MySQL Cluster Core Concepts, and MySQL Cluster Nodes, Node Groups, Replicas, and Partitions.

#### Package.

A copy of the MySQL cluster software. This should include the binary executables needed to run the cluster processes of the desired types on a given host. The simplest way to make sure that this is done is to place a copy of the entire MySQL Cluster distribution on each computer that you intend to use as a cluster host.

## Configuration attribute.

A value whose setting affects cluster operations in a clearly defined and measurable way. When running MySQL Cluster manually, configuration is accomplished using cluster configuration parameters, MySQL server options, and MySQL system and status variables; MySQL Cluster Manager masks the differences between these, provides a unified view of them; see Configuration attributes, for more information.

#### Agent.

A MySQL Cluster Manager process that runs on each cluster host, responsible for managing the cluster processes running on that host.

#### Client

The MySQL Cluster Manager client is a software application that allows a user to connect to MySQL Cluster Manager and perform administrative tasks, such as (but not limited to): creating, starting, and stopping clusters; obtaining cluster and cluster process status reports; getting cluster configuration information and setting cluster configuration attributes.

## 1.2. MySQL Cluster Manager Architecture

This section provides an architectural overview of MySQL Cluster Manager, its components, and their deployment.

MySQL Cluster Manager is a distributed client-server application consisting of two main components. The MySQL Cluster Manager agent is a set of one or more agent processes that manage MySQL cluster nodes, and the MySQL Cluster Manager client provides a command-line interface to the agent's management functions.

#### Agent.

The MySQL Cluster Manager agent is comprised of the set of all MySQL Cluster Manager agent processes running on the hosts making up a given management site. A MySQL Cluster Manager agent process is a daemon process which runs on each host to be used in the cluster. In MySQL Cluster Manager, there is no single central server or process; all agents collaborate in managing a cluster as a whole. This means that any connected agent can be used to carry out tasks that effect the entire cluster.

Each agent process is responsible for managing the MySQL Cluster nodes running on the host where the agent is located. MySQL Cluster management and SQL nodes are managed directly by the MySQL Cluster Manager agent; cluster data nodes are managed indirectly, using the cluster management nodes.

Management responsibilities handled by the MySQL Cluster Manager agent include the following:

- · Starting, stopping, and restarting cluster nodes
- · Cluster configuration changes
- · Cluster software upgrades
- · Host and node status reporting
- · Recovery of failed cluster nodes

Creating, performing initial configuration of, or starting a cluster, requires that agent processes be running on all cluster hosts. Once the cluster has been started, it continues to run even if one or more agent

processes fail. However, any failed agent processes must be restarted before you can perform addition cluster management functions.

#### Client.

A MySQL Cluster Manager client is a software application used to access an MySQL Cluster Manager agent. In MySQL Cluster Manager, the client is actually nothing more than the mysql command-line client, started with the options that are necessary for it to connect to an MySQL Cluster Manager agent. MySQL Cluster Manager 1.1.6 and later releases include an mcm client for ease of use; this client consists of a script that acts as a wrapper for the mysql client with these options.

By way of example, we show how MySQL Cluster Manager would be deployed for use with a MySQL Cluster running on 4 host computers. This is illustrated in the following diagram:

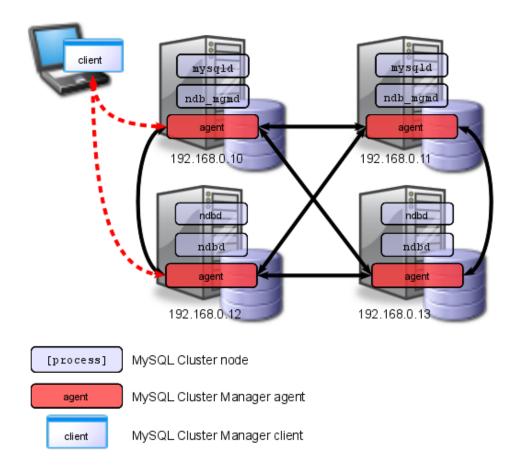

In this example cluster, 2 of the hosts each house a management server and an SQL node; the other 2 hosts each house 2 data nodes. However, regardless of the distribution of cluster nodes among the hosts, a MySQL Cluster Manager agent process must be runnings on each host.

A MySQL Cluster Manager client can be used to access the agent from any of the hosts making up the management site to which the cluster belongs. In addition, the client can be used on any computer that has a network connection to at least 1 of the hosts where an agent process is running. The computer where the client itself runs is not required to be one of these hosts. The client can connect to and use different agent processes on different hosts within the management site, at different times, to perform cluster management functions.

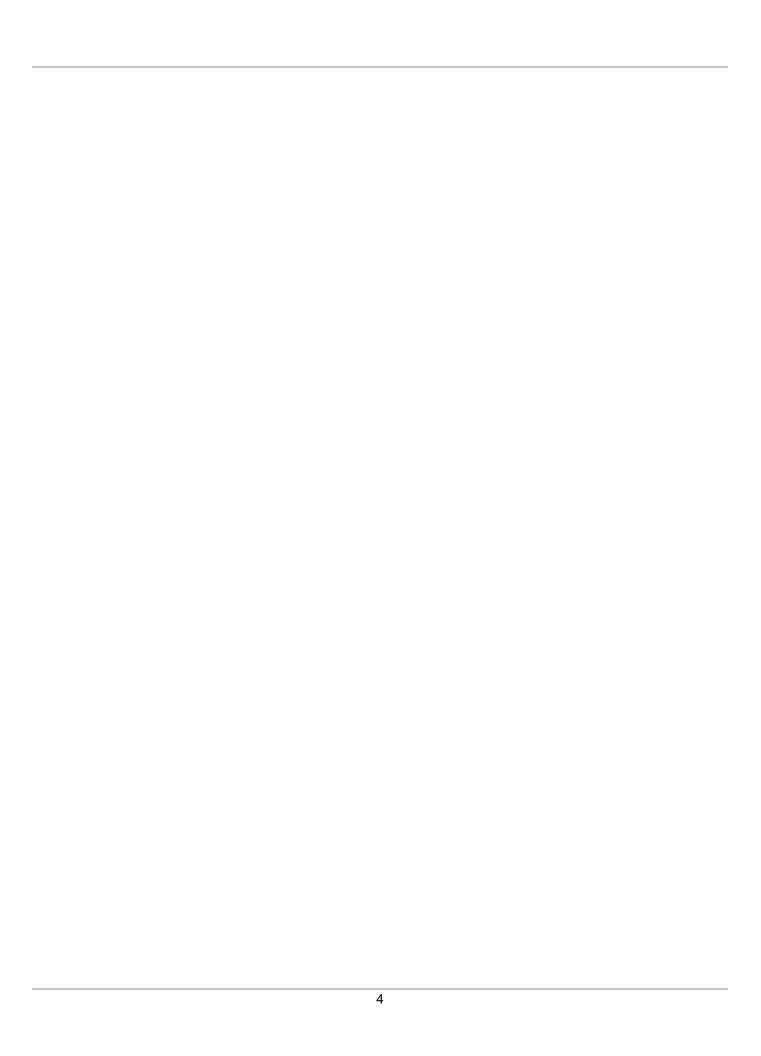

# Chapter 2. MySQL Cluster Manager Installation, Configuration, Cluster Setup

## **Table of Contents**

| 2.1. | Obtaining MySQL Cluster Manager                                         | . 5 |
|------|-------------------------------------------------------------------------|-----|
| 2.2. | Operating Platform and MySQL Cluster Version Compatibility              | . 5 |
| 2.3. | MySQL Cluster Manager Agent Installation                                | 7   |
|      | 2.3.1. Installing MySQL Cluster Manager on Unix Platforms               | . 8 |
|      | 2.3.2. Installing MySQL Cluster Manager on Windows Platforms            | 9   |
| 2.4. | MySQL Cluster Manager Configuration File                                | 19  |
| 2.5. | Starting and Stopping the MySQL Cluster Manager Agent                   | 22  |
|      | 2.5.1. Starting and Stopping the Agent on Linux                         | 22  |
|      | 2.5.2. Starting and Stopping the MySQL Cluster Manager Agent on Windows | 24  |
|      | 2.5.3. Installing the MySQL Cluster Manager Agent as a Windows Service  | 26  |
| 2.6. | Starting the MySQL Cluster Manager Client                               | 32  |
| 2.7. | Setting Up MySQL Clusters with MySQL Cluster Manager                    | 35  |
|      | 2.7.1. Creating a MySQL Cluster with MySQL Cluster Manager              | 35  |
|      | 2.7.2. Migrating a MySQL Cluster to MySQL Cluster Manager               | 37  |
|      |                                                                         |     |

This chapter discusses basic installation and configuration of the MySQL Cluster Manager Management Agent, connecting to the agent with the MySQL Cluster Manager client, and the basics of creating or importing a cluster using MySQL Cluster Manager.

## 2.1. Obtaining MySQL Cluster Manager

MySQL Cluster Manager is available only through commercial license. To learn more about licensing terms, and to obtain information about where and how to download MySQL Cluster Manager, visit <a href="http://www.mysql.com/products/cluster/mcm/">http://www.mysql.com/products/cluster/mcm/</a>, or contact your Oracle representative.

## 2.2. Operating Platform and MySQL Cluster Version Compatibility

MySQL Cluster Manager 1.1.6 is currently available for and supported on the following operating systems:

- · Recent versions of Red Hat Enterprise Linux
- · Recent versions of Novell SUSE Enterprise Linux
- Solaris 10
- Recent versions of Microsoft Windows (MySQL Cluster NDB 7.1.4 and later)

MySQL Cluster Manager is currently supported for use in the following MySQL Cluster release versions, on the platforms shown:

- MySQL Cluster NDB 6.3, beginning with MySQL Cluster NDB 6.3.27a (Linux, Solaris)
- MySQL Cluster NDB 7.0, beginning with MySQL Cluster NDB 7.0.8a (Linux, Solaris)
- MySQL Cluster NDB 7.1, beginning with MySQL Cluster NDB 7.1.4 (Linux, Solaris, Windows)

• MySQL Cluster NDB 7.2, beginning with MySQL Cluster NDB 7.2.4 (Linux, Solaris, Windows)

Prior to installation, you must obtain the correct build of MySQL Cluster Manager for your operating system and hardware platform. For Unix platforms, MySQL Cluster Manager is delivered as a Unix <code>.tar.gz</code> archive. For Windows platforms, an MSI installer file is provided. The name of the file varies with the target platform. MySQL Cluster Manager 1.1.6 packages that include MySQL Cluster NDB 7.2.4 are also available on all supported platforms; available packages with applicable platforma and architectures can be found in in the following table:

| Package                                                           | OS / Platform               | Architecture | Includes MySQL<br>Cluster NDB 7.2.6 |
|-------------------------------------------------------------------|-----------------------------|--------------|-------------------------------------|
| mcm-1.1.6_32-<br>cluster-7.2.6_32-<br>linux-rhel5-<br>x86.tar.gz  | Red Hat Linux 5             | 32-bit       | Yes                                 |
| mcm-1.1.6_32-linux-rhel5-x86.tar.gz                               | Red Hat Linux 5             | 32-bit       | No                                  |
| mcm-1.1.6_64-<br>cluster-7.2.6_64-<br>linux-rhel5-<br>x86.tar.gz  | Red Hat Linux 5             | 64-bit       | Yes                                 |
| mcm-1.1.6_64-linux-rhel5-x86.tar.gz                               | Red Hat Linux 5             | 64-bit       | No                                  |
| mcm-1.1.6_32-<br>cluster-7.2.6_32-<br>linux-sles10-<br>x86.tar.gz | SUSE Enterprise Linux<br>10 | 32-bit       | Yes                                 |
| mcm-1.1.6_32-linux-<br>sles10-x86.tar.gz                          | SUSE Enterprise Linux<br>10 | 32-bit       | No                                  |
| mcm-1.1.6_64-<br>cluster-7.2.6_64-<br>linux-sles10-<br>x86.tar.gz | SUSE Enterprise Linux<br>10 | 64-bit       | Yes                                 |
| mcm-1.1.6_64-linux-<br>sles10-x86.tar.gz                          | SUSE Enterprise Linux<br>10 | 64-bit       | No                                  |
| mcm-1.1.6_32-<br>cluster-7.2.6_32-<br>linux-sles11-<br>x86.tar.gz | SUSE Enterprise Linux<br>11 | 32-bit       | Yes                                 |
| mcm-1.1.6_32-linux-<br>sles11-x86.tar.gz                          | SUSE Enterprise Linux<br>11 | 32-bit       | No                                  |
| mcm-1.1.6_64-<br>cluster-7.2.6_64-<br>linux-sles11-<br>x86.tar.gz | SUSE Enterprise Linux<br>11 | 64-bit       | Yes                                 |
| mcm-1.1.6_64-linux-<br>sles11-x86.tar.gz                          | SUSE Enterprise Linux<br>11 | 64-bit       | No                                  |
| mcm-1.1.6_64-<br>cluster-7.2.6_64-                                | Solaris 10 / SPARC          | 64-bit       | Yes                                 |

| Package                                                        | OS / Platform      | Architecture | Includes MySQL<br>Cluster NDB 7.2.6 |
|----------------------------------------------------------------|--------------------|--------------|-------------------------------------|
| solaris10-<br>sparc.tar.gz                                     |                    |              |                                     |
| mcm-1.1.6_64-<br>solaris10-<br>sparc.tar.gz                    | Solaris 10 / SPARC | 64-bit       | No                                  |
| mcm-1.1.6_32-<br>cluster-7.2.6_32-<br>solaris10-<br>x86.tar.gz | Solaris 10 / x86   | 32-bit       | Yes                                 |
| mcm-1.1.6_32-<br>solaris10-<br>x86.tar.gz                      | Solaris 10 / x86   | 32-bit       | No                                  |
| mcm-1.1.6_64-<br>cluster-7.2.6_64-<br>solaris10-<br>x86.tar.gz | Solaris 10 / x86   | 64-bit       | Yes                                 |
| mcm-1.1.6_64-<br>solaris10-<br>x86.tar.gz                      | Solaris 10 / x86   | 64-bit       | No                                  |
| mcm-1.1.6-<br>cluster-7.2.6-<br>win32-x86.msi                  | Windows            | 32-bit       | Yes                                 |
| mcm-1.1.6-win32-<br>x86.msi                                    | Windows            | 32-bit       | No                                  |

When selecting the appropriate installer for your operating system and hardware, keep in mind that 32-bit programs can normally be run on 64-bit platforms, but not the reverse.

It might be possible that some MySQL Cluster Manager 1.1.6 builds are compatible with versions of Linux or Solaris other than those listed previously. (For example, the sles11-x86-64bit version is known to run on 64-bit openSUSE 11.3 and later.) Your Oracle representative and MySQL Support personnel can assist you in determining whether this is the case, and if so, which build is most suitable for your Linux or Solaris operating platform.

On Windows systems, MySQL Cluster Manager 1.1.6 is intended for use with Windows Server 2003 or later.

The information provided in this section is subject to change from release to release. For more specific and timely information about MySQL Cluster Manager availability and support for different operating platforms and versions, as well as for different MySQL Cluster software versions, see *Supported Platforms:* MySQL Cluster Manager at http://www.mysql.com/support/supportedplatforms/clustermanager.html, or contact your Oracle representative.

## 2.3. MySQL Cluster Manager Agent Installation

Installation of the MySQL Cluster Manager agent and client programs varies according to platform. On Unix platforms, you must extract the binaries and other files from a .tar.gz archive and copy them to the correct locations manually. For Windows platforms, an MSI installer is provided which largely automates this process. Installation of MySQL Cluster Manager using each of these methods is covered in the next two sections.

## 2.3.1. Installing MySQL Cluster Manager on Unix Platforms

Installing the MySQL Cluster Manager agent on Linux and similar platforms can be accomplished using the following steps:

# 1. Extract the MySQL Cluster Manager 1.1.6 program and other files from the distribution archive.

You must install a copy of MySQL Cluster Manager on each computer that you intend to use as a MySQL Cluster host. In other words, you need to install MySQL Cluster Manager on each host that is a member of a MySQL Cluster Manager management site. For each host, you should use the MySQL Cluster Manager build that matches that computer's operating system and processor architecture.

On Linux systems, you can unpack the archive using the following command, using mcm-1.1.4\_64-cluster-7.2.4\_64-linux-sles11-x86.tar.gz as an example (the actual filename will vary according to the MySQL Cluster Manager build that you intend to deploy):

```
shell> tar -zxvf mcm-1.1.4_64-cluster-7.2.4_64-linux-sles11-x86.tar.gz
```

This command unpacks the archive into a directory having the same name as the archive, less the .tar.gz extension.

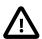

#### **Important**

Because the Solaris version of tar cannot handle long filenames correctly, the MySQL Cluster Manager program files may be corrupted if you try to use it to unpack the MySQL Cluster Manager archive. To get around this issue on Solaris operating systems, you should use GNU tar (gtar) rather than the default tar supplied with Solaris. On Solaris 10, gtar is often already installed in the /usr/sfw/bin directory, although the gtar executable may not be included in your path. If gtar is not present on your system, please consult the Solaris 10 system documentation for information on how to obtain and install it.

In general, the location where you place the unpacked MySQL Cluster Manager directory and the name of this directory can be arbitrary. For purposes of this discussion, we assume that you rename the extracted directory to mcm and place it in the ~/ directory of the user account which will be used to operate MySQL Cluster Manager. On a typical Linux system you can accomplish this task like this:

```
shell> mv mcm-1.1.4_64-cluster-7.2.4_64-linux-sles11-x86 ~/mcm
```

For ease of use, we recommend that you put the MySQL Cluster Manager files in the same directory on each host where you intend to run it.

## Contents of the MySQL Cluster Manager Unix Distribution Archive.

If you change to the directory where you placed the extracted MySQL Cluster Manager archive and list the contents; you should see something similar to what is shown here:

```
shell> cd ~/mcm
shell> ls
bin cluster etc lib libexec licenses share var
```

These directories are described in the following table:

| Directory | Contents                                                          |
|-----------|-------------------------------------------------------------------|
| bin       | MySQL Cluster Manager agent startup scripts                       |
| cluster   | Contains the MySQL Cluster NDB 7.2.4 binary distribution (64-bit) |

| Directory              | Contents                                                                                                    |
|------------------------|----------------------------------------------------------------------------------------------------|
| etc                    | Contains the agent configuration file (mcmd.ini)                                                                 |
| etc/init.d             | Init scripts (not currently used)                                                                                |
| lib and subdirectories | Libraries needed to run the MySQL Cluster Manager agent                                                          |
| libexec                | MySQL Cluster Manager agent and client executables                                                               |
| licenses/lgpl          | An archive containing source code (including licensing and documentation), for glib 2.1                          |
| share/doc/mcmd         | README.txt file                                                                                                  |
| var                    | XML files containing information needed by MySQL Cluster Manager about processes, attributes, and command syntax |

Normally, the only directories of those shown in the preceding table that you need be concerned with are the bin and etc directories.

For MySQL Cluster Manager 1.1.6 distributions that include MySQL Cluster, the complete MySQL Cluster NDB 7.2.4 binary distribution is included in the cluster directory. Within this directory, the layout of the MySQL Cluster distribution is the same as that of the standalone MySQL Cluster binary distribution. For example, MySQL Cluster binary programs such as ndb\_mgmd, ndbd, ndbmtd, and ndb\_mgm can be found in cluster/bin. For more information, see MySQL Installation Layout for Generic Unix/Linux Binary Package, and Installing a MySQL Cluster Binary Release on Linux, in the MySQL Manual.

The MySQL Cluster Manager agent by default writes its log file as mcmd.log in the installation directory. When the agent run for the first time, it also creates an mcm\_data directory where the agent stores its own configuration data. Also by default, the configuration data, log files, and data node file systems for a given MySQL Cluster under MySQL Cluster Manager control, and named cluster\_name, can be found in mcm\_data/clusters/cluster\_name.

The location of the MySQL Cluster Manager agent configuration file, log file, and data directory can be controlled with mcmd startup options or by making changes in the agent configuration file. For more information, see Section 2.4, "MySQL Cluster Manager Configuration File", and Section 2.5, "Starting and Stopping the MySQL Cluster Manager Agent".

## 2.3.2. Installing MySQL Cluster Manager on Windows Platforms

To install MySQL Cluster Manager 1.1.6 on Windows platforms, you should first have downloaded the MSI installer file mcm-1\_1\_4-cluster-7\_2\_4-win32-x86\_msi (see Section 2.1, "Obtaining MySQL Cluster Manager"). 1.1.6 for Windows is 32-bit, as is the bundled MySQL Cluster NDB 7.2.4; these run on both 32-bit and 64-bit versions of Windows.

As mentioned elsewhere (see, for example, Section 2.7.1, "Creating a MySQL Cluster with MySQL Cluster Manager"), you must install a copy of MySQL Cluster Manager on each computer where you intend to host a MySQL Cluster node. Therefore, the following procedure must be performed separately on each host computer. For ease of installations and upgrades on multiple machines, it is recommended that you install MySQL Cluster Manager to the same location on each host. This is C:\Program Files\MySQL\MySQL\MySQL\Cluster Manager Cluster Manager 1.1.4\ or C:\Program Files (x86)\MySQL\MySQL\MySQL\Cluster Manager 1.1.4\ by default, but it is possible to install MySQL Cluster Manager to an alternate location such as C:\mcm\.

In the discussion that follows, we assume that you have downloaded the MySQL Cluster Manager MSI installer as user jon to this user's Downloads directory (C:\Users\jon\Downloads\MCM) on a 64-bit Windows system. Navigate to this directory in Windows Explorer, as shown in the following screenshot:

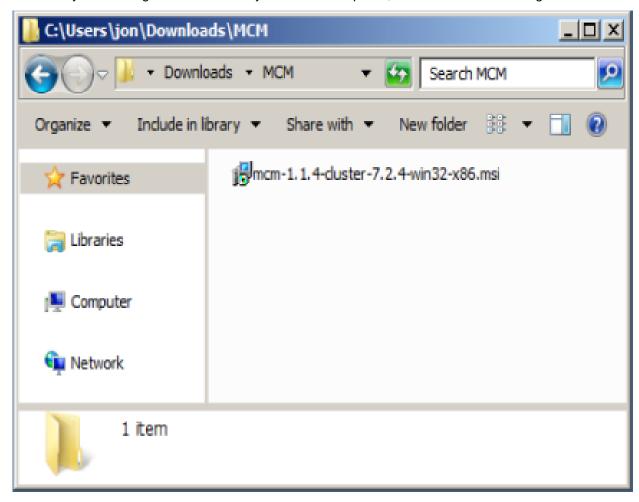

To run the installer, double-click on the file icon in Windows Explorer. Some versions of Windows also provide an Install item in the Windows Explorer menu that can be used to run the installer. When you start the installer, you may see a Windows **Security Warning** screen, as shown here:

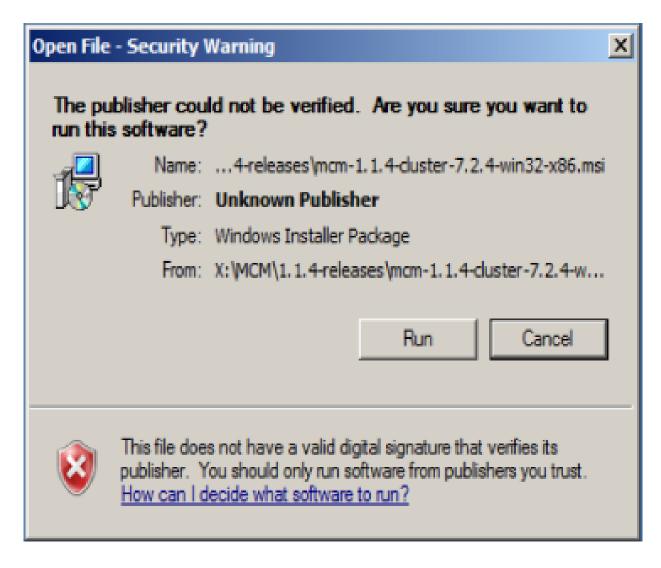

If you trust the source of the installer and that it has not been tampered with, choose Run, which allows the installer to continue to the **Welcome** screen, shown in the following image:

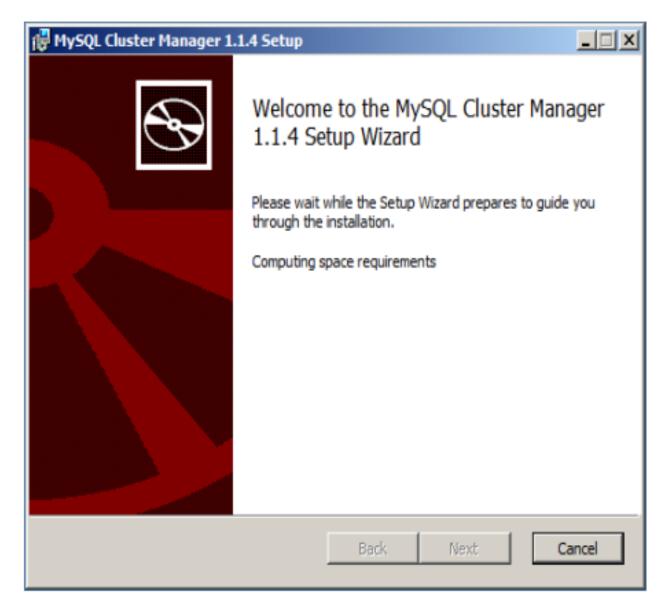

Click the Next button to continue to the License Agreement screen, as shown in the next figure:

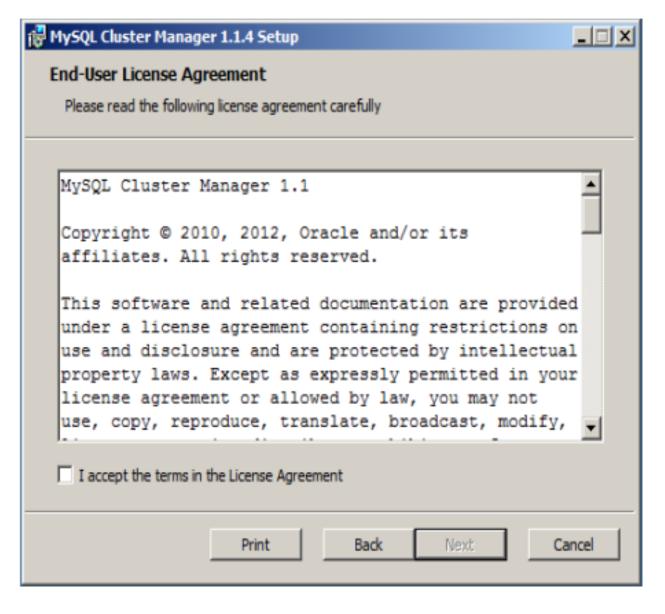

You should read the license text in the text area, and when you have done so, check the box labelled **I** accept the terms in the License Agreement. Until you have checked the box, you cannot complete the MySQL Cluster Manager installation; it is possible only to go back to the previous screen, print the license, or cancel the installation (using the buttons labelled Back, Print, and Cancel, respectively). Checking the box enables the Next button, as shown here:

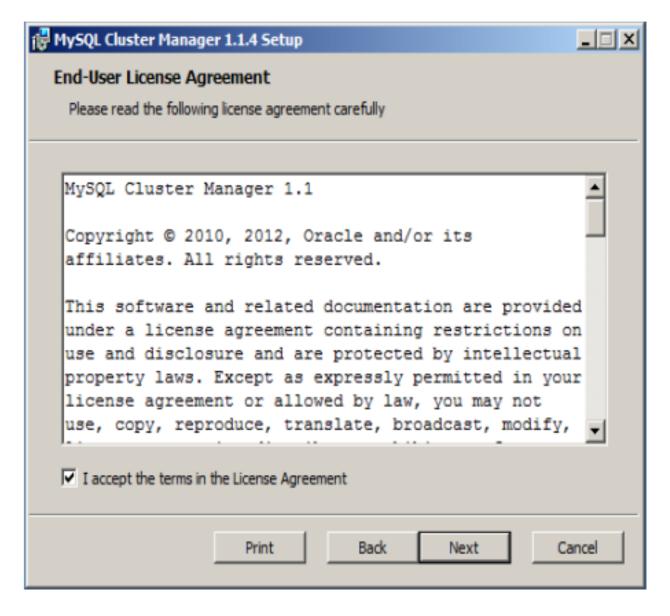

Click the Next button to continue to the **Destination Folder** screen, where you can choose the installation directory. The next figure shows the **Destination Folder** screen with the default location. On English-language 32-bit Windows systems, this is C:\Program Files\MySQL\MySQL Cluster Manager 1.1.4\); on English 64-bit Windows systems, the default is C:\Program Files (x86)\MySQL\MySQL Cluster Manager 1.1.4\. You can click the **Change** button to change the directory where MySQL Cluster Manager should be installed.

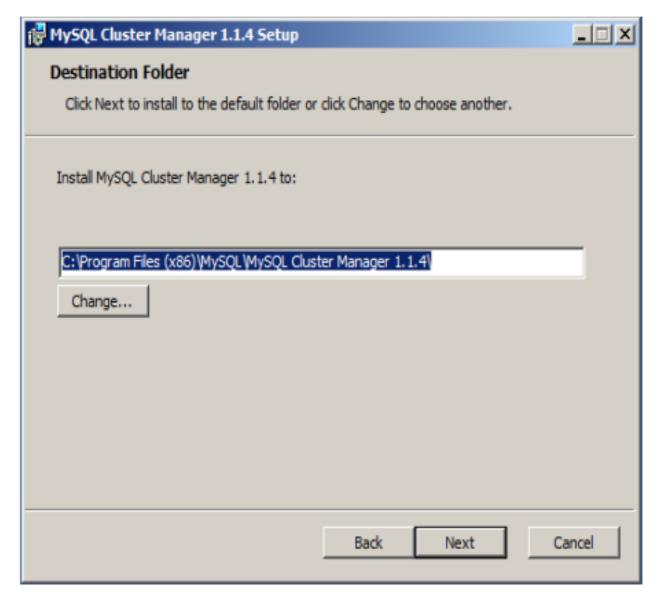

Once you have selected the destination directory, the installer has gathered all the information that it requires to perform the installation. Click Next to continue to the **Ready** screen, shown here:

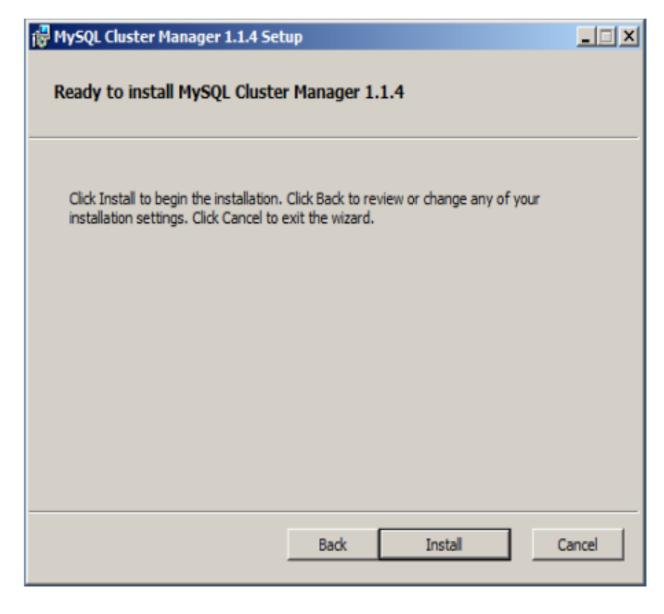

Click the Install button to install MySQL Cluster Manager. As the installer begins to copy files and perform other tasks affecting the system, you may see a warning dialog from Windows User Access Control, as shown here:

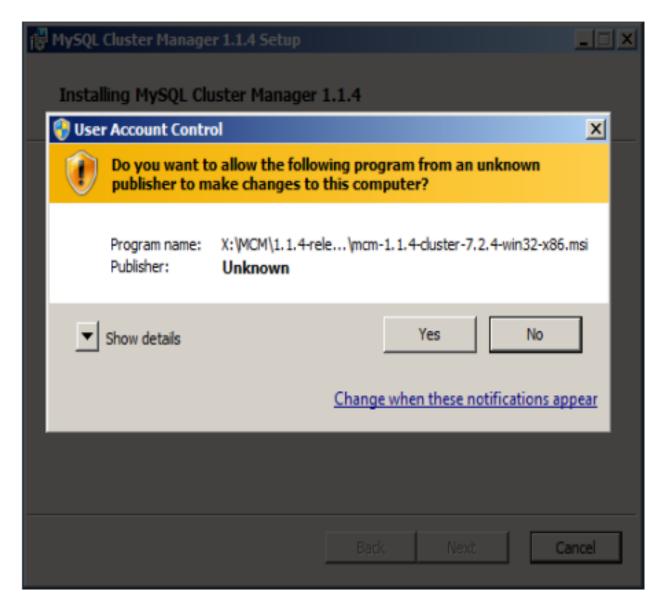

If this occurs, click the Yes button to allow the installation to continue. A **Setup Wizard** screen with a progress bar is displayed while the installer runs, as shown in the next figure:

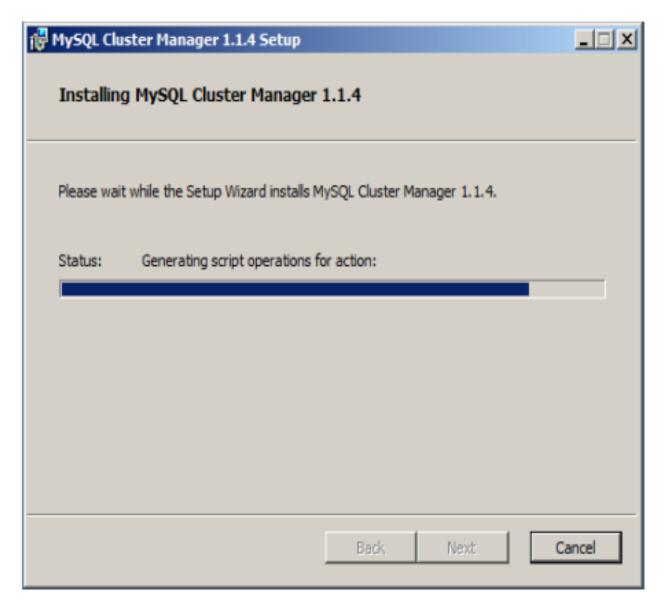

The **Setup Wizard** may require several minutes to copy all of the necessary files for MySQL Cluster Manager 1.1.6 and MySQL Cluster NDB 7.2.4 to the installation directory and to perform other required changes.

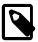

## Note

The MySQL Cluster Manager 1.1.6 installer places MySQL Cluster NDB 7.2.4 in the cluster directory under the installation directory. (By default, this is C:\Program Files\MySQL\MySQL Cluster Manager 1.1.4\cluster or C:\Program Files (x86)\MySQL\MySQL Cluster Manager 1.1.4\cluster.) The location of the MySQL Cluster binaries is not separately configurable using the MySQL Cluster Manager installer.

When the **Setup Wizard** finishes, the installer displays the **Installation Completed** screen, as shown here:

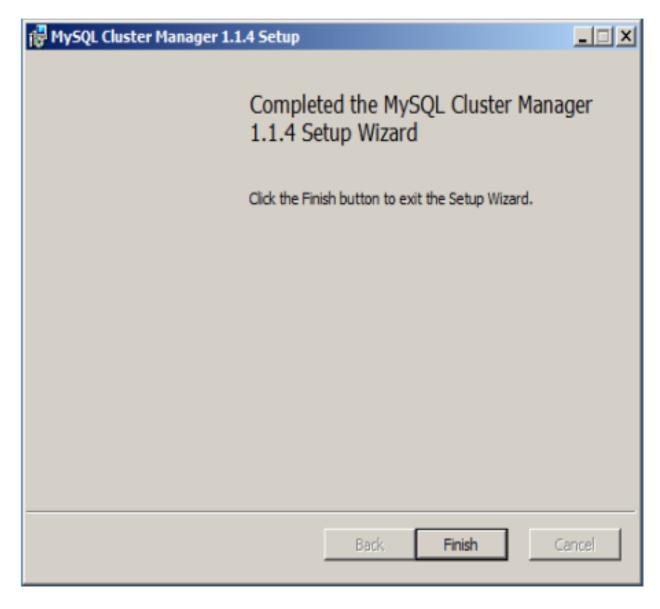

MySQL Cluster Manager 1.1.6 has now been installed to the destination directory; click the Finish button to exit the installer.

## 2.4. MySQL Cluster Manager Configuration File

Before starting the MySQL Cluster Manager agent, you should make any necessary changes to the [mcmd] section of the agent configuration file, supplied with MySQL Cluster Manager as etc/mcmd.ini in the installation directory. On Linux and similar operating systems, you can edit this file in place; on Windows, it is recommended that you save a copy of this file to a convenient location for which the path does not contain any spaces, such as C:\mcm\data.

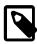

## Note

Prior to MySQL Cluster Manager 1.1.1, this section of the configuration file used the heading [mysql-proxy]. The old name is still supported for backward compatibility, but is now deprecated and is thus subject to removal in a future release of MySQL Cluster Manager. For this reason, you should change any

[mysql-proxy] section headings in existing configuration files to [mcmd], when upgrading to MySQL Cluster Manager 1.1.6.

A # character in the MySQL Cluster Manager configuration file indicates the beginning of a comment; the comment continues to the end of the line.

The version of this file that is supplied with MySQL Cluster Manager reads similarly to what is shown here:

```
[mcmd]
plugins=manager

## manager-port = 1862

## agent-uuid = @@MYSQL_UUID@@

log-file = mcmd.log
log-level = message

## pid-file=@@INSTALLDIR@@@@PLATFORM_PATH_SEPARATOR@@mcmd.pid

## Username and password for manager plugin
## manager-username=
## manager-password=

## Top-level directory for manager plugins information stored on disk
## manager-directory=@@INSTALLDIR@@@@PLATFORM_PATH_SEPARATOR@@mcm_data
```

The meanings of these settings, along with their types and allowed values, are described in the following table:

| Setting      | Type/Format                                         | Default/Permitted Values                                                  | Description                                                                                                    |
|--------------|-----------------------------------------------------|---------------------------------------------------------------------------|----------------------------------------------------------------------------------------------------|
| plugins      | A comma-delimited list of plugin names              | To enable MySQL<br>Cluster Manager,<br>this list must include<br>manager. | To enable MySQL Cluster Manager, this must include manager (the default value). For other possibilities, see MySQL Proxy; however, you should be aware that we currently do not test MySQL Cluster Manager with any values for plugins other than manager.                                                                                                    |
| manager-port | port                                                | Default: 1862;<br>Range: A legal TC/<br>IP port number.                   | This is used to specify the port used by MySQL Cluster Manager client connections. Normally there is no need to change it from the default value (port 1862), so there is no need to uncomment this line. ( <i>Note</i> : Previously this setting could optionally take a host name in addition to the port number, but in MySQL Cluster Manager 1.1.1 and later the host name is no longer accepted.) |
| agent-uuid   | A legal UUID value                                  | Set internally                                                            | This value needs to be set explicitly only when configuring multiple agents on the same host; normally, there is no need to uncomment this line.                                                                                                    |
| log-file     | A valid path<br>(optional on Linux)<br>and filename | Default: mcmd.log                                                         | You can change this if desired, but there is no need to do so. On Linux and similar operating systems, you can use a relative                                                                                                    |

| Setting              | Type/Format                                                                                                    | Default/Permitted Values                                                  | Description                                                                                                    |
|----------------------|----------------------------------------------------------------------------------------------------|---------------------------------------------------------------------------|----------------------------------------------------------------------------------------------------|
|                      |                                                                                                    |                                                                           | path; this is in relation to the MySQL Cluster Manager installation directory, and not to the bin or etc subdirectory. On Windows, you must use an absolute path, and it cannot contain any spaces; in addition, and you must replace any backslash (\) characters in the path with forward slashes (/).                                                                                                    |
| log-level            | The log event level                                                                                                    | One of: debug, critical, error, info, message, warning. Default: message. | This is the log event severity level; see MySQL Cluster Logging Management Commands, for definitions of the levels, which are the same as these except that ALERT is mapped to critical and the Unix syslog LOG_NOTICE level is used, and mapped to message. The debug, message, and info levels can result in rapid growth of the agent log, so for normal operations, you may prefer to set this to warning or error. |
| pid-file             | A valid path to a process ID (.pid) file                                                                                                    | Not normally used                                                         | By uncommenting this line, you can cause a process ID file to be created as mcmd.pid in the MySQL Cluster Manager installation directory, but this is not usually necessary. Not supported on Windows.                                                                                                    |
| manager-<br>username | The name of the MySQL Cluster Manager user (optional).                                                                                                    | Default: admin                                                            | The user name used for the MySQL Cluster Manager user account.                                                                                                    |
| manager-<br>password | The password for<br>the MySQL Cluster<br>Manager user<br>account (optional).                                                                                                    | Default: super                                                            | The password used for the MySQL Cluster Manager user account.                                                                                                    |
| manager-directory    | A valid absolute path. On Linux, if the directory does not exist, it is created; on Windows, the directory must be created if it does not exist. Also on Windows, the path may not contain any spaces, and you must replace any backslash (\) characters with forward slashes (/). | Default: mcm_data, in the MySQL<br>Cluster Manager installation directory | The manager-directory contains collections of MySQL Cluster Manager data files and MySQL Cluster configuration and data files; such a collection is also referred to as an agent repository. More information about repositories and these files is provided later in this section.                                                                                                    |

Using the manager-username = user\_name and manager-password = pass\_word options causes the creation of a MySQL user account, having the username user\_name and the password pass\_word. This account is created with all privileges on the MySQL server including the granting of privileges. (In other words, it is created using GRANT\_ALL\_PRIVILEGES\_ON\_\*.\* ... WITH\_GRANT\_OPTION.)

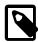

#### **Note**

The existing MySQL root account is not altered, and the test database is preserved.

#### License files.

License keys were required for early MySQL Cluster Manager releases. They are not needed in order to use MySQL Cluster Manager version 1.1.6.

MySQL Cluster Manager agent repositories (manager-directory). The manager-directory contains MySQL Cluster Manager data files as well as a rep directory in MySQL Cluster data files for each MySQL Cluster under MySQL Cluster Manager control are kept. Normally, there is no need to interact with these directories beyond specifying the location of the manager-directory in the agent configuration file (mcmd.ini). However, in the event that an agent reaches an inconsistent state, it is possible to delete the contents of the rep directory, in which case the agent attempts to recover its repository from another agent.

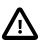

## **Important**

In such cases, you must also delete the checksum file repchksum from the manager-directory. Otherwise, the agent reads this file and raises a checksum error due to the now-empty rep directory.

A minimal agent configuration file as used in production might look like this:

```
[mcmd]
plugins=manager
manager-port=1862
log-file=mcmd.log
log-level=message
```

log-file and log-level can also be set using the mcmd startup options --log-file and --log-level, respectively.

## 2.5. Starting and Stopping the MySQL Cluster Manager Agent

Before you can start using MySQL Cluster Manager to create and manage a MySQL Cluster, the MySQL Cluster Manager agent must be started on each computer that is intended to host one or more nodes in the MySQL Cluster to be managed.

## 2.5.1. Starting and Stopping the Agent on Linux

To start the MySQL Cluster Manager agent on a given host running a Linux or similar operating system, you should run mcmd, found in the bin directory within the manager installation directory on that host. The complete syntax for mcmd is shown here:

```
mcmd [--defaults-file | --bootstrap] [--log-file] [--log-level]
```

mcmd normally runs in the foreground. If you wish, you can use your platform's usual mechanism for backgrounding a process. On a Linux system, you can do this by appending an ampersand character (&), like this (not including any options that might be required):

```
shell> ./bin/mcmd &
```

By default, the agent assumes that the agent configuration file is etc/mcmd.ini, in the MySQL Cluster Manager installation directory. You can tell the agent to use a different configuration file by passing the path to this file to the --defaults-file option, as shown here:

```
shell> ./bin/mcmd --defaults-file=/home/mcm/mcm-agent.conf
```

The --bootstrap option causes the agent to start with default configuration values, create a default one-machine cluster named mycluster, and start it. This option works only if no cluster has yet created, and is mutually exclusive with the --defaults-file option. Currently, any data stored in the default cluster mycluster is not preserved between cluster restarts; this is a known issue which we may address in a future release of MySQL Cluster Manager.

The use of the --bootstrap option with mcmd is shown here on a system having the host name torsk, where MySQL Cluster Manager has been installed to /home/jon/mcm:

```
shell> ./mcmd --bootstrap
MySQL Cluster Manager 1.1.6 started
Connect to MySQL Cluster Manager by running "/home/jon/mcm/bin/mcm" -a torsk:1862
Configuring default cluster 'mycluster' ...
Starting default cluster 'mycluster' ...
Cluster 'mycluster' started successfully
       ndb_mgmd
                       torsk:1186
       ndbd
                       torsk
       ndbd
                       torsk
       mysqld
                       torsk:3306
                        torsk:3307
       mvsald
       ndbapi
Connect to the database by running "/home/jon/mcm/cluster/bin/mysql" -h torsk -P 3306 -u root
```

You can then connect to the agent using the mcm client (see Section 2.6, "Starting the MySQL Cluster Manager Client"), and to either of the MySQL Servers running on ports 3306 and 3307 using mysql or another MySQL client application.

The --log-file option allows you to override the default location for the agent log file (normally mcmd.log, in the MySQL Cluster Manager installation directory).

You can use --log-level option to override the log-level set in the agent configuration file. See Section 2.4, "MySQL Cluster Manager Configuration File", for information about possible values and their effects on logging.

The MySQL Cluster Manager agent must be started on each host in the MySQL Cluster to be managed.

To stop one or more instances of the MySQL Cluster Manager agent, use the stop agents command in the MySQL Cluster Manager client (see Section 3.7, "The stop agents Command", for more information and examples). If the client is unavailable, you can stop each agent process using the system's standard method for doing so, such as ^C or kill.

In addition, the agent does not automatically run as a daemon or service on Linux and other Unix-like systems; if an agent process fails, you must either have your own mechanism in place for detecting the failure and restarting the agent process or restart it manually. (This is not true for MySQL Cluster Manager on Windows; see Section 2.5.3, "Installing the MySQL Cluster Manager Agent as a Windows Service", for more information.)

## 2.5.2. Starting and Stopping the MySQL Cluster Manager Agent on Windows

To start the MySQL Cluster Manager agent manually on a Windows host, you should invoke mcmd.exe, found in the bin directory under the manager installation directory on that host. By default, the agent uses etc/mcmd.ini in the MySQL Cluster Manager installation directory as its configuration file; this can be overridden by passing the desired file's location as the value of the --defaults-file option.

The complete syntax for mcmd is shown here:

```
mcmd[.exe] [--defaults-file | --bootstrap] [--log-file] [--log-level]
```

By default, the agent assumes that the agent configuration file is etc/mcmd.ini, in the MySQL Cluster Manager installation directory. You can tell the agent to use a different configuration file by passing the path to this file to the --defaults-file option, as shown here:

```
C:\Program Files (x86)\MySQL\MySQL Cluster Manager 1.1.4\bin>
mcmd --defaults-file="C:\Program Files (x86)\MySQL\MySQL Cluster
Manager 1.1.4\etc\mcmd.ini"
```

The --bootstrap option causes the agent to start with default configuration values, create a default one-machine cluster named mycluster, and start it. The use of this option with mcmd is shown here on a system having the host name torsk, where MySQL Cluster Manager has been installed to the default location:

```
C:\Program Files (x86)\MySQL\MySQL Cluster Manager 1.1.4\bin>mcmd --bootstrap
MySQL Cluster Manager 1.1.4 started
Connect to MySQL Cluster Manager by running "C:\Program Files (x86)\MySQL\MySQL
Cluster Manager 1.1.4\bin\mcm" -a TORSK:1862
Configuring default cluster 'mycluster'...
Starting default cluster 'mycluster'...
Cluster 'mycluster' started successfully
                    TORSK:1186
       ndb_mgmd
       ndbd
                       TORSK
       ndbd
                       TORSK
       mysqld
                       TORSK: 3306
       mysqld
                       TORSK: 3307
       ndbapi
Connect to the database by running "C:\Program Files (x86)\MySQL\MySQL Cluster
Manager 1.1.4\cluster\bin\mysql" -h TORSK -P 3306 -u root
```

You can then connect to the agent using the mcm client (see Section 2.6, "Starting the MySQL Cluster Manager Client"), and to either of the MySQL Servers running on ports 3306 and 3307 using mysql or another MySQL client application.

When starting the MySQL Cluster Manager agent for the first time, you may see one or more Windows **Security Alert** dialogs, such as the one shown here:

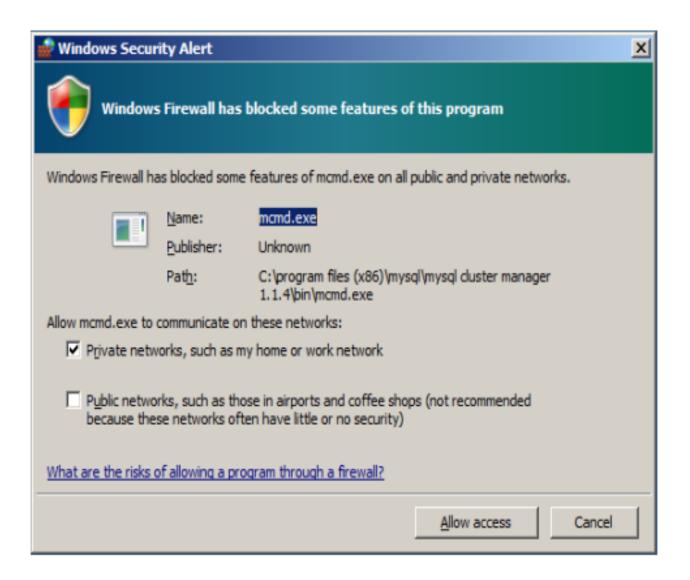

You should grant permission to connect to private networks for any of the programs <code>mcmd.exe</code>, <code>ndb\_mgmd.exe</code>, <code>ndbd.exe</code>, <code>ndbmtd.exe</code>, or <code>mysqld.exe</code>. To do so, check the **Private Networks...** box and then click the Allow access button. It is generally not necessary to grant MySQL Cluster Manager or MySQL Cluster access to public networks such as the Internet.

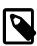

#### Note

The --defaults-file and --bootstrap options are mutually exclusive.

The --log-file option allows you to override the default location for the agent log file (normally mcmd.log, in the MySQL Cluster Manager installation directory).

You can use <code>--log-level</code> option to override the <code>log-level</code> set in the agent configuration file. See Section 2.4, "MySQL Cluster Manager Configuration File", for information about possible values and their effects on logging.

The MySQL Cluster Manager agent must be started on each host in the MySQL Cluster to be managed.

It is possible to install MySQL Cluster Manager as a Windows service, so that it is started automatically each time Windows starts. See Section 2.5.3, "Installing the MySQL Cluster Manager Agent as a Windows Service".

To stop one or more instances of the MySQL Cluster Manager agent, use the stop agents command in the MySQL Cluster Manager client (see Section 3.7, "The stop agents Command", for more information and examples). You can also stop an agent process using the Windows Task Manager. In addition, if you have installed MySQL Cluster Manager as a Windows service, you can stop (and start) the agent using the Windows Service Manager, CTRL-C, or the appropriate NET STOP (or NET START) command, as discussed in the next section.

## 2.5.3. Installing the MySQL Cluster Manager Agent as a Windows Service

After installing the MySQL Cluster Manager Agent as a Windows service, you can start and stop the agent using the Windows Service Manager. The installation also configures the agent to start automatically whenever Windows starts, and to shut down safely whenever Windows shuts down.

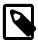

#### Note

The Windows service can be used to control the running of MySQL Cluster Manager agents on a single host only. To shut down agents on multiple hosts, you can use the stop agents command in the MySQL Cluster Manager client. See Section 3.7, "The stop agents Command", for more information.

The installation is performed using the command prompt (cmd.exe); as with installing or removing any Windows service, it must also be done as a user having sufficient permissions, such the system Administrator account.

If the account you are currently using has Administrator privileges, you can simply start cmd.exe. Otherwise, you must run the command prompt program as the Administrator. To do this, first locate a shortcut to the command prompt. On most Windows systems, you can do this using the Start Menu. Find Programs (or All Programs, in some Windows versions), then navigate to Accessories. Under Accessories, right-click on the Command Prompt menu item. From the context menu that appears, select Run as Administrator. You can see how this looks on a typical Windows system in the next figure.

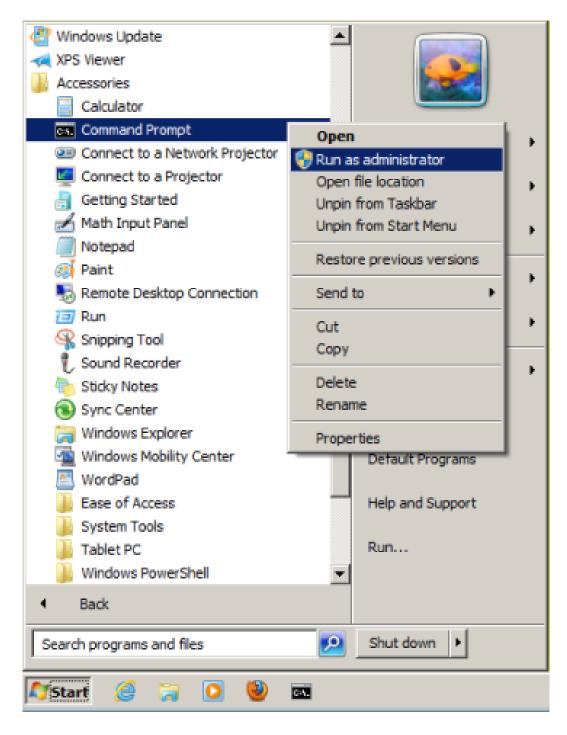

If a Windows UAC dialog referring to cmd.exe appears, click Yes to allow the command prompt to run as Administrator and thus to continue. You should now have a command prompt window open on your desktop, running a session with Administrator privileges.

To install the MySQL Cluster Manager agent as a service, we use the SC CREATE command. This command allows us to specify a name for the service (for use in NET START and NET STOP commands), a display name (to be shown in the Service Manager), a startup mode (automatic or manual start), and a path to the executable to be run as a service. (Use mcmd-svc.exe rather than mcmd.exe as the executable.) The path must also include any arguments needed by the program; in the case of MySQL

Cluster Manager, mcmd-svc.exe must be told where to find its configuration file using the --defaults-file option. Both of these paths must be absolute.

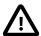

### **Important**

Installation of the MySQL Cluster Manager agent as a service is recommended. However, you should *not* install MySQL Cluster processes (ndb\_mgmd.exe, ndbd.exe, ndbmtd.exe, mysqld.exe) as services on Windows hosts to be used as MySQL Cluster nodes under management by MySQL Cluster Manager, since the MySQL Cluster Manager agent itself controls MySQL Cluster nodes independently of the Windows Service Manager.

Assume that you have installed MySQL Cluster Manager to the default location for 64-bit Windows systems C:\Program Files (x86)\MySQL\MySQL Cluster Manager 1.1.4\ (C:\Program Files\MySQL\MySQL Cluster Manager 1.1.4\ on 32-bit Windows systems), and that its configuration file is located in C:\Program Files (x86)\MySQL\MySQL Cluster Manager 1.1.4\etc. Then the following command installs MySQL Cluster Manager as a service named mcm, with the display name "MySQL Cluster Manager 1.1.6":

```
C:\> SC CREATE
   "MCM" DisplayName= "MySQL Cluster Manager 1.1.4" Start= "auto"
   BinPath= "C:\Program Files (x86)\MySQL\MySQL Cluster Manager 1.1.4\bin\mcmd-svc.exe
   --defaults-file=\"C:\Program Files (x86)\MySQL\MySQL Cluster Manager 1.1.4\etc\mcmd.ini\""
[SC] CreateService SUCCESS
C:\>
```

This command can be quite long. For enhanced legibility, we have broken it across several lines, but you should always enter it on a single line, allowing it to wrap naturally, similar to what is shown here:

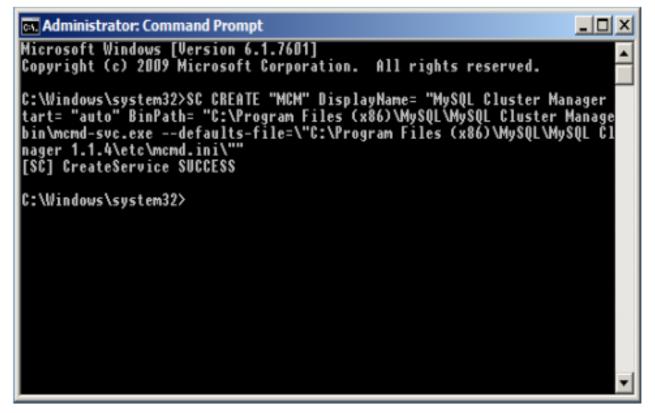

In addition, you should keep in mind that the spaces after the equals signs following the DisplayName, Start, and BinPath arguments are required.

After installing the service successfully, you can start and stop the service manually, if the need arises, with the NET START and NET STOP commands, as shown here:

```
Microsoft Windows [Version 6.1.7601]
Copyright (c) 2009 Microsoft Corporation. All rights reserved.

C:\Windows\system32>NET START MCM
The MySQL Cluster Manager 1.1.4 service is starting.
The MySQL Cluster Manager 1.1.4 service was started successfully.

C:\Windows\system32>NET STOP MCM
The MySQL Cluster Manager 1.1.4 service is stopping.
The MySQL Cluster Manager 1.1.4 service was stopped successfully.

C:\Windows\system32>
```

Once the service is installed, the MySQL Cluster Manager agent starts automatically whenever Windows is started. You can verify that the service is running with the Windows Task Manager. Open the Task Manager, and switch to the **Services** tab if it is not already displayed. If the MySQL Cluster Manager agent is running, you can find it in the list of services under MCM in the Name, column and MySQL Cluster Manager 1.1.6 in the Description column, as shown here:

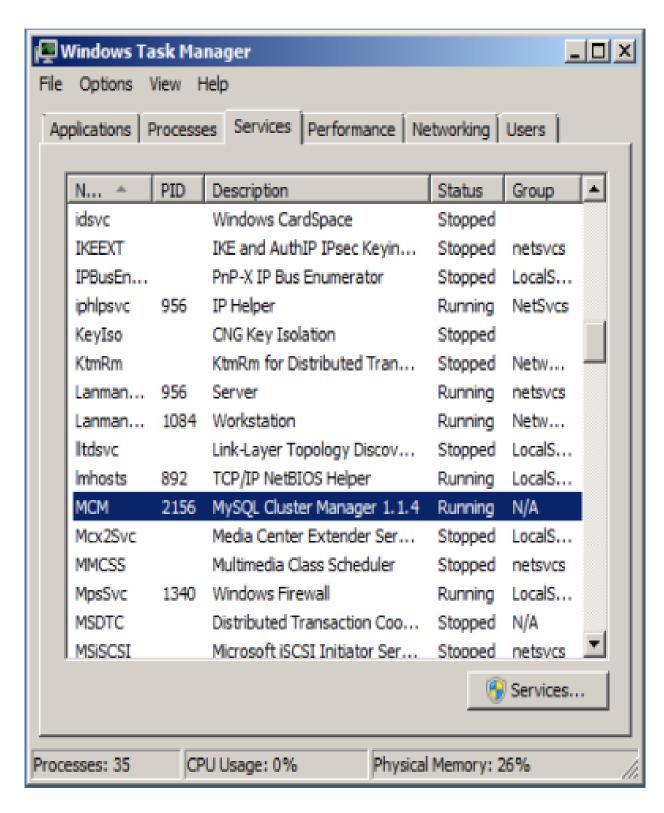

You can also verify if the service is running using the Windows Service Manager, as shown here:

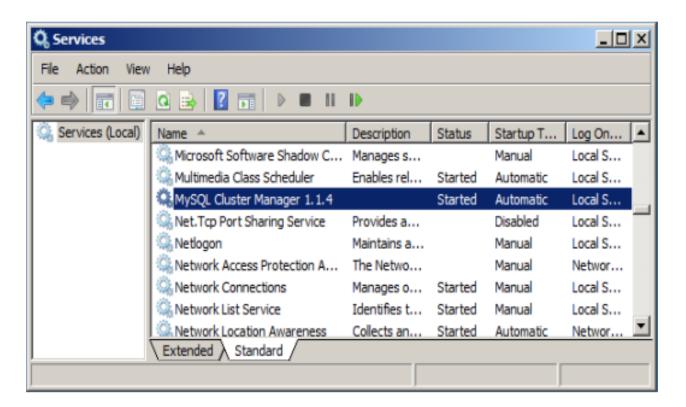

The Service Manager also allows you to start, stop, or pause the MySQL Cluster Manager agent service manually using a GUI.

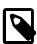

### Note

When first installing the MySQL Cluster Manager agent as a service, the service is not started automatically until Windows is started. If you do not wish to restart Windows, then you must start the service manually using either NET START on the command line or the graphical control provided in the Windows Service Manager.

You can remove the service using the SC DELETE command and the name of the service—in this case MCM—that was used in the SC CREATE command, as shown here:

```
Administrator: Command Prompt

Hicrosoft Windows [Version 6.1.7601]
Copyright (c) 2009 Microsoft Corporation. All rights reserved.

C:\Windows\system32>NET STOP MCM
The MySQL Cluster Manager 1.1.4 service is stopping.
The MySQL Cluster Manager 1.1.4 service was stopped successfully.

C:\Windows\system32>SC DELETE MCM
[SC] DeleteService SUCCESS

C:\Windows\system32>
```

If the service is running at the time that SC DELETE is executed, the removal of the service takes effect the next time the service is stopped. In such a case, you must stop the previous instance of the service manually, and allow it to be removed, before you can reinstall the service.

Once you have installed the MySQL Cluster Manager agent and the service is running correctly, you are ready to connect to it using the MySQL Cluster Manager client. See Section 2.6, "Starting the MySQL Cluster Manager Client", for information about how to do this.

# 2.6. Starting the MySQL Cluster Manager Client

This section covers starting the MySQL Cluster Manager client and connecting to the MySQL Cluster Manager agent.

MySQL Cluster Manager 1.1.6 includes a command-line client mcm, located in the installation bin directory. mcm can be invoked with any one of the options shown in the following table:

| Long form  | Short form | Description                                                                                              |  |
|------------|------------|----------------------------------------------------------------------------------------------------|--|
| help       | -3         | Display mcm client options                                                                               |  |
| version    | -V         | Shows MySQL Cluster Manager agent/client version.                                                        |  |
| _          | -W         | Shows MySQL Cluster Manager agent/client version, with version of mysql used by mcm.                     |  |
| address    | -a         | Host and optional port to use when connecting to mcmd, in host[:port] format; default is 127.0.0.1:1862. |  |
| mysql-help | -I         | Show help for mysql client (see following).                                                              |  |

The client-server protocol used by MySQL Cluster Manager is platform-independent. You can connect to any MySQL Cluster Manager agent with an mcm client on any platform where it is available. This means,

for example, that you can use an mcm client on Microsoft Windows to connect to a MySQL Cluster Manager agent that is running on a Linux host.

mcm actually acts as a wrapper for the mysql client that is included with the bundled MySQL Cluster distribution. Invoking mcm with no options specified is equivalent to the following:

```
shell> mysql -uadmin -psuper -h 127.0.0.1 -P 1862
```

(These -u and -p options and values are hard-coded and cannot be changed.) This means that you can use the mysql client to run MySQL Cluster Manager client sessions on platforms where mcm itself (or even mcmd) is not available. For more information, see Connecting to the agent using the mysql client.

If you experience problems starting an MySQL Cluster Manager client session because the client fails to connect, see Can't connect to [local] MySQL server, for some reasons why this might occur, as well as suggestions for some possible solutions.

To end a client session, use the exit or quit command (short form:  $\q$ ). Neither of these commands requires a separator or terminator character.

For more information, see Chapter 3, MySQL Cluster Manager Client Commands.

**Connecting to the agent with the mcm client.** You can connect to the MySQL Cluster Manager agent by invoking mcm (or, on Windows, mcm.exe). You may also need to specify a hostname, port number, or both, using the following command-line options:

• --host=hostname or -h[]hostname

This option takes the name or IP address of the host to connect to. The default is localhost (which may not be recongized on all platforms when starting a mcm client session even if it works for starting mysql client sessions).

You should keep in mind that the mcm client does not perform host name resolution; any name resolution information comes from the operating system on the host where the client is run. For this reason, it is usually best to use a numeric IP address rather than a hostname for this option.

• --port=portnumber or -P[]portnumber

This option specifies the TCP/IP port for the client to use. This must be the same port that is used by the MySQL Cluster Manager agent. As mentioned eslewhere, if no agent port is specified in the MySQL Cluster Manager agent configuration file (mcmd.ini), the default number of the port used by the MySQL Cluster Manager agent is 1862, which is also used by default by mcm.

mcm accepts additional mysql client options, some of which may possibly be of use for MySQL Cluster Manager client sessions. For example, the --pager option might prove helpful when the output of get contains too many rows to fit in a single screen. The --prompt option can be used to provide a distinctive prompt to help avoid confusion between multiple client sessions. However, options not shown in the current manual have not been extensively tested with mcm and so cannot be guaranteed to work correctly (or even at all). See mysql Options, for a complete listing and descriptions of all mysql client options.

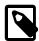

## Note

Like the mysql client, mcm also supports \G as a statement terminator which causes the output to be formatted vertically. This can be helpful when using a terminal whose width is restricted to some number of (typically 80) characters. See Chapter 3, MySQL Cluster Manager Client Commands, for examples.

**Connecting to the agent using the mysql client.** As mentioned previously, mcm actually serves as a wrapper for the mysql client. In fact, a mysql client from any recent MySQL distribution (MySQL)

5.1 or later) should work without any issues for connecting to mcmd. In addition, since the client-server protocol used by MySQL Cluster Manager is platform-independent, you can use a mysql client on any platform supported by MySQL. (This means, for example, that you can use a mysql client on Microsoft Windows to connect to a MySQL Cluster Manager agent that is running on a Linux host.) Connecting to the MySQL Cluster Manager agent using the mysql client is accomplished by invoking mysql and specifying a hostname, port number, username and password, using the following command-line options:

• --host=hostname or -h[]hostname

This option takes the name or IP address of the host to connect to. The default is localhost. Like the mcm client, the mysql client does not perform host name resolution, and relies on the host operating system for this task. For this reason, it is usually best to use a numeric IP address rather than a hostname for this option.

• --port=portnumber or -P[]portnumber

This option specifies the TCP/IP port for the client to use. This must be the same port that is used by the MySQL Cluster Manager agent. Although the default number of the port used by the MySQL Cluster Manager agent is 1862 (which is also used by default by mcm), this default value is not known to the mysql client, which uses port 3306 (the default port for the MySQL server) if this option is not specified when mysql is invoked.

Thus, you *must* use the --port or -P option to connect to the MySQL Cluster Manager agent using the mysql client, even if the agent process is using the MySQL Cluster Manager default port, and even if the agent process is running on the same host as the mysql client. Unless the correct agent port number is supplied to it on startup, mysql is unable to connect to the agent.

• --user=username or -u[]username

Specifies the username for the user trying to connect. Currently, the only user permitted to connect is "admin"; this is hard-coded into the agent software and cannot be altered by any user. By default, the mysql client tries to use the name of the current system user on Unix systems and "ODBC" on Windows, so you *must* supply this option and the username "admin" when trying to access the MySQL Cluster Manager agent with the mysql client; otherwise, mysql cannot connect to the agent.

--password[=password] or -p[password]

Specifies the password for the user trying to connect. If you use the short option form (-p), you *must not* leave a space between this option and the password. If you omit the *password* value following the -- password or -p option on the command line, the mysql client prompts you for one.

Specifying a password on the command line should be considered insecure. It is preferable that you either omit the password when invoking the client, then supply it when prompted, or put the password in a startup script or configuration file.

Currently, the password is hard-coded as "super", and cannot be changed or overridden by MySQL Cluster Manager users. Therefore, if you do not include the --password or -p option when invoking mysql, it cannot connect to the agent.

In addition, you can use the <code>--prompt</code> option to set the <code>mysql</code> client's prompt. This is recommended, since allowing the default prompt (<code>mysql></code>) to be used could lead to confusion between a MySQL Cluster Manager client session and a MySQL client session.

Thus, you can connect to a MySQL Cluster Manager agent by invoking the mysql client on the same machine from the system shell in a manner similar to what is shown here.

```
shell> mysql -h127.0.0.1 -P1862 -uadmin -p --prompt='mcm> '
```

For convenience, on systems where mcm itself is not available, you might even want to put this invocation in a startup script. On a Linux or similar system, this script might be named mcm-client.sh, with contents similar to what is shown here:

```
#!/bin/sh
/usr/local/mysql/bin/mysql -h127.0.0.1 -P1862 -uadmin -p --prompt='mcm> '
```

In this case, you could then start up a MySQL Cluster Manager client session using something like this in the system shell:

```
shell> ./mcm-client
```

On Windows, you can create a batch file with a name such as mcm-client.bat containing something like this:

```
C:\mysql\bin\mysql.exe -uadmin -psuper -h localhost -P 1862 --prompt="mcm> "
```

(Adjust the path to the mysql.exe client executable as necessary to match its location on your system.)

If you save this file to a convenient location such as the Windows desktop, you can start a MySQL Cluster Manager client session merely by double-clicking the corresponding file icon on the desktop (or in Windows Explorer); the client session opens in a new cmd.exe (DOS) window.

# 2.7. Setting Up MySQL Clusters with MySQL Cluster Manager

This section provides basic information about setting up a new MySQL Cluster with MySQL Cluster Manager. It also supplies guidance on migration of an existing MySQL Cluster to MySQL Cluster Manager.

For more information about obtaining and installing the MySQL Cluster Manager agent and client software, see Chapter 2, MySQL Cluster Manager Installation, Configuration, Cluster Setup.

See Chapter 3, *MySQL Cluster Manager Client Commands*, for detailed information on the MySQL Cluster Manager client commands shown in this chapter.

# 2.7.1. Creating a MySQL Cluster with MySQL Cluster Manager

In this section, we discuss the procedure for using MySQL Cluster Manager to create and start a new MySQL Cluster. We assume that you have already obtained the MySQL Cluster Manager and MySQL Cluster software, and that you are already familiar with installing MySQL Cluster Manager (see Chapter 2, MySQL Cluster Manager Installation, Configuration, Cluster Setup).

We also assume that you have identified the hosts on which you plan to run the cluster and have decided on the types and distributions of the different types of nodes among these hosts, as well as basic configuration requirements based on these factors and the hardware characteristics of the host machines.

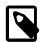

## Note

You can create and start a MySQL Cluster on a single host for testing or similar purposes, simply by invoking mcmd with the --bootstrap option. See Section 2.5, "Starting and Stopping the MySQL Cluster Manager Agent".

Creating a new cluster consists of the following tasks:

 MySQL Cluster Manager agent installation and startup. Install the MySQL Cluster Manager software distribution, make any necessary edits of the agent configuration files, and start the agent processes as explained in Chapter 2, MySQL Cluster Manager Installation, Configuration, Cluster Setup. Agent processes must be running on all cluster hosts before you can create a cluster. This means that you need to place a complete copy of the MySQL Cluster Manager software distribution (including license files, which are supplied separately) on every host. The MySQL Cluster Manager software does not have to be in a specific location, or even the same location on all hosts, but it must be present; you cannot manage any cluster processes hosted on a computer where mcmd is not also running.

• MySQL Cluster Manager client session startup. Starting the MySQL Cluster Manager client and connect to the MySQL Cluster Manager agent. You can connect to an agent process running on any of the cluster hosts, using the mcm client on any computer that can establish a network connection to the desired host. See Section 2.6, "Starting the MySQL Cluster Manager Client", for details.

On systems where mcm is not available, you can use the mysql client for this purpose. See Connecting to the agent using the mysql client.

• MySQL Cluster software deployment. The simplest and easiest way to do this is to copy the complete MySQL Cluster distribution to the same location on every host in the cluster. (If you have installed MySQL Cluster Manager 1.1.6 on each host, the MySQL Cluster NDB 7.2.4 distribution is already included, in <a href="mailto:mcm\_installation\_dir/cluster">mcm\_installation\_dir/cluster</a>.) If you do not use the same location on every host, be sure to note it for each host. Do not yet start any MySQL Cluster processes or edit any configuration files; when creating a new cluster, MySQL Cluster Manager takes care of these tasks automatically.

On Windows hosts, you should *not* install as services any of the MySQL Cluster node process programs, including ndb\_mgmd.exe, ndbd.exe, ndbmtd.exe, and mysqld.exe. MySQL Cluster Manager manages MySQL Cluster processes independently of the Windows Service Manager and does not interact with the Service Manager or any Windows services when doing so.

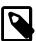

## Note

You can actually perform this step at any time up to the point where the software package is registered (using add\_package). However, we recommend that you have all required software—including the MySQL Cluster software—in place before executing any MySQL Cluster Manager client commands.

- Management site definition. Using the create site command in the MySQL Cluster Manager client, define a MySQL Cluster Manager management site—that is, the set of hosts to be managed. This command provides a name for the site, and must reference all hosts in the cluster. Section 3.2.1, "The create site Command", provides syntax and other information about this command. To verify that the site was created correctly, use the MySQL Cluster Manager client commands list sites and list hosts (see Section 3.2.3, "The list sites Command", and Section 3.2.5, "The list hosts Command", for more information).
- MySQL Cluster software package registration. In this step, you provide the location of the MySQL Cluster software on all hosts in the cluster using one or more add package commands. (See Section 3.3.1, "The add package Command", for more information about this command.) To verify that the package was created correctly, use the list packages and list processes commands (see Section 3.3.3, "The list packages Command", and Section 3.8.5, "The list processes Command").
- Cluster definition. Execute a create cluster command to define the set of MySQL Cluster nodes (processes) and hosts on which each cluster process runs, making up a the MySQL Cluster. This command also uses the name of the package registered in the previous step so that MySQL Cluster Manager knows the location of the binary running each cluster process. For more about this command, see Section 3.4.1, "The create cluster Command". You can use the list clusters and list processes commands to determine whether the cluster has been defined as desired

(see Section 3.4.7, "The list clusters Command", and Section 3.8.5, "The list processes Command", respectively, for more information about these MySQL Cluster Manager client commands).

If you wish to use SQL node connection pooling, see Setup for mysqld connection pooling before creating the cluster.

- Initial configuration. Perform any configuration of the cluster that is required or desired prior to starting it. You can set values for MySQL Cluster Manager configuration attributes (MySQL Cluster parameters and MySQL Server options) using the MySQL Cluster Manager client set command, which is explained in detail in Section 3.5.2, "The set Command". You do not need to edit any configuration files directly—in fact, you should *not* do so. Keep in mind that certain attributes are read-only, and that some others cannot be reset after the cluster has been started for the first time. You can use the get command to verify that attributes have been set to the correct values (see Section 3.5.1, "The get Command").
- Cluster startup. Once you have completed the previous steps, including necessary or desired initial configuration, you are ready to start the cluster. The start cluster command starts all cluster processes in the correct order. You can verify that the cluster has started and is running normally after this command has completed, using the MySQL Cluster Manager client command show status (see Section 3.6, "The show status Command"). At this point, the cluster is ready for use by MySQL Cluster applications.

## 2.7.2. Migrating a MySQL Cluster to MySQL Cluster Manager

MySQL Cluster Manager is designed primarily for managing MySQL Cluster deployments that are created by it, rather than introducing it into existing MySQL Cluster instances that are already in use. Currently, there is no integrated functionality for importing an existing MySQL Cluster into MySQL Cluster Manager, and it is not currently possible to perform this task without shutting down and restarting the cluster.

This section outlines a suggested procedure for importing an existing MySQL Cluster manually into MySQL Cluster Manager. It is in many ways similar to creating a new cluster in MySQL Cluster Manager, but differs in how initial configuration of the cluster is carried out. The importation procedure includes the following steps:

- MySQL Cluster Manager agent installation and startup. Deploy the MySQL Cluster Manager software distribution on the cluster hosts, perform any necessary agent configuration, then start the MySQL Cluster Manager agent, as described in Chapter 2, MySQL Cluster Manager Installation, Configuration, Cluster Setup. MySQL Cluster Manager agent processes must be running on all hosts where cluster processes are running before proceeding any further.
- MySQL Cluster Manager client session startup. Start a MySQL Cluster Manager client session; you can connect to a MySQL Cluster Manager agent process running on any of the cluster hosts (see Section 2.6, "Starting the MySQL Cluster Manager Client").
- Management site definition. Define a MySQL Cluster Manager site that includes all hosts in the cluster, using the create site command. See Section 3.2.1, "The create site Command", for syntax and other details.
- MySQL Cluster software package registration. Register a package referencing the location of the MySQL Cluster software on each cluster host using one or more add package commands (see Section 3.3.1, "The add package Command"). Be sure to specify the actual location of the MySQL Cluster software on each host.
- Cluster definition. Define a cluster in MySQL Cluster Manager using the create cluster command (see Section 3.4.1, "The create cluster Command"), making sure to reference all cluster processes and hosts when doing so.

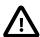

## **Important**

When creating a cluster, MySQL Cluster Manager automatically assigns sequential node IDs (beginning with 1) in the order specified by the process host list used in the create cluster command. If the node IDs in the existing cluster are not purely sequential (without any gaps between consecutive node IDs, or if the node IDs taken in order do not begin with 1), see Workaround for non-sequential node IDs, before executing create cluster.

## Cluster configuration.

There is no facility in MySQL Cluster Manager 1.1.6 for importing configuration data from an existing cluster; therefore, this step must be performed manually. Consolidate all configuration information from the existing cluster; this includes parameters set in the cluster's <code>config.ini</code> file (or files), <code>mysqld</code> options set in <code>my.cnf</code> or <code>my.ini</code> files, and any arguments that were passed to MySQL Cluster executables on the command line when invoking them. For most attributes, you need to execute a <code>set</code> statement that is equivalent to a setting in a <code>config.ini</code> or <code>my.cnf</code> file. Suppose that the <code>config.ini</code> file contains an <code>[ndbd]</code> default] setting such as this one:

DataMemory = 2400G

In this case, you would need to execute this set command in the MySQL Cluster Manager client:

mcm> set DataMemory:ndbd = 2400G;

More generally, if you have a my.cnf file entry in a [process\_type default] section of config.ini where process\_type is the name of a MySQL Cluster process (ndb\_mgmd, ndbd, mysqld, or api) then you can use the following regular expression to derive an equivalent MySQL Cluster Manager client set statement from it.

 $s/(\w^*)\s?=\s?(\w^*)/set $1:process\_type = $2:/$ 

In the case of [mysql] and [api] sections of the config.ini file, you also need to determine whether the eqivalent set statement should be applied using mysqld or ndbapi as the process\_name.

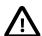

## **Important**

Some attributes such as HostName and Id are read-only (HostName is already defined by create site and create cluster; node IDs are determined by MySQL Cluster Manager and cannot be overridden).

In addition, you should always keep in mind that MySQL Cluster and MySQL Cluster Manager do not always use the same default values for parameters and their corresponding attributes. This is crucial especially in the case of <code>DataDirectory</code>, since the data nodes must be able to read these following the importation to acess the cluster's data. See Migrating data directories.

#### Migrating data directories.

Do not start the new cluster before making sure that you have configured all processes in the new cluster to use the same data directories used by all nodes in the original cluster. If the data nodes of the imported cluster are not configured to read the original data directories, the imported cluster will be unable to access the original cluster's data.

Keep in mind that the default value used by MySQL Cluster Manager for the DataDirectory attribute (manager\_directory/clusters/cluster\_name/node\_id/data) is not the same as the default set by MySQL Cluster or MySQL Server, as described here:

For a management node or data node, MySQL Cluster uses the process working directory as the <code>DataDirectory</code>, which means that, if the <code>DataDirectory</code> was not set explicitly to an absolute path in the original cluster's <code>config.ini</code> file, the arguments with which which the cluster executable was invoked and the location it was started from may also affect this value. For a <code>mysqld</code> processes, the default location of the data directory depends on the method that was used to install the <code>mysqld</code> binary (see <code>Installation Layouts</code>, for more information); this value can also be overridden from the command line or in the <code>mysqld</code>'s <code>my.cnf</code> file.

Due to these many factors which can affect the locations of the nodes' data directories, you should always verify the true location of the original data directory for each node in the original cluster by inspection of the file system, then set <code>DataDirectory</code> (using MySQL Cluster Manager) for each node in the new cluster explicitly.

For a config.ini setting that applies to a single process of type process\_type and having node ID node\_id, you can use the following regular expression to generate a set statement that applies the same setting to the same cluster process:

```
s/(w^*)s?=\s?(\w^*)/set $1:process_name:node_id = $2:/
```

## Cluster shutdown and startup.

Once you have finished migrating the cluster configuration data, you are ready to restart the Cluster under control of MySQL Cluster Manager. This requires a system restart; that is, the cluster must be completely shut down, then restarted.

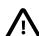

### **Important**

Before proceding with this step, make certain that the configuration you have set up for the cluster in MySQL Cluster Manager is correct. In particular, make sure that the node ID and data directory are the same for each node, in both the original configuration *and* the new configuration you have just created using MySQL Cluster Manager. Also verify that you have set any attributes that cannot be changed once the cluster has been started for the first time.

Shutting down the cluster consists of the following two steps:

1. Issue an ndb\_mgm SHUTDOWN command. You can do this either in an ndb\_mgm client session, or by invoking ndb\_mgm from the system shell, like this:

```
shell> ndb_mgm -e "SHUTDOWN"
```

(Here, the quotation marks are optional.) For more information, see Commands in the MySQL Cluster Management Client.

2. Stop all mysqld processes that were connected to the cluster. To do this, issue the following command on each host running an SQL node:

```
shell> mysqladmin -uroot shutdown
```

If the MySQL root user password has been set, you can supply it when invoking the command, like this:

```
shell> mysqladmin -uroot -prootpassword shutdown
```

If more than one mysqld process is running on the same host, each process must use a different port. In such cases, you must invoke mysqladmin separately for each mysqld process, specifying the port each time with the --port or -P option, similar to what is shown here:

```
shell> ./mysqladmin -uroot -P3306 shutdown
110919 12:41:26 mysqld_safe mysqld from pid file /usr/local/mysql/data/m1.pid ended
[1]+ Done ./mysqld_safe --port=3306 --pid-file=/usr/local/mysql/data/m1.pid
shell> ./mysqladmin -uroot -P3307 shutdown
110919 12:41:26 mysqld_safe mysqld from pid file /usr/local/mysql/data/m2.pid ended
[1]+ Done ./mysqld_safe --port=3307 --pid-file=/usr/local/mysql/data/m2.pid
```

See mysgladmin — Client for Administering a MySQL Server, for more information.

Once all cluster processes have stopped, you can start the cluster using MySQL Cluster Manager. Start the MySQL Cluster Manager agent and a MySQL Cluster Manager client session if these are not already running, then issue a start cluster command in the MySQL Cluster Manager client (substituting the name of the imported cluster for mycluster):

```
mcm> start cluster mycluster;
```

Once the cluster has started successfully, the importation process is complete, and you should be able from this point onwards to manage the cluster as if you had actually created it using MySQL Cluster Manager.

## Workaround for non-sequential node IDs.

If the node IDs in the existing cluster are not strictly consecutive, beginning with 1, this causes problems when trying to import it into MySQL Cluster Manager because MySQL Cluster Manager's internal representation of the cluster requires them to be. One way to surmount this issue is to insert "dummy" ndbapi entries into the process hosts list used in the create cluster statement. The following example illustrates how this can be done.

Suppose the original cluster has 8 nodes that use the process types, the node IDs, and hosts shown in the following table:

| Process type | Node ID | Host          |
|--------------|---------|---------------|
| ndb_mgmd     | 2       | 192.168.10.2  |
| ndb_mgmd     | 4       | 192.168.10.4  |
| ndbd         | 5       | 192.168.10.10 |
| ndbd         | 6       | 192.168.10.11 |
| ndbd         | 7       | 192.168.10.10 |
| ndbd         | 8       | 192.168.10.11 |
| mysqld       | 10      | 192.168.10.20 |
| mysqld       | 12      | 192.168.10.21 |

Assuming that a package named mypackage has already been registered, a cluster named mycluster having the preceding distribution of nodes on hosts can be created in the mcm client like this:

```
mcm> create cluster -P mypackage -R
   -> ndb_mgmd@192.168.10.2,ndb_mgmd@192.168.10.4,
   -> ndbd@192.168.10.10,ndbd@192.168.10.11,
   -> ndbd@192.168.10.10,ndbd@192.168.10.11,
   -> mysqld@192.168.10.20,mysqld@192.168.10.21
   -> mycluster;
```

However, the node IDs generated by this statement are the numbers 1, 2, 3, ..., 8. In order to preserve the original numbering, we need to account for the numbers 1, 3, 9, and 11. The following version of the command has been modified such that "dummy" ndbapi process entries have been inserted into the list of processes on hosts; the "extra" entries are shown in a contrasting style:

```
mcm> create cluster -P mypackage -R
   -> ndbapi@196.168.0.2,ndb_mgmd@192.168.10.2,
   -> ndbapi@196.168.0.4,ndb_mgmd@192.168.10.4,
   -> ndbd@192.168.10.10,ndbd@192.168.10.10
   -> ndbd@192.168.10.11,ndbd@192.168.10.11,
   -> ndbapi@196.168.0.11,mysqld@192.168.10.20,
   -> ndbapi@196.168.0.20,mysqld@192.168.10.21
   -> mycluster;
```

Since MySQL Cluster Manager does not expect to execute ndbapi processes itself, the host names used with these "dummy" items are arbitrary; the only requirement for these is that they are names of hosts belonging to the cluster.

| 42 |  |
|----|--|

# Chapter 3. MySQL Cluster Manager Client Commands

# **Table of Contents**

| 3.1. Online Help for MySQL Cluster Manager Commands | 48  |
|-----------------------------------------------------|-----|
| 3.2. MySQL Cluster Manager Site Commands            | 55  |
| 3.2.1. The create site Command                      | 55  |
| 3.2.2. The delete site Command                      |     |
| 3.2.3. The list sites Command                       |     |
| 3.2.4. The add hosts Command                        |     |
| 3.2.5. The list hosts Command                       |     |
| 3.3. MySQL Cluster Manager Package Commands         | 58  |
| 3.3.1. The add package Command                      |     |
| 3.3.2. The delete package Command                   |     |
| 3.3.3. The list packages Command                    | 61  |
| 3.4. MySQL Cluster Manager Cluster Commands         |     |
| 3.4.1. The create cluster Command                   |     |
| 3.4.2. The delete cluster Command                   |     |
| 3.4.3. The start cluster Command                    |     |
| 3.4.4. The stop cluster Command                     |     |
| 3.4.5. The restart cluster Command                  |     |
| 3.4.6. The upgrade cluster Command                  |     |
| 3.4.7. The list clusters Command                    | 69  |
| 3.5. MySQL Cluster Manager Configuration Commands   | 69  |
| 3.5.1. The get Command                              |     |
| 3.5.2. The set Command                              |     |
| 3.5.3. The reset Command                            | _   |
| 3.6. The show status Command                        |     |
| 3.7. The stop agents Command                        |     |
| 3.8. MySQL Cluster Manager Process Commands         |     |
| 3.8.1. The add process Command                      |     |
| 3.8.2. The start process Command                    |     |
| 3.8.3. The stop process Command                     |     |
| 3.8.4. The change process Command                   |     |
| 3.8.5. The list processes Command                   | 102 |

The sections in this chapter describe commands used in the MySQL Cluster Manager 1.1.6 client for tasks such as defining sites, packages, and MySQL Cluster instances ("clusters"); configuring a MySQL Cluster; and getting the status of a running MySQL Cluster. These commands are issued to the management agent using the mysql client program included with the MySQL Cluster distribution (for information about the mysql client not specific to using MySQL Cluster Manager, see mysql — The MySQL Command-Line Tool). Each MySQL Cluster Manager client command takes the form shown here:

```
arguments:
    argument [argument] [...]
```

For example, consider the following MySQL Cluster Manager command, which starts a MySQL Cluster named mycluster and backgrounds the deletion process so that the client can be used to execute other commands in the meantime, without having to wait on the start cluster command to complete:

```
start cluster --background mycluster;
```

In this example, the command contains a delete site instruction. An instruction consists of one or two keywords, such as set, or show status. This instruction is modified by the --background option which follows it; however, this option assigns no values.

Most command options have short forms, consisting of single letters, in addition to their long forms. Using the short form of the --background option, the previous example could also be written like this:

```
delete site -B mysite;
```

The long form of an option must be preceded by a double dash (--), and is case insensitive (lower case being the canonical form). The short form of an option must be preceded by a single dash (-), and is case sensitive. In either case, the dash character or characters must come immediately before the option name, and there must be no space characters between them. Otherwise, the MySQL Cluster Manager client cannot parse the command correctly. More information about long and short forms of options is given later in this section.

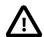

## **Important**

Do not confuse options given to MySQL Cluster Manager client commands with mysql client options. A MySQL Cluster Manager client command option is always employed as part of a MySQL Cluster Manager client command; it is *not* passed to the mysql client when invoking it.

In addition, you cannot issue queries or other SQL statements in the MySQL Cluster Manager client. These are not recognized by the client, and are rejected with an error. The converse of this is also true: MySQL Cluster Manager client commands are not recognized by the standard mysql client.

The instruction just shown takes the argument mysite. The argument is usually an identifier that names the object to be effected; in this case, the command deletes the site whose name matches the argument. (For more information, see Section 3.2.1, "The create site Command".)

Changes in client commands in version 1.1.6. An additional --verbose option has been added in MySQL Cluster Manager 1.1.6 to the create cluster and add process commands. In both cases, using the option causes the command to return a list of the MySQL Cluster processes affected by the command; this includes their node IDs, process types, and the hosts where they are located. For additional information and examples, see Section 3.4.1, "The create cluster Command", and Section 3.8.1, "The add process Command".

## MySQL Cluster Manager identifiers.

A legal MySQL Cluster Manager identifier consists of any sequence of characters from among the following:

- The letters a through z and A through Z
- The digits 0 through 9
- The dash (-), period (.), and underscore (\_) characters

A MySQL Cluster Manager identifier must begin with a letter or digit.

## Case-sensitivity behavior.

The rules for case-sensitivity of MySQL Cluster Manager identifiers, commands, command options, process names, and configuration attributes are as follows:

- *Identifiers are case-sensitive*. For example, delete site mycluster cannot be used to delete a site named myCluster.
- Command keywords and the long forms of command options are case-insensitive. For example, any of the three commands delete cluster mycluster, DELETE CLUSTER mycluster, and DeLeTe cLuSter mycluster works to delete the MySQL Cluster instance named mycluster.

In this manual, we show command keywords and the long forms of command options in lowercase, but you are not required to follow this convention if you do not wish to do so.

- The short forms of command options are case-sensitive. For example, -b (lowercase) is the short form of the --basedir option, but -B (uppercase) is the short form of the --background option.
- Names of MySQL Cluster processes are case-insensitive. For example, either of the commands get --include-defaults DataMemory:ndbd mycluster or get --include-defaults datamemory:NDBD mycluster reports the data memory allocated for each ndbd process in the cluster named mycluster.

In this manual, we show names of MySQL Cluster processes in lowercase. You are not required to follow this convention if you do not wish to do so; however, since the corresponding executables are named and must be invoked in lowercase, we suggest that you use lowercase.

Configuration attribute names are case-insensitive. For example, either of the commands get --include-defaults DataMemory:ndbd mycluster Or get --include-defaults datamemory:ndbd mycluster returns the data memory allocated for each ndbd process in the cluster named mycluster; either of the commands set engine-condition-pushdown:mysqld:4=0 mycluster Or set Engine-Condition-Pushdown:mysqld:4=0 mycluster disables the condition pushdown optimization in the mysqld process having the node ID 4 in the MySQL Cluster named mycluster.

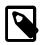

## Note

Configuration attributes in the MySQL Cluster Manager derive from two different sources: MySQL Cluster configuration parameters, and MySQL Server options. MySQL Cluster configuration parameters are case-insensitive, but their canonical forms use upper camelcase (that is, medial capitalization including the first letter). This means that whether you set a value for data memory using the MySQL Cluster Manager client or in the config.ini file, you can refer to it as DataMemory, datamemory, or dATAMEMORY without any negative impact. However, MySQL Server command-line options are case-sensitive and use only lowercase. This means that, for example, set Engine-Condition-Pushdown:mysqld:4=0 mycluster in the MySQL Cluster Manager client works to disable condition pushdown in the indicated mysqld process, but if you invoke the mysqld executable from a system prompt using --Engine-Condition-Pushdown=0, mysqld fails to start.

In this manual, for easy recognition, we show configuration attribute names as having the same lettercase used in other MySQL documentation; thus, we always refer to DataMemory, rather than datamemory or DATAMEMORY, and engine-condition-pushdown, rather than Engine-Condition-Pushdown or ENGINE-CONDITION-PUSHDOWN. While you are not required to do this when using MySQL Cluster Manager, we suggest that you also follow this convention.

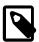

#### Note

Values that contain space characters must be quoted using single quote (') characters. For example, if you wish to define a package named mypackage for a site named mysite using /usr/local/mysql cluster/7.1 (where a space occurs between mysql and cluster) as the path to the base directory on all hosts, the correct command would be add package --basedir='/usr/local/mysql cluster/7.1' mypackage.

To decrease the possibility of errors in reading and entering MySQL Cluster Manager commands, we recommend avoiding the use of space characters whenever possible.

Each command must end with a terminator character. By default, this is the semicolon (;) character. However, the sequences  $\g$  and  $\G$  are also supported as command terminators. The  $\G$  terminator causes the output to be vertically formatted (the same as in the standard  $\g$  client), as shown in this example:

```
mcm> get DataMemory mycluster\G
      *************** 1. row ****************
   Name: DataMemory
  Value: 500M
Process1: ndbd
   Td1: 2
Process2:
    Id2:
  Level: Process
Comment:
************************* 2. row *****************
   Name: DataMemory
  Value: 500M
Process1: ndbd
   Id1: 3
Process2:
   Td2:
  Level: Process
Comment:
2 rows in set (0.22 sec)
```

By convention (for reasons of readability), we do not normally include the command terminator when showing the syntax for a command in Backus-Naur format or when including a MySQL Cluster Manager command inline in this text. However, if you do not use a statement terminator when you enter the command in the MySQL Cluster Manager client, the client displays a special "waiting..." prompt -> until you supply a terminator, as shown here:

```
mcm> list sites
   ->
   ->
   ->
   ->
   ;
Empty set (1.50 sec)
```

(The is the same as the behavior of the mysql client when you fail to end a statement with a terminator.)

A command option can also in many cases accept (or even require) a set of one or more *values*. The next example includes such an option, and also demonstrates setting of multiple values in a single option by passing them to the option as a comma-separated list:

The command just shown creates a site named mysite, consisting of two hosts named tonfisk and flundra. (See Section 3.2.1, "The create site Command", for more information about this command.) Since we used the long form of the --hosts option, we were required to use an equals sign (=) to mark the end of the option name and the beginning of the values list. You must not insert any space characters before or after the equal sign; doing so causes an error, as shown here:

```
mcm> create site --hosts =grindval,haj yoursite;
ERROR 7 (00MGR): Option --hosts requires a value
mcm> create site --hosts= grindval,haj yoursite;
ERROR 7 (00MGR): Option --hosts requires a value
```

The short form of an option does not use an equal sign. Instead, the value-list is separated from the option by a space. Using the -h option, which is the short form of the --hosts option, the previous create site command can be entered and executed like this:

The short forms of options actually accept multiple spaces between the option name and the values list; however, a single space is sufficient. If you omit the space, or try to use an equal sign, the command fails with an error, as shown here:

```
mcm> create site -htonfisk,flundra mysite;
ERROR 6 (00MGR): Illegal number of operands
mcm> create site -h=tonfisk,flundra mysite;
ERROR 3 (00MGR): Illegal syntax
```

Any option value containing one or more whitespace characters, one or more dash characters (-), or both, must be quoted using single quotation marks. Multiple values should be separated by commas only; do not insert spaces before or after any of the commas. Using spaces before or after the commas in a list of values causes the command to fail with an error, as shown here:

```
mcm> create site --hosts=tonfisk, flundra mysite;
ERROR 6 (00MGR): Illegal number of operands
```

As you can see from the examples just shown, a MySQL Cluster Manager client command returns a result set, just as an SQL statement does in the standard mysql client. The result set returned by a MySQL Cluster Manager client command consists of one of the following:

- A single row that contains a message indicating the outcome of the command. The create site command in the last example returned the result Site created successfully, to inform the user that the command succeeded.
- One or more rows listing requested objects or properties. An example of such a command is list processes, as shown here:

In the case of list processes, each row in the result contains the ID and type of a node in the MySQL Cluster named mycluster, together with the name of the host on which the process is running.

For more information about this command, see Section 3.8.5, "The list processes Command".

 An empty result set. This can occur with one of the list commands when there is nothing to report, such as when list sites is used before any sites have been created:

```
mcm> list sites;
Empty set (0.72 sec)
```

Each command must be entered separately; it is not possible to combine multiple commands on a single

## Common options.

The following three options are common to most MySQL Cluster Manager client commands:

- 1. --help (short form: -?): Common to all client commands. Provides help output specific to the given command. See Section 3.1, "Online Help for MySQL Cluster Manager Commands", for more information about this option.
- --force (short form -f): Causes any safety checks to be bypassed when excuting the command. For example, delete cluster mycluster normally fails if any of the MySQL Cluster processes in the MySQL Cluster named mycluster are running; however, delete cluster --force mycluster forces the shutdown of mycluster, followed by the deletion of mycluster from MySQL Cluster Manager's inventory.

The --force option is supported for all MySQL Cluster Manager 1.1.6 client commands with the exception of add hosts.

3. —background (short form —B): Rather than waiting for the command to complete, the MySQL Cluster Manager client immediately returns the command prompt, allowing you to perform addition tasks in the client while that command continues to execute in the background. This can be useful when executing commands that might require some time to complete (such as starting a cluster with a great many nodes).

This option is supported by all client commands except for create site, delete site, add hosts, add package, and delete package.

# 3.1. Online Help for MySQL Cluster Manager Commands

Online help is available in the MySQL Cluster Manager client for MySQL Cluster Manager client commands. The client can provide both general and command-specific information. In addition, you can obtain information about mysql client commands that are independent of the MySQL server and thus are also available for use when connected to the MySQL Cluster Manager agent.

## Listing MySQL Cluster Manager client commands.

For a list of all commands with brief descriptions, use the list commands command, as shown here:

## Obtaining information about specific MySQL Cluster Manager client commands.

To obtain more detailed help specific to a given command, invoke the command using the --help option, as shown in this example:

For any MySQL Cluster Manager client command, the --help option may be abbreviated to -?:

As mentioned elsewhere in this manual (see Chapter 3, *MySQL Cluster Manager Client Commands*), many other MySQL Cluster Manager command options have short forms as well. These are included in the documentation for each command. You can also find out what these are for a given command by invoking it with the --help or -? option.

## mysql client commands in the MySQL Cluster Manager client.

You can also use most standard <code>mysql</code> client commands in the MySQL Cluster Manager client (but *not* SQL statements, which depend on being connected to a MySQL server), such as <code>prompt</code>, <code>quit</code>, and <code>status</code>. For example, the output of the status command when connected to the MySQL Cluster Manager agent looks something like this (depending on the exact version of the client and agent which you are using and possibly other factors):

```
mcm> status
/home/jon/bin/mcm//bin/mysql Ver 14.14 Distrib 5.5.19-ndb-7.2.4, for linux2.6
(x86_64) using EditLine wrapper
Connection id:
Current database:
Current user:
                         <n/a>
                        admin
SSL:
                        Not in use
                        less
Current pager:
Using outfile:
Using delimiter: ;
Server version: 1.1.4 MySQL Cluster Manager
Protocol version: 10
Using delimiter:
Connection:
                        127.0.0.1 via TCP/IP
                         <n/a>
Server characterset:
      characterset:
                         <n/a>
Client characterset:
                         <n/a>
Conn. characterset: <n/a>
TCP port:
                        1862
```

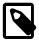

## Note

You may use the command delimiter with mysql client commands, but you are not required to do so. For instance, assuming that the delimiter in use was the default semicolon (;) character, we could have executed the status command like this:

```
mcm> status;
------/home/jon/bin/mcm//bin/mysql Ver 14.14 Distrib 5.5.19-ndb-7.2.4, ...
```

A particularly useful <code>mysql</code> client command that you can also employ with <code>mcm</code> is the <code>source</code> command (short form: \.), which you can use for executing scripts containing MySQL Cluster Manager client commands. On a Linux system, you might have a text file in your home directory named <code>get-attributes.mcm</code>, whose contents are shown here:

```
get :ndb_mgmd mycluster\G
get :ndbd mycluster\G
```

```
get :mysqld mycluster\G
```

(See Section 3.5.1, "The get Command", for more information about the get commands used in this script.)

Assuming that you have created a cluster named mycluster, you can run this script in the client; the results vary according to how this cluster is actually configured, but should be similar to this:

```
mcm> \. ~/get-attributes.mcm
mcm> get :ndb_mgmd mycluster\G
            ******* 1. row ****************
  Name: DataDir
  Value: /home/jon/bin/mcm/mcm_data/clusters/mycluster/49/data
Process1: ndb_mgmd
NodeId1: 49
Process2:
NodeId2:
 Level:
Comment:
Name: HostName
  Value: flundra
Process1: ndb_mgmd
NodeId1: 49
Process2:
NodeId2:
Comment: Read only
Name: NodeId
  Value: 49
Process1: ndb_mgmd
NodeId1: 49
Process2:
NodeId2:
 Level:
Comment: Read only
Name: PortNumber
  Value: 1186
Process1: ndb_mgmd
NodeId1: 49
Process2:
NodeId2:
  Level: Process
4 rows in set (0.09 sec)
mcm> get :ndbd mycluster\G
Name: DataDir
  Value: /home/jon/bin/mcm/mcm_data/clusters/mycluster/1/data
Process1: ndbd
NodeId1: 1
Process2:
NodeId2:
  Level:
Comment:
       ********* 2. row ****************
  Name: HostName
  Value: tonfisk
Process1: ndbd
NodeId1: 1
Process2:
NodeId2:
  Level:
```

```
Comment: Read only
Name: NodeId
  Value: 1
Process1: ndbd
NodeId1: 1
Process2:
NodeId2:
 Level:
Comment: Read only
************************ 4. row *****************
  Name: DataDir
  Value: /home/jon/bin/mcm/mcm_data/clusters/mycluster/2/data
Process1: ndbd
NodeId1: 2
Process2:
NodeId2:
 Level:
Comment:
Name: HostName
 Value: grindval
Process1: ndbd
NodeId1: 2
Process2:
NodeId2:
 Level:
Comment: Read only
Name: NodeId
  Value: 2
Process1: ndbd
NodeId1: 2
Process2:
NodeId2:
 Level:
Comment: Read only
6 rows in set (0.10 sec)
mcm> get :mysqld mycluster\G
    ******************** 1. row ******************
  Name: datadir
  Value: /home/jon/bin/mcm/mcm_data/clusters/mycluster/50/data
Process1: mysqld
NodeId1: 50
Process2:
NodeId2:
  Level:
Comment:
************************** 2. row ******************
  Name: HostName
 Value: haj
Process1: mysqld
NodeId1: 50
Process2:
NodeId2:
 Level:
Comment: Read only
Name: log_error
 Value: /home/jon/bin/mcm/mcm_data/clusters/mycluster/50/data/mysqld_50_out.err
Process1: mysqld
NodeId1: 50
Process2:
NodeId2:
 Level:
Comment:
```

```
************************* 4. row ********************
  Name: ndb_nodeid
  Value: 50
Process1: mysqld
NodeId1: 50
Process2:
NodeId2:
 Level:
Comment: Read only
               ***** 5. row ****************
  Name: ndbcluster
Process1: mysqld
NodeId1: 50
Process2:
NodeId2:
 Level:
Comment: Read only
Name: NodeId
  Value: 50
Process1: mysqld
NodeId1: 50
Process2:
NodeId2:
Comment: Read only
Name: port
 Value: 3306
Process1: mysqld
NodeId1: 50
Process2:
NodeId2:
 Level:
Comment:
Name: socket
 Value: /tmp/mysql.mycluster.50.sock
Process1: mysqld
NodeId1: 50
Process2:
NodeId2:
 Level:
Name: tmpdir
  Value: /home/jon/bin/mcm/mcm_data/clusters/mycluster/50/data/tmp
Process1: mysqld
NodeId1: 50
Process2:
NodeId2:
 Level:
Comment:
************************* 10. row ***************
  Name: datadir
  Value: /home/jon/bin/mcm/mcm_data/clusters/mycluster/51/data
Process1: mysqld
NodeId1: 51
Process2:
NodeId2:
 Level:
Name: HostName
 Value: torsk
Process1: mysqld
```

```
NodeId1: 51
Process2:
NodeId2:
 Level:
Comment: Read only
*********************** 12. row ****************
  Name: log_error
  \label{lower} Value: $$/\hom/jon/bin/mcm/mcm_data/clusters/mycluster/51/data/mysqld_51_out.err. $$
Process1: mysqld
NodeId1: 51
Process2:
NodeId2:
 Level:
Comment:
Name: ndb_nodeid
 Value: 51
Process1: mysqld
NodeId1: 51
Process2:
NodeId2:
 Level:
Comment: Read only
Name: ndbcluster
  Value:
Process1: mysqld
NodeId1: 51
Process2:
NodeId2:
Comment: Read only
************************* 15. row *****************
  Name: NodeId
 Value: 51
Process1: mysqld
NodeId1: 51
Process2:
NodeId2:
 Level:
Comment: Read only
Name: port
 Value: 3307
Process1: mysqld
NodeId1: 51
Process2:
NodeId2:
 Level:
Comment:
Name: socket
  Value: /tmp/mysql.mycluster.51.sock
Process1: mysqld
NodeId1: 51
Process2:
NodeId2:
 Level:
  ********************** 18. row ***************
  Name: tmpdir
 Value: /home/jon/bin/mcm/mcm_data/clusters/mycluster/51/data/tmp
Process1: mysqld
NodeId1: 51
Process2:
NodeId2:
```

```
Comment:
18 rows in set (0.05 sec)
mcm>
```

(Note that you are not returned to the client prompt until the script has finished executing.)

Similarly, on Windows, you can create a batch file using Notepad or another text editor, copy the same get commands as shown previously into it, and save it as get-attributes.bat in a convenient location such as the Windows desktop.

You can view a list of available mysql client commands using the help command. For more information about these, view the help output or see mysql Commands, in the MySQL Manual.

# 3.2. MySQL Cluster Manager Site Commands

In this section, we discuss commands used to work with MySQL Cluster Manager management sites.

A <u>site</u>, in terms of MySQL Cluster and MySQL Cluster Manager, is a collection of one or more host computers where MySQL Cluster Manager agents are running. Each agent is identified by the combination of two pieces of information:

- The hostname or IP address of the machine where the agent is running
- · The number of the port used by the agent for communications

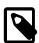

#### Note

MySQL Cluster makes extremely intensive use of network connections, and DNS lookups can contend with MySQL Cluster and MySQL Cluster Manager for bandwidth, resulting in a negative impact on the performance of MySQL Cluster and the applications using it. For this reason, we recommend that you use numeric IP addresses rather than hostnames for MySQL Cluster and MySQL Cluster Manager host computers whenever feasible.

## 3.2.1. The create site Command

```
create site {--hosts=|-h }host_list site_name
host_list:
   host[,host[,...]]
```

The create site command is used to create a MySQL Cluster Manager management site; that is, a set of MySQL Cluster Manager management agents running on one or more host computers. The command requires a list of one or more hosts where management agents are running and a name for the site. The host list is passed as the value of the --hosts option (short form: -h).

This is an example of a create site command that creates a site named mysite, consisting of the hosts tonfisk and flundra:

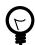

## Tip

You can verify that the site was created as intended, using the list sites command, as shown here:

```
mcm> list sites;
+-----+----+-----+
| Site | Port | Local | Hosts |
+-----+----+-----+
| mysite | 1862 | Local | tonfisk,flundra |
+-----+----+-----+
1 row in set (0.06 sec)
```

(See Section 3.2.3, "The list sites Command", for more information about this command.)

Agents must be running on all hosts specified in the --hosts option when create site is executed; otherwise, the command fails with the error Agent on host host:port is unavailable. The host where the agent used to issue the command is running must be one of the hosts listed. Otherwise, the command fails with the error Host host\_name is not a member of site site\_name.

A given agent may be a member of one site only; if one of the management agents specified in the <code>host\_list</code> already belongs to a site, the command fails with the error <code>Host host is already a member of site site</code>.

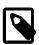

#### Note

When IPv6-enabled Windows systems are used as MySQL Cluster hosts under MySQL Cluster Manager, you must reference these hosts using IPv4 addresses (or as localhost, if this is applicable). Otherwise, MySQL Cluster Manager will be unable to connect to the agent processes on those hosts. See Section 4.1, "MySQL Cluster Manager Usage and Design Limitations".

## 3.2.2. The delete site Command

delete site site\_name

The delete site command deletes an existing management site. The command does not stop or remove any agents making up the deleted site; instead, these agents continue to run, and remain available for use in other sites.

The command takes a single argument, the name of the site to be deleted. This example shows the deletion of a management site named mysite:

If the site to be deleted does not exist, the command fails with the error Command requires a site to be defined. If there are any packages referencing hosts belonging to the site, delete site fails with the error Packages exist in site site\_name. The command also fails if there are defined any clusters that include hosts belonging to the site.

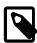

#### Note

The management client must be connected to a site in order to be able to delete it.

In addition, if you execute a delete site command with the --force option using one management agent while a different management agent is not running, you must remove the "missing" management agent's site files manually. For more information on site files, see Section 2.4, "MySQL Cluster Manager Configuration File".

## 3.2.3. The list sites Command

list sites

This command returns a list of the sites known to the management agent. It does not require any arguments. An example is shown here:

The output of list sites contains the following columns:

- Site. The name of the site.
- Port. The TCP/IP port used for communications between management agents.
- Local.
- Hosts. A comma-separated list of the hosts making up the site.

## 3.2.4. The add hosts Command

```
add hosts --hosts=host_list site_name
host_list:
   host[, host[, ...]]
```

This command adds one or more hosts to an existing management site. Agents using the same port as the management site must be running on any hosts added using this command. It takes as arguments a required option --hosts, whose value is a comma-separated list of one or more hosts to be added to the site, and the name of the site to which the hosts are to be added.

For example, the following command adds two hosts named torsk and kolja to management site mysite:

None of the hosts added by this command may already be members of management site site\_name.

It is not currently possible using MySQL Cluster Manager to drop or delete hosts from a management site.

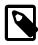

#### Note

This command does not support the --force option.

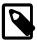

### **Note**

When IPv6-enabled Windows systems are used as MySQL Cluster hosts under MySQL Cluster Manager, you must reference these hosts using IPv4 addresses (or as localhost, if this is applicable). Otherwise, MySQL Cluster Manager will be unable to connect to the agent processes on those hosts. See Section 4.1, "MySQL Cluster Manager Usage and Design Limitations".

## 3.2.5. The list hosts Command

```
list hosts site name
```

The list hosts command is used to obtain a list of the hosts comprising a given management site. The command requires a single argument, the name of the site to be examined. For each host listed, the information returned includes the hostname, availability (the Status column), and version of the management agent software in use, as shown in this example:

If you omit the site\_name argument, the command fails with an error, as shown here:

```
mcm> list hosts;
ERROR 6 (00MGR): Illegal number of operands
```

# 3.3. MySQL Cluster Manager Package Commands

This section contains information about MySQL Cluster Manager client commands used to register, extend, unregister, and obtain information about the software packages making up instances of MySQL Cluster that are to be managed using the MySQL Cluster Manager.

# 3.3.1. The add package Command

```
add package {--basedir=|-b }path
  [{--hosts=|-h }host_list] package_name
host_list:
  host[,host[,...]]
```

This command creates a new package, or, if the package named <code>package\_name</code> already exists, this command extends the package definition. The <code>--basedir</code> option (short form: -b), which indicates the location of the MySQL Cluster installation directory on the listed hosts, is required. This must be the path to the top-level directory where the MySQL Cluster software is located (for example, <code>/usr/local/mysql</code>), and should <code>not</code> include the MySQL Cluster <code>bin</code>, <code>libexec</code>, or other subdirectory within the installation directory.

Hosts may be specified as a comma-separated list, using the --hosts option (short form: -h); however, this option is not required. If --hosts is omitted, the *path* is assumed to be valid for all hosts in the cluster that is created using this package (see Section 3.4.1, "The create cluster Command").

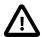

## **Important**

You cannot perform add package if you have not yet defined any sites (each host referenced in an add package command must be associated with a site). See Section 3.2.1, "The create site Command", for more information about defining sites.

For example, suppose we have two Linux hosts named tonfisk and flundra, and the MySQL Cluster software is installed in /usr/local/mysql on both hosts. In this case, you can create a package named mypackage that accounts for both hosts as shown here:

When this package is used to create a cluster, the MySQL Cluster Manager knows that it should find the MySQL Cluster software in the /usr/local/mysql directory on each of the hosts.

For options to MySQL Cluster Manager client command options having Windows paths as values, you must use forward slashes (/) in place of backslashes (\), so if tonfisk and flundra are Windows hosts where MySQL Cluster has been installed to the directory C:\mysql, the corresponding add package command would look like this (with the --basedir option highlighted):

In the example just given, we could also have issued the command as add package --basedir=/usr/local/mysql --hosts=tonfisk,flundra mypackage (or add package --basedir=c:/mysql --hosts=tonfisk,flundra mypackage on Windows) with the same result, but the --hosts option was not required, since the MySQL Cluster software's location is the same on each host. Let us suppose, however, that the software is installed in /usr/local/ndb-host-10 on host tonfisk and in /usr/local/ndb-host-20 on host flundra. In this case, we must issue 2 separate commands, specifying the host as well as the base directory in each case, as shown here:

```
+----+
1 row in set (0.81 sec)
```

Assuming that both hosts belong to a site called mysite, you can verify that these packages have been created as desired using the list packages command, as shown here:

(For more information about this command, see Section 3.3.3, "The list packages Command".)

It is possible to assign the same base directory (or directories) on the same host (or hosts) to multiple packages, as shown in this example, in which we assume that hosts tonfisk and flundra have previously been assigned to a site named mysite:

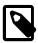

#### Note

When IPv6-enabled Windows systems are used as MySQL Cluster hosts under MySQL Cluster Manager, you must reference these hosts using IPv4 addresses (or as localhost, if this is applicable). Otherwise, MySQL Cluster Manager will be unable to connect to the agent processes on those hosts. See Section 4.1, "MySQL Cluster Manager Usage and Design Limitations".

# 3.3.2. The delete package Command

```
delete package [{--hosts=|-h }host_list] package_name
host_list:
   host[,host[,...]]
```

This command is used to unregister a package. More specifically, it removes any references to MySQL Cluster software installations added to the agent's repository when the package was created. delete

package does *not* remove any MySQL Cluster installations; the command removes only references to the installations. Once a package has been unregistered, it can no longer be used for a create cluster command (see Section 3.4.1, "The create cluster Command"). The MySQL Cluster binaries remain, but cannot be used in a MySQL Cluster administered using the MySQL Cluster Manager unless and until the base directory containing them has been registered with another package. (It is possible to register a base directory with multiple packages; see Section 3.3.1, "The add package Command", for more information and an example.)

If the --hosts option (short form: -h) is used with this command, the base directory settings for the host or hosts named by the option are removed as well. All hosts given in the <code>host\_list</code> must be members of the site to which the package is registered. Otherwise, the command fails.

A package that is in use by a cluster cannot be unregistered; the cluster must first be deleted (see Section 3.4.2, "The delete cluster Command").

Here is an example that demonstrates how to unregister a package named mypackage:

You can also verify that the package was unregistered using the list packages command; the package name should no longer appear in the output of this command (see Section 3.3.3, "The list packages Command"). If you attempt to use the unregistered package in a create cluster command, the command fails, as shown here:

```
mcm> create cluster --package=mypackage
    > --processhosts=ndb_mgmd@tonfisk,ndbd@grindval,ndbd@flundra,mysqld@tonfisk mycluster;
ERROR 4001 (00MGR): Package mypackage not defined
```

An upgrade cluster command that references an unregistered package also fails (see Section 3.4.6, "The upgrade cluster Command", for more information).

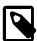

#### Note

When IPv6-enabled Windows systems are used as MySQL Cluster hosts under MySQL Cluster Manager, you must reference these hosts using IPv4 addresses (or as localhost, if this is applicable). Otherwise, MySQL Cluster Manager will be unable to connect to the agent processes on those hosts. See Section 4.1, "MySQL Cluster Manager Usage and Design Limitations".

## 3.3.3. The list packages Command

```
list packages [package_name] site_name
```

This command lists registered packages. It requires a single argument, that being the name of the site with which the packages are registered, as shown in this example:

| mcm> list packages mysite; |                                                  |                    |
|----------------------------|--------------------------------------------------|--------------------|
| Package                    | Path                                             | Hosts              |
| yourpackage                | /usr/local/ndb-host-10<br>/usr/local/ndb-host-20 | tonfisk<br>flundra |
| mypackage                  | /usr/local/mysql                                 | tonfisk,flundra    |
| 3 rows in set              |                                                  |                    |

If tonfisk and flundra are Windows hosts, the list of packages might look something like this:

| mcm> list packages mysite; |                                                  |                    |
|----------------------------|--------------------------------------------------|--------------------|
| Package                    | Path                                             | Hosts              |
|                            | c:/cluster/ndb-host-10<br>c:/cluster/ndb-host-20 | tonfisk<br>flundra |
| mypackage                  | c:/mysql                                         | tonfisk,flundra    |
| 3 rows in set              |                                                  |                    |

In the example just shown, yourpackage uses the MySQL Cluster binaries installed at C:\cluster \ndb-host-10 on host tonfisk, and at C:\cluster\ndb-host-20 on flundra; mypackage uses MySQL Cluster binaries installed at C:\mysql on both hosts.

The output contains three columns; these are described in the following list:

- Package. The name of the package. This can sometimes be empty when a package includes MySQL Cluster installations that are in different locations on different hosts (see next example).
- Path. The path to the MySQL Cluster installation directory (base directory) on the indicated host or hosts. This is the same as the value given for the --basedir option in the add package command that was used to create or augment the package.

On Windows, paths shown in this column have any backslash characters converted to forward slashes, just as must be done for the --basedir option (see the earlier example in this section).

• Hosts. The host or hosts where the MySQL Cluster installation or installations are located.

You can filter the results so that information relating to only a single package is displayed by supplying the package name before the site name, as shown here:

(See Section 3.3.1, "The add package Command", for the add package commands that were used to create yourpackage.)

When a package contains MySQL Cluster installations using different base directories on different hosts, each unique combination of path and host is shown in its own row. However, the name of the package is displayed in the first row only; all rows that immediately follow this row and that do not contain the package name also relate to the same package whose name is shown in the first preceding row to display a package name. For example, consider the list packages command and output shown here:

This output shows that there are two packages defined for the site named mysite; these packages are named yourpackage and mypackage. The package yourpackage consists of the MySQL Cluster binaries in the directory /usr/local/ndb-host-10 on host tonfisk, and in the directory /usr/local/ndb-host-20 on host flundra. The package named mypackage consists of the MySQL Cluster binaries in the directory /usr/local/mysql on host tonfisk, and in the directory /usr/local/bin/mysql on host flundra.

If you omit the site\_name argument, the command fails with an error, as shown here:

```
mcm> list packages;
ERROR 6 (00MGR): Illegal number of operands
```

# 3.4. MySQL Cluster Manager Cluster Commands

This section contains descriptions of MySQL Cluster Manager commands used to perform operations on clusters. These include creating and deleting a cluster; starting, stopping, and restarting a cluster; upgrading a cluster (that is, upgrading the MySQL Cluster software used by a given cluster); and listing clusters known to MySQL Cluster Manager.

## 3.4.1. The create cluster Command

```
create cluster {--package=|-P }package_name
    {--processhosts=|-R }process_host_list cluster_name
    [--verbose | -v]

process_host_list:
    process_name@host[,process_name@host[,...]]

process_name:
    {ndb_mgmd | ndbd | ndbmtd | mysqld | ndbapi}
```

This command creates a cluster to be managed by the MySQL Cluster Manager. However, it does not start the cluster (see Section 3.4.3, "The start cluster Command").

create cluster requires the following arguments:

- A package\_name, supplied as the value of the --package option (short form: -P). This must be the name of a package previously registered using add package (see Section 3.3.1, "The add package Command").
- A list (process\_host\_list) of MySQL Cluster processes and the hosts on which they are to run, supplied as the value of the --processhosts option (short form: -R), with list items separated by commas. As with other lists passed as option values in MySQL Cluster Manager commands, you must not use spaces before or after the commas.

Each item in the <a href="mailto:process\_host\_list">process\_host\_list</a> consists of the name of a MySQL Cluster process joined with the name of the host on which it is located using an amphora (@) sign (also sometimes know as the "at" sign). Permitted values for processes are <a href="mailto:ndb\_mgmd">ndbd</a>, <a href="mailto:ndb\_mgmd">ndbd</a>, and <a href="mailto:mysqld">mysqld</a>. When the cluster employs MySQL Cluster NDB 7.0 or later, you can also use <a href="mailto:ndbmtd">ndbmtd</a> as process name. In other words, a valid process name is the name of a MySQL Cluster process daemon binary.

To support running your own NDB API applications with a cluster under MySQL Cluster Manager, it is also possible to use ndbapi as a process type. Such applications can be connected to a managed cluster. Currently, MySQL Cluster Manager recognises only that an NDB API application is connected to the cluster; the NDB API application itself must be started, stopped, and configured manually.

It is also possible to specify one or more "free" mysqld and ndbapi processes without any hosts. To do this, simply use the wildcard \* (asterisk character) in place of the hostname or IP address, like this:

| "Free" mysqld process: | mysqld@* |
|------------------------|----------|
| "Free" ndbapi process: | ndbapi@* |

A mysqld process or ndbapi process that is specified without a host in this fashion is permitted to connect to the cluster from any host that can access the cluster over the network. Otherwise, the process may connect to the cluster only from the specified host.

By convention, items in the *process\_host\_list* are listed according to the process type, in the following order:

- 1. Management node processes (ndb\_mgmd)
- 2. Data node processes (MySQL Cluster NDB 6.3: ndbd; MySQL Cluster NDB 7.0 and later. ndbd, ndbmtd)
- 3. SQL node processes (mysqld)
- 4. Custom NDB API applications (ndbapi)

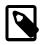

#### Note

For information about writing your own NDB API applications, see *The NDB API*, in the *MySQL CLuster API Developer Guide*.

While the order in which the items are listed does not affect whether the create cluster command succeeds, we suggest that you follow this convention for readability, as well as compatibility with other MySQL Cluster management tools such as ndb mgm.

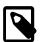

## Note

create cluster causes cluster node IDs to be assigned consecutively, in the order that the nodes are specified in the  $process\_host\_list$ .

Each host referenced in the list must be part of the site for which the package used in create cluster is defined.

For processes of types <code>mysqld</code> and <code>ndbapi</code>, the hostname is required, but not enforced in the running cluster. In other words, an <code>[api]</code> section is created in the cluster <code>config.ini</code> file, but no <code>HostName</code> parameter is specified; thus, the <code>mysqld</code> or <code>ndbapi</code> can connect from any host. (Currently, there is no way using <code>MySQL</code> Cluster Manager to specify that a <code>mysqld</code> or <code>ndbapi</code> process is restricted to connecting from a single host.)

- A name for the cluster. Once the cluster has been created, this name is used to refer to it in other cluster management commands such as delete cluster, start cluster, stop cluster, and so forth. (For information about these commands, see the other subsections of Section 3.4, "MySQL Cluster Manager Cluster Commands".) Like other object names used with MySQL Cluster Manager, the cluster\_name must be valid according to the rules given elsewhere in this document for identifiers (see Chapter 3, MySQL Cluster Manager Client Commands).
- MySQL Cluster Manager 1.1.4 and later supports an additional --verbose option for this command that causes create cluster to output extra information as it is executed, as shown later in this section.

For example, consider the following command issued in the MySQL Cluster Manager client, which creates a cluster named mycluster:

mcm> create cluster --package=mypackage

As defined by the command just shown, mycluster consists of four nodes: a management node on host flundra; two data nodes—one on each of the hosts tonfisk and grindval; and one SQL node, also on host flundra.

Using the --verbose option causes the command to print output similar to that produced by the list processes command, as shown here:

You can also create this cluster in such a way that the mysqld process is permitted to connect to the cluster from any host able to reach the other cluster hosts over the network as shown here:

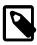

## Note

In the case of a "free" ndbapi process, it is not necessary to have the MySQL Cluster Manager software installed on the host where the ndbapi process is running.

Configuration changes to the newly-created cluster can be made using the set command prior to starting the cluster. This is often preferable to doing after the cluster has been started, since set commands used to make configuration changes in a running cluster can require a rolling restart, and rolling restarts of clusters having many nodes or large quantities of data (or both) may take a great deal of time to complete. For more information, see Section 3.5.2, "The set Command".

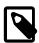

#### Note

When creating a cluster having more than one mysqld process on the same host machine, MySQL Cluster Manager assigns the MySQL default port (3306) to each of them. Therefore, you must assign a unique port for each mysqld process in the cluster.

## 3.4.2. The delete cluster Command

delete cluster cluster\_name

This command deletes the cluster named <code>cluster\_name</code>; that is, it removes the MySQL Cluster Manager files relating to this cluster. delete <code>cluster</code> does not remove any MySQL Cluster binaries from hosts.

This example demonstrates how to delete a cluster named mycluster:

This command fails if the cluster to be deleted is running, as shown here:

```
mcm> delete cluster mycluster;
ERROR 5010 (00MGR): All processes must be stopped to delete cluster mycluster
```

You must shut down the cluster first, using stop cluster (see Section 3.4.4, "The stop cluster Command").

## 3.4.3. The start cluster Command

start cluster cluster\_name

This command starts the cluster named *cluster name*, as shown in this example:

In order for the command to succeed, the cluster named in the command must already exist; otherwise the command fails with the error Cluster cluster name not defined, as shown here:

In addition, the cluster must not already be running, as shown here:

```
| mycluster | fully operational |
+-----+
1 row in set (0.92 sec)

mcm> start cluster mycluster;
ERROR 5005 (00MGR): Cluster mycluster is running
```

## 3.4.4. The stop cluster Command

stop cluster cluster\_name

This command stops the cluster named cluster\_name, if it is running, as shown in this example:

stop cluster fails if the cluster is not in an operational state (see Section 3.6, "The show status Command", for information about obtaining the cluster's status).

mcm> show status --cluster mycluster;

+------+

| Cluster | Status |

+-----+

| mycluster | stopped |

+-----+

1 row in set (1.49 sec)

mcm> stop cluster mycluster;

ERROR 5006 (00MGR): Cluster mycluster is stopped

# 3.4.5. The restart cluster Command

restart cluster cluster\_name

This command performs a rolling restart (see Performing a Rolling Restart of a MySQL Cluster) of the cluster named <code>cluster\_name</code>. The cluster must already be running in order for this command to succeed. (For information about how to determine the operation state of the cluster, see Section 3.6, "The show status Command".)

For example, the command shown here performs a rolling restart of the cluster named mycluster:

If the cluster is not already running, restart cluster fails with an error, as shown here:

mcm> show status --cluster mycluster;
+-------+
| Cluster | Status |
+------+
| mycluster | stopped |
+------+
1 row in set (1.49 sec)

```
mcm> restart cluster mycluster;
ERROR 5009 (00MGR): Restart can not be performed as processes are
stopped in cluster mycluster
```

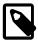

#### Note

Depending on the number of nodes and the amount of data stored in the cluster, a rolling restart can take a considerable amount of time, up to several hours for a cluster with a great many data nodes and a large amount of data. For this reason, you may want to execute this command with the --background option (short form -B) to allow it to run in the background, freeing the MySQL Cluster Manager client for other tasks.

Currently, there is no mechanism in MySQL Cluster Manager for performing system initial restarts of a cluster. This means that attributes that require an initial restart to be changed must be set before the cluster is started for the first time.

# 3.4.6. The upgrade cluster Command

```
upgrade cluster {--package=|-P }package_name cluster_name
```

This command upgrades the cluster named <code>cluster\_name</code> to the software package <code>package\_name</code>. If the cluster is running, then <code>upgrade cluster</code> accomplishes this by performing a rolling restart of the cluster.

The new package must be registered using add package before you can use it for an upgrade; otherwise, upgrade cluster fails with an error.

For example, suppose mycluster is using MySQL Cluster NDB 7.1.17, and the binaries are registered with a package named 7.1.17, as shown by this list clusters command:

```
mcm> list clusters mysite;
+------+
| Cluster | Package |
+-----+
| mycluster | 7.1.17 |
+-----+
1 row in set (1.80 sec)
```

Now you wish to upgrade mycluster to MySQL Cluster NDB 7.1.19. Assuming that you have placed the NDB 7.1.19 binaries in the same directory on each host, the add package command to create a new package named 7.1.19 that contains these binaries might look something like this:

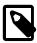

#### Note

On Windows, you must replace any backslash (\) characters in the path used for the add package command's --basedir option with forward slashes (/). See Section 3.3.1, "The add package Command", for additional information and examples.

Both packages should now be listed in the output of the command list packages mysite. To perform the upgrade to the 7.1.19 package, use the upgrade cluster command as shown here:

Once the upgrade cluster command has been successfully executed, you can verify that mycluster is now using the 7.1.19 package from the output of the appropriate list clusters command:

```
mcm> list clusters mysite;
+------+
| Cluster | Package |
+-----+
| mycluster | 7.1.19 |
+------+
1 row in set (1.80 sec)
```

Despite the name of this command, upgrade cluster can also be used to perform MySQL Cluster downgrades.

MySQL Cluster Manager does not allow cluster upgrades or downgrades not supported by MySQL Cluster. Before attempting any upgrade or downgrade using the upgrade cluster command, be sure to consult Upgrading and Downgrading MySQL Cluster, to determine whether MySQL Cluster supports the upgrade or downgrade in question, and for any known issues regarding the changes you intend to make.

## 3.4.7. The list clusters Command

```
list clusters site_name
```

This command lists all clusters defined for a given management site named <code>site\_name</code>, together with the package used by each cluster. For example, the command shown here displays a list of all clusters defined for the site named <code>mysite</code>:

If site\_name is omitted, the command fails with an error, as shown here:

```
mcm> list packages;
ERROR 6 (00MGR): Illegal number of operands
```

# 3.5. MySQL Cluster Manager Configuration Commands

This section covers the commands used in the MySQL Cluster Manager for getting and setting values of various types used in MySQL Cluster configuration. We begin with a discussion of what we mean by the term "configuration attribute", and how this relates to the manual configuration of a MySQL Cluster using MySQL Cluster configuration parameters and MySQL Server options and variables that you may already be familiar with.

## Configuration attributes.

Traditionally, when administering MySQL Cluster, it has been necessary to distinguish between 3 types of configuration data:

- Configuration parameters set in the MySQL Cluster global configuration file read by the management server (or servers), by convention named config.ini
- Configuration variables set in a running MySQL server (SQL node) by using the SQL SET statement in the mysql command-line client (or in another MySQL client application)
- Configuration options passed to MySQL Cluster executable programs when invoking them

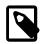

### Note

Configuration options passed to mysqld often have the effect of setting values for configuration variables, many—but not all—of which can be overridden in a running MySQL server using a MySQL client application such as mysql.

MySQL Cluster Manager simplifies this configuration scheme by treating all 3 types of configuration data as <u>attributes</u>, where the term "attribute" refers to a MySQL Cluster configuration parameter, a MySQL Server variable, or a command-line option used with one or more MySQL Cluster binary programs. It does this transparently, handling all necessary changes in a unified interface.

For example, suppose that you wish to know how much data memory is allocated to the data nodes in a given MySQL Cluster. Rather than having to determine that this is controlled using the <code>DataMemory</code> configuration parameter that is written in the <code>config.ini</code> file and then reading that file to find the value, you merely invoke the MySQL Cluster Manager <code>get</code> command, and MySQL Cluster Manager handles reading from the file for you, and displays the value without the necessity of opening the file in a separate application such as <code>more</code> or <code>less</code>. If you wish to change the amount of data memory allocated to the data nodes, you can issue a MySQL Cluster Manager <code>set</code> (or <code>reset</code>) command; MySQL Cluster Manager then writes the desired value to <code>config.ini</code>. If—as is the case with <code>DataMemory</code>—updating a configuration value in a running MySQL Cluster requires a rolling restart to be performed, MySQL Cluster Manager can perform this operation automatically so that the configuration change takes effect without further intervention required on the part of the operator.

## Configuration attribute levels.

A configuration attribute value applies at one of the three levels, described here:

- Default. This value is always used by any MySQL Cluster process of the type or types (such as ndbd or mysqld) to which the attribute applies, unless this value is overridden by the user.
- Process: This value is used for all instances of a given type of MySQL Cluster process.
- Instance: This value is used for a specific instance of a MySQL Cluster process, the instance being identified by its MySQL Cluster node ID.

Default values are hard-coded into MySQL Cluster; you can override a default value for a given configuration attribute (using the set command) or reset a given attribute value to its default (using the reset command), but you cannot change a default value itself. You can set or reset an configuration attribute's value on either the process level or the instance level using a single set or reset command. Once you have set or reset the value of a configuration attribute, this value persists until it is changed by executing another set or reset command.

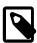

#### Note

When setting or resetting a configuration attribute value, you must specify the level at which the setting applies.

MySQL Cluster Manager determines what value to use for a configuration attribute relating to a given process by following these steps for each MySQL Cluster process:

(For each configuration attribute:)

1. Is an attribute value defined for the node ID of this process?

Yes: Use the value that was defined for this node ID, and exit.

No: Proceed to the next step.

2. Is an attribute value specified on the process level, that is, for all processes of this type?

Yes: Use the value that was specified for all processes of this type, and exit.

No: Use the default value that applies to processes of this type, and exit.

(In the steps just shown, "exit" can be taken to mean "If there are more configuration attributes applicable to this process that have not yet been set, proceed to the next attribute until there are no more attributes to be set for this process".)

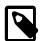

#### Note

The most recently specified value takes precedence. This means that if you set a configuration attribute for a specific process, then later specify a process-level value for this attribute, the process-level value is used for all processes of that type, including the instance for which you earlier set an instance-specific value.

## Mandatory attributes.

Some attributes must be defined in the MySQL Cluster Manager at the process type or instance level for all processes of the applicable type or types for the cluster configuration to be valid. Such <u>mandatory attributes</u> may be changed, but not reset; in other words, the definition can be changed, but the definition itself cannot be removed entirely. Another way of stating this is that a mandatory attribute has no default value.

An example of a mandatory attribute is NodeId. If you try to reset a mandatory attribute, the attempt fails with an error, as shown here:

```
mcm> reset NodeId:ndb_mgmd:1 mycluster;
ERROR 6007 (00MGR): Config attribute NodeId is mandatory and cannot be reset
mcm> reset NodeId:ndbd:2 mycluster;
ERROR 6007 (00MGR): Config attribute NodeId is mandatory and cannot be reset
mcm> reset NodeId:mysqld:4 mycluster;
ERROR 6007 (00MGR): Config attribute NodeId is mandatory and cannot be reset
```

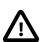

### Important

### Read-only attributes.

A <u>read-only attribute</u> is an attribute that must be defined by the MySQL Cluster Manager when a cluster is created. A read-only attribute can be neither changed nor reset by the user. This means that a read-only attribute is always a mandatory attribute.

One such attribute is HostName, which is read only for any type of MySQL Cluster process. Any attempt to change or reset a read-only attribute fails, as shown here:

```
mcm> reset HostName:ndb_mgmd mycluster;
ERROR 6008 (00MGR): Config attribute HostName is readonly and cannot be changed
mcm> reset HostName:ndbd mycluster;
ERROR 6008 (00MGR): Config attribute HostName is readonly and cannot be changed
mcm> reset HostName:mysqld mycluster;
```

```
ERROR 6008 (00MGR): Config attribute HostName is readonly and cannot be changed

mcm> set HostName:ndb_mgmd mycluster;

ERROR 6008 (00MGR): Config attribute HostName is readonly and cannot be changed

mcm> set HostName:ndbd mycluster;

ERROR 6008 (00MGR): Config attribute HostName is readonly and cannot be changed

mcm> set HostName:mysqld mycluster;

ERROR 6008 (00MGR): Config attribute HostName is readonly and cannot be changed
```

An attribute that is mandatory or read only is set when a cluster is created. Neither a mandatory attribute nor a read-only attribute can be reset. (Neither type of attribute has a default value other than what is set for it when the cluster is created.) A mandatory attribute can be changed at any time by the user; a read-only attribute cannot be changed once the cluster has been created. You can obtain a listing of mandatory and read-only attributes using the get command (see Section 3.5.1, "The get Command").

A listing of attribute properties also can be found in the output of ndb\_config --configinfo -- xml (see ndb\_config -- Extract MySQL Cluster Configuration Information); for more more complete information, see Configuration of MySQL Cluster NDB 6.1-7.1.

MySQL Cluster Manager determines internally which attributes are considered read-only for reasons of cluster stability and performance. You can use the get command to see which attributes are read only.

# 3.5.1. The get Command

```
get [--include-defaults|-d] [filter_specification_list] cluster_name

filter_specification_list:
    filter_specification[,filter_specification][,...]

filter_specification:
    [attribute_name][:process_specification][+process_specification]]

process_specification:
    process_name[:process_id]
```

This command is used in the MySQL Cluster Manager client to obtain configuration attribute values from a MySQL Cluster. (See Section 3.5, "MySQL Cluster Manager Configuration Commands", for a definition of the term "attribute" as it applies in the MySQL Cluster Manager.) The output includes the following columns:

- Name: This column contains the name of the configuration attribute.
- Value: This column shows the attribute's current value.
- Process1: This column holds the process type to which the attribute applies. This is one of ndb\_mgmd, ndbmtd (MySQL Cluster NDB 7.0 and later), or mysgld.
- Id1: This is the process ID of the process to which the attribute applies.
- Process2: For attributes that require specifying two nodes, such as those relating to TCP/IP connections, this column shows the process type of the second node.
- Id2: For attributes that require specifying two nodes, this column shows the process ID for the second node.
- Level: This is the attribute process level. This value in this column can be Default, Process, or empty; if this column is empty, it means that the attribute applies on the instance level.
- Comment: This column is used to show whether the attribute is Mandatory, Read only, Default attribute, or user defined (in which case the Comment column is empty).

By default, get returns only those attributes that have been set explicitly, either by the MySQL Cluster Manager itself, or by the user. In other words, it shows only attributes that are mandatory (including read-only attributes), or that have been set by the user after the cluster was created. Hereafter in this discussion, we refer to these as "non-default attributes".

Thus, prior to setting any configuration attributes, you can obtain a list of all mandatory and read-only attributes by running the simplest possible form of this command, as shown here:

```
mcm> get mycluster;
mcm> get mycluster\G
              ****** 1. row *****************
  Name: DataDir
  Value: /home/jon/bin/mcm/mcm_data/clusters/mycluster/1/data
Process1: ndbmtd
NodeId1: 1
Process2:
NodeId2:
 Level:
Comment:
Name: HostName
  Value: torsk
Process1: ndbmtd
NodeId1: 1
Process2:
NodeId2:
 Level:
Comment: Read only
Name: NodeId
  Value: 1
Process1: ndbmtd
NodeId1: 1
Process2:
NodeId2:
 Level:
Comment: Read only
************************ 4. row ******************
  Name: DataDir
  Value: /home/jon/bin/mcm/mcm_data/clusters/mycluster/2/data
Process1: ndbmtd
NodeId1: 2
Process2:
NodeId2:
 Level:
Name: HostName
  Value: torsk
Process1: ndbmtd
NodeId1: 2
Process2:
NodeId2:
 Level:
Comment: Read only
*********************** 6. row ***************
  Name: NodeId
  Value: 2
Process1: ndbmtd
NodeId1: 2
Process2:
NodeId2:
  Level:
Comment: Read only
Name: DataDir
```

```
Value: /home/jon/bin/mcm/mcm_data/clusters/mycluster/49/data
Process1: ndb_mgmd
NodeId1: 49
Process2:
NodeId2:
 Level:
Comment:
Name: HostName
 Value: torsk
Process1: ndb_mgmd
NodeId1: 49
Process2:
NodeId2:
  Level:
Comment: Read only
Name: NodeId
  Value: 49
Process1: ndb_mgmd
NodeId1: 49
Process2:
NodeId2:
 Level:
Comment: Read only
************************ 24. row ******************
  Name: ndbcluster
  Value:
Process1: mysqld
NodeId1: 51
Process2:
NodeId2:
 Level:
Comment: Read only
*********************** 25. row ******************
  Name: NodeId
 Value: 51
Process1: mysqld
NodeId1: 51
Process2:
NodeId2:
 Level:
Comment: Read only
********************* 26. row ****************
  Name: port
 Value: 3307
Process1: mysqld
NodeId1: 51
Process2:
NodeId2:
 Level:
Comment:
Name: socket
  Value: /tmp/mysql.mycluster.51.sock
Process1: mysqld
NodeId1: 51
Process2:
NodeId2:
 Level:
Comment:
           ******* 28. row ***************
 Name: tmpdir
  Value: /home/jon/bin/mcm/mcm_data/clusters/mycluster/51/data/tmp
```

```
Process1: mysqld
NodeId1: 51
Process2:
NodeId2:
  Level:
Comment:
Name: NodeId
  Value: 52
Process1: ndbapi
NodeId1: 52
Process2:
NodeId2:
 Level:
Comment: Read only
29 rows in set (0.05 sec)
```

On Windows, no substitutions for backslashes or other characters used in values of paths reported by the get command is performed. However, it is possible to see forward slashes used in such paths if the values were set using the set command. See Section 3.5.2, "The set Command", and in particular Setting Attributes Containing Paths on Windows [85], for more information.

Although a socket attribute is shown for mysqld nodes in the get output from the previous example and is not marked Read only, MySQL Cluster Manager does not support socket files on Windows. For this reason; you should not attempt to set socket attributes for Windows mysqld processes using MySQL Cluster Manager.

To include default values for attributes that have not (or not yet) been set explicitly, you can invoke this command with the --include-defaults option (short form: -d), as shown here (in part):

```
mcm> get --include-defaults mycluster\G
*********************** 1. row ****************
  Name: __ndbmt_classic
  Value: NULL
Process1: ndbmtd
NodeId1: 1
Process2:
NodeId2:
 Level: Default
Comment:
************************* 2. row *******************
  Name: __ndbmt_lqh_threads
 Value: NULL
Process1: ndbmtd
NodeId1: 1
Process2:
NodeId2:
 Level: Default
Name: __ndbmt_lqh_workers
 Value: NULL
Process1: ndbmtd
NodeId1: 1
Process2:
NodeId2:
 Level: Default
Name: Arbitration
  Value: Default
Process1: ndbmtd
NodeId1: 1
Process2:
```

```
NodeId2:
 Level: Default
Comment:
Name: ArbitrationTimeout
 Value: 7500
Process1: ndbmtd
NodeId1: 1
Process2:
NodeId2:
 Level: Default
Comment:
. . .
Name: DefaultOperationRedoProblemAction
 Value: queue
Process1: ndbapi
NodeId1: 52
Process2:
NodeId2:
 Level: Default
********************* 1095. row ***************
  Name: ExecuteOnComputer
 Value: NULL
Process1: ndbapi
NodeId1: 52
Process2:
NodeId2:
 Level: Default
********************* 1096. row ***************
 Name: HeartbeatThreadPriority
 Value: NULL
Process1: ndbapi
NodeId1: 52
Process2:
NodeId2:
 Level: Default
Name: HostName
 Value:
Process1: ndbapi
NodeId1: 52
Process2:
NodeId2:
 Level: Default
************************ 1098. row ******************
  Name: MaxScanBatchSize
 Value: 262144
Process1: ndbapi
NodeId1: 52
Process2:
NodeId2:
 Level: Default
Comment:
Name: NodeId
 Value: 52
Process1: ndbapi
NodeId1: 52
Process2:
NodeId2:
```

```
Level:
Comment: Read only
  ********************* 1100. row *****************
   Name: TotalSendBufferMemory
  Value: 0
Process1: ndbapi
NodeId1: 52
Process2:
NodeId2:
  Level: Default
Comment:
  ****************** 1101. row ***************
   Name: wan
  Value: false
Process1: ndbapi
NodeId1: 52
Process2:
NodeId2:
  Level: Default
Comment:
1101 rows in set (0.09 sec)
```

As you can see, the output from this get command is quite long (and the number of rows generated increases with the number of nodes in the cluster.) However, it is possible to filter the output so that you can view only the attribute or attributes in which you are interested. This can be done by using a commaseparated list of one or more filter specifications. A filter specification is defined as shown here (condensed from that given at the beginning of this section, but effectively the same):

```
[attribute_name][:process_name[:process_id]]
```

Filtering can be applied per attribute, per process type, and per process instance. We now provide some examples illustrating the use of such filters.

To obtain the value of a given attribute for all processes to which it applies in the cluster, you need only use the name of the attribute as a filter. For example, to obtain the HostName of all processes in the cluster named mycluster, you can execute the command shown here:

| Name                                | Value                                       | Process1                                             | NodeId1                          | • | NodeId2 | Level | Comment                                           |
|-------------------------------------|---------------------------------------------|------------------------------------------------------|----------------------------------|---|---------|-------|---------------------------------------------------|
| HostName HostName HostName HostName | flundra<br>  tonfisk<br>  grindval<br>  haj | ndbd<br>  ndbd<br>  ndb_mgmd<br>  mysqld<br>  mysqld | 1<br>  2<br>  49<br>  50<br>  51 |   |         |       | Read only Read only Read only Read only Read only |

To obtain the value of a given attribute for all processes of a given type, you can specify a filter of the form <a href="maintain:process-type">attribute\_name:process-type</a>. The following command retrieves the HostName of all ndbd processes (only) in the cluster mycluster:

| mcm> get Hos           |                      |              |     |          |     | <b>.</b> |                          |
|------------------------|----------------------|--------------|-----|----------|-----|----------|--------------------------|
| Name                   | Value                | Process1     | Id1 | Process2 | ld2 | Level    | Comment                  |
| HostName<br>  HostName | flundra  <br>tonfisk | ndbd<br>ndbd | 1 2 |          |     |          | Readonly  <br>  Readonly |
| 2 rows in se           |                      |              |     |          |     |          |                          |

To retrieve the value of a given attribute for a particular instance of a process, you can use a filter that takes the form <a href="mailto:attribute\_name:process-type:process\_id">attribute\_name:process-type:process\_id</a>. For example, you can use the following command to obtain the hostname for the process having 2 as its process ID:

When filtering for a given attribute on the instance level, you must include the process type. Failure to do so fails with an error, as shown here:

```
mcm> get HostName: 3 mycluster;
ERROR 7002 (00MGR): Illegal process type 3 for cluster mycluster
```

You can obtain information about multiple attributes within a single get command by specifying a list of filters, separated by commas. Each filter in the list must be a complete, valid filter. The command shown here retrieves the HostName and DataDir for all processes in mycluster:

| Name     | Value              | Process1    | NodeIdl  | Process2 | NodeId2 | <br>  Level | Comment   |
|----------|--------------------|-------------|----------|----------|---------|-------------|-----------|
| DataDir  | +<br>  /opt/c1data | +<br>  ndbd | +<br>  1 | +<br>    | +<br>   | +<br>       | +<br>     |
| HostName | flundra            | ndbd        | 1        | İ        |         |             | Read only |
| DataDir  | /opt/c2data        | ndbd        | 2        | İ        | İ       | İ           |           |
| HostName | tonfisk            | ndbd        | 2        | ĺ        | ĺ       | ĺ           | Read only |
| DataDir  | /opt/c49data       | ndb_mgmd    | 49       | ĺ        | İ       |             |           |
| HostName | grindval           | ndb_mgmd    | 49       |          |         |             | Read only |
| datadir  | /opt/c50data       | mysqld      | 50       |          |         |             |           |
| HostName | haj                | mysqld      | 50       |          |         |             | Read only |
| datadir  | /opt/c51data       | mysqld      | 51       |          |         |             |           |
| HostName | torsk              | mysqld      | 51       |          |         |             | Read only |

To retrieve the values of HostName and DataDir for only the data nodes in mycluster, you can use the get command shown here:

| Name   Value        | Process1 | • | Process2 | Id2  | Level | Comment   |
|---------------------|----------|---|----------|------|-------|-----------|
| DataDir   /opt/c2da |          | 1 |          | <br> | <br>  |           |
| HostName   tonfisk  | ndbd     | 1 |          | ĺ    |       | Read only |
| DataDir   /opt/c3da | ıta ndbd | 2 |          | ĺ    |       |           |
| HostName   flundra  | ndbd     | 2 |          |      |       | Read only |

In the example just shown, each filter includes a process type specifier. If you omit this specifier from one of the filters, you obtain a result that you might not expect:

| 3                       | stName,DataDir          |              |           |          |     |       |           |
|-------------------------|-------------------------|--------------|-----------|----------|-----|-------|-----------|
| Name                    | Value                   | Process1     | Id1       | Process2 | Id2 | Level | Comment   |
| HostName  <br>  DataDir | grindval<br>/opt/c2data | :            | 49<br>  1 |          |     |       | Read only |
| HostName<br>  DataDir   | tonfisk<br>/opt/c3data  | ndbd<br>ndbd | 1 2       |          |     |       | Read only |

|--|

The filter list <code>HostName</code>, <code>DataDir:ndbd</code> is perfectly valid. However, it actually consists of the filters <code>HostName</code> and <code>DataDir:ndbd</code>—in other words, it means "the <code>HostName</code> for all processes, and the <code>DataDir</code> for <code>ndbd</code> processes".

Suppose you wish to obtain the values for <code>HostName</code> for just the <code>ndb\_mgmd</code> and <code>mysqld</code> processes in <code>mycluster</code>. You might be tempted to try using something like <code>HostName:ndb\_mgmd</code>, <code>mysqld</code> for the filter list, but this does not work, as you can see here:

```
mcm> get HostName:ndb_mgmd,mysqld mycluster;
ERROR 6003 (00MGR): No such config variable mysqld for process
```

This is due to the fact that each filter in the filter list must be a valid filter, and must include an attribute name. (In the filter list just shown, MySQL Cluster Manager tries to interpret the first string following the comma as an attribute name.) The correct filter list to use in a get command for retrieving the HostName for the ndb\_mgmd and mysqld processes in mycluster is shown in this example:

| mcm> get Hos               | _                        |                        |                | _        |           |       | <b>+</b>                      |
|----------------------------|--------------------------|------------------------|----------------|----------|-----------|-------|-------------------------------|
| Name                       | Value                    | Process1               | Id1            | Process2 | Id2       | Level | Comment                       |
| HostName HostName HostName | grindval<br>haj<br>torsk | ndb_mgmd  <br>  mysqld | 49<br>50<br>51 |          | <br> <br> | <br>  | Read only Read only Read only |
| 2 rows in se               |                          |                        |                |          |           | +     |                               |

It is also possible to obtain a list of attributes and their values for a given process type or instance of a process. For a given process type, use a filter having the form : process\_name. For example, to retrieve all non-default attributes applying to ndbd processes in a cluster named mycluster, you can use the filter :ndbd, as shown here:

| Name           Value           Process1   Id1   Process2   Id2   Level   Comment           DataDir           /opt/c2data   ndbd   1 |
|----------------------------------------------------------------------------------------------------|
| DataDir           /opt/c2data   ndbd   1                                                                                            |
|                                                                                                    |
| Node Td   1   ndbd   1   Deed on                                                                                                    |
| Nodeld   I   nabd   I     Read on                                                                                                   |
| DataDir   /opt/c3data   ndbd   2                                                                                                    |
| HostName   flundra   ndbd   2       Read on                                                                                         |
| NodeId   2   ndbd   2     Read on                                                                                                   |

(The example just shown assumes that no attributes are set to non-default values.)

To get a list of all non-default attributes for a single instance of a process, use a filter having the form : process\_name:process\_id, as shown in this example, which retrieves all non-default attributes for the ndbd process having 2 as its process ID:

| 1 | mcm> get :ndbd:2 | 2 mycluster;       |          |         |          |       |       |           |
|---|------------------|--------------------|----------|---------|----------|-------|-------|-----------|
|   | Name             | Value              | Process1 | l Id1   | Process2 | Id2   | Level | Comment   |
| ľ | DataDir          | +<br>  /opt/c2data | ndbd     | <br>  2 | <br>     | +<br> |       | +<br>     |
|   | HostName         | flundra            | ndbd     | 2       |          |       |       | Read only |
|   | NodeId           | 2                  | ndbd     | 2       |          |       |       | Read only |

+-----+
4 rows in set (0.32 sec)

As mentioned previously, you must specify the process type as well as the process ID. If you specify an invalid combination of process type and process ID, the get command fails with an error, as shown here:

```
mcm> get :ndbd:4 mycluster;
ERROR 7004 (00MGR): Illegal process type ndbd for id 4
```

If you try to obtain values for an attribute which you know is supported by your MySQL Cluster version, but the result is empty, this almost certainly means that it is a default attribute which either has not been changed since the cluster was created or has been reset. In order to view default attributes using get, you must execute the command using the --include-defaults option (short form: -d).

For example, suppose you want to see how much <code>DataMemory</code> is configured for the <code>ndbd</code> processes in the cluster named <code>mycluster</code>, and you execute what appears to be the correct <code>get</code> command, but an empty result is returned, as shown shown here:

```
mcm> get DataMemory:ndbd mycluster;
Empty set (1.19 sec)
```

This means that the <code>DataMemory</code> attribute has its default value for all data nodes in the cluster. If you do not recall what this value is, you can determine it easily by repeating the same command with the addition of the <code>--include-defaults</code> (-d) option:

Now suppose that you increase the <code>DataMemory</code> to 500 megabytes per data node, then repeat the <code>get</code> command to verify the new value:

You can see that, not only has the Value column in the get command output been updated to the new value, but the Level column has also been updated from Default to Process. This means that you no longer need the --include-defaults option to view this attribute, as shown here:

```
| DataMemory | 500M | ndbd | 2 | | | Process | | +-----+ | 2 rows in set (0.63 sec)
```

However, if you reset <code>DataMemory</code> (also on the process level), this is no longer the case. Then, <code>DataMemory</code> once again assumes its default value, after which you must use the <code>--include-defaults</code> option to retrieve it, as shown in this example:

For more information about these commands, see Section 3.5.2, "The set Command", and Section 3.5.3, "The reset Command".

The get command does not normally display configuration attributes applying to TCP, SHM, or SCI connections. However, such attributes can be set in the MySQL Cluster Manager client (using the set command); and once they have been set, they are displayed by applicable get commands. See Setting TCP Connection Attributes, which provides an example of this.

## 3.5.2. The set Command

```
set attribute_assignment_list cluster_name

attribute_assignment[list:
    attribute_assignment[,attribute_assignment][,...]

attribute_assignment:
    attribute_name:process_specification[+process_specification][=value]

process_specification:
    process_name[:process_id]
```

This command is used to set values for one or more configuration attributes. Attributes can be set on either the process level or instance level.

set commands are executed whether or not the cluster has been started. In a cluster that is not running, the MySQL Cluster Manager merely updates the configuration files. However, in a running cluster, the MySQL Cluster Manager in addition automatically performs any node restarts or rolling restarts (see Performing a Rolling Restart of a MySQL Cluster) that are required to cause the attribute changes to take effect. However, since restart operations—particularly rolling restarts, where each process in the cluster must be stopped and restarted in turn—can take a great deal of time, it is preferable to make configuration changes before starting the cluster and putting it into use.

To set an attribute on the process level, use a set statement that contains an attribute assignment having the form <a href="https://doi.org/10.2016/j.j.gov/attribute\_name:process\_name=value">https://doi.org/attribute\_name:process\_name=value</a>.

For example, to set DataMemory to 500 MB on the ndbd process level, so that the new value applies to all ndbd processes in the cluster, you can issue a set command containing the attribute assignment DataMemory:ndbd=500M, as shown here:

To verify that the new setting is being used, you can issue the following get command:

| mcm> get Datal             |                | •              |     | <b>.</b> | <b>.</b> | <b>.</b>             | <b>.</b> |
|----------------------------|----------------|----------------|-----|----------|----------|----------------------|----------|
| Name                       | Value          | Process1       | Id1 | Process2 | Id2      | Level                | Comment  |
| DataMemory<br>  DataMemory | 500M<br>  500M | ndbd<br>  ndbd | 1 2 |          |          | Process<br>  Process |          |
| 2 rows in set              | •              | •              |     |          |          |                      |          |

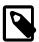

## Note

For more information about this command, see Section 3.5.1, "The get Command".

To set an attribute for a specific process instance, include the process ID in the attribute assignment; the form of such an attribute assignment is <a href="mailto:attribute\_name:process\_name:process\_id=value">attribute\_name:process\_name:process\_id=value</a>. For example, to set the wait\_timeout attribute for the <a href="mailto:mysqld">mysqld</a> process that has process ID 50 to 200, you would issue a set command that contains the attribute assignment <a href="wait\_timeout:mysqld">wait\_timeout:mysqld</a>: 51=200, like this:

You can verify that the setting has taken effect using an applicable get command:

| mcm> get wait_t: |       | •        |     |          |     | L     |         |
|------------------|-------|----------|-----|----------|-----|-------|---------|
| Name             | Value | Process1 | Id1 | Process2 | Id2 | Level | Comment |
| wait_timeout     | 200   | mysqld   | 50  |          |     | İ     |         |
| 1 row in set (0  |       | +        |     | +        | +   | +     | r       |

Attributes which are marked Read only cannot be set. Attempting to do so fails with an error, as shown here:

|   | > get :ndbd r     | mycluster;             |              |          |          |       |       |           |
|---|-------------------|------------------------|--------------|----------|----------|-------|-------|-----------|
| N | ame               | Value                  | Process1     | Id1      | Process2 | l Id2 | Level | Comment   |
| D | ataDir<br>ostName | /opt/c2data<br>tonfisk | ndbd<br>ndbd | 1<br>  1 |          |       |       | Read only |

| NodeId           | 2               | ndbd         | 1    |              |       |           | Read only |
|------------------|-----------------|--------------|------|--------------|-------|-----------|-----------|
| DataDir          | /opt/c3data     | ndbd         | 2    |              |       |           | Dood only |
| HostName         | grindval        | ndbd         | 2    |              |       |           | Read only |
| NodeId           | 3               | ndbd         | 2    |              |       |           | Read only |
| 6 rows in set (1 | +<br>1.42 sec)  | +            | +·   | +            | +     | h         | ++        |
| mcm> set HostNar | me:ndbd:1=lax r | mycluster;   |      |              |       |           |           |
| ERROR 6008 (00M  | GR): Config at  | tribute Host | Name | is read only | and o | cannot be | e changed |

However, you can set mandatory attributes, such as in the example shown previously in this section where the DataDir configuration attribute was set to a user-defined value.

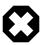

### Warning

The mandatory NoOfReplicas attribute must be set on the process level only. Attempting to set it on the instance level may leave the cluster, the MySQL Cluster Manager, or both in an unusable configuration.

Unlike the case with the get command, you cannot issue a set acting on a "global" scope—that is, you cannot, in a single attribute assignment, set a single value for an attribute such that the new attribute value applies to all processes regardless of process type, even if the attribute having that name can be applied to all process types. Nor can you specify multiple process types in a single attribute assignment. Attempting to do either of these things causes an error, as shown here:

```
mcm> set DataDir=/var/cluster-data mycluster;
ERROR 3 (00MGR): Illegal syntax

mcm> set DataDir:ndb_mgmd,ndbd,mysqld=/var/cluster-data mycluster;
ERROR 3 (00MGR): Illegal syntax
```

Instead, you must use a process-level attribute assignment for each process type. However, you are not necessarily required to issue a separate set command for each process type. Instead, you can also make multiple attribute assignments in a single set command, supplying the assignments as a commaseparated list. This set command assigns /var/cdata as the data directory (DataDir) for all MySQL Cluster processes in the cluster named mycluster:

As you can see from the get command just shown, the attribute assignments were successful, and took effect on the process level.

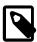

#### **Note**

In MySQL Cluster Manager, configuration attribute names are not case-sensitive. See Case-sensitivity behavior for more information about case-sensitivity issues in MySQL Cluster Manager.

Similarly, you cannot reference multiple process IDs in a single attribute assignment, even if they are processes of the same type; the following command does *not* work:

```
mcm> set DataMemory:ndbd:1,2=750M mycluster;
ERROR 3 (00MGR): Illegal syntax
```

Instead, you would need to use the following command:

(Of course, if these are the only two data nodes in mycluster, then the command set DataMemory:ndbd=750M mycluster also accomplishes the same task.)

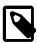

#### Note

A few configuration attributes apply to connections between processes and so require you to refer to both processes in the course of setting them. In such cases, you must use a special process specification syntax; see Setting TCP Connection Attributes, for information about how this is done.

You also cannot set values for multiple attributes in a single attribute assignment; this means that the following commands do *not* work:

```
mcm> set UndoDataBuffer=32M,UndoIndexBuffer=8M:ndbd mycluster;
ERROR 3 (00MGR): Illegal syntax
mcm> set DataMemory,IndexMemory:ndbd=1G mycluster;
ERROR 3 (00MGR): Illegal syntax
```

However, if you write a complete and valid attribute assignment for each attribute whose value you wish to update, you can rewrite these two commands so that they execute successfully, as shown here:

In fact, there is no reason that you cannot perform all four assignments in a single set command, using a list of four attribute assignments, like this:

However, it a good idea not to perform too many attribute assignments in any single set command, since this makes it more difficult to spot errors.

On Windows, when setting attributes whose values contain paths (such as DataDir) you must replace any backslash characters in the path with forward slashes. Suppose that you want to use C:\temp \node50 afor the tmpdir attribute of the mysqld process having node ID 50 in a MySQL Cluster named mycluster which is running on Windows. The original value for this attribute can be seen using the appropriate get command:

The correct set command to make the desired configuration change is shown here:

Note that when you check the value using get—even though it was originally shown using backslashes—the forward slashes are used when displaying the new value:

However, if you try to use backslashes in the path when issuing the set command, the command fails:

```
mcm> set tmpdir:mysqld:4=c:\temp\4 mycluster;
Outfile disabled.
ERROR:
Unknown command '\4'.
ERROR 6014 (00MGR): Path name for parameter tmpdir must be absolute.
The value 'c:mp4' is illegal.
```

**Setting TCP Connection Attributes.** For a few attributes that apply only when using TCP connections (such as the SendBufferMemory and ReceiveBufferMemoryattributes), it is necessary to use a modified syntax for attribute value assignments. In this case, the attribute assignment contains two process specifications, one for each process type or instance to which the setting applies, joined with

a plus sign (+). For the following example, consider the cluster named mycluster2, consisting of the processes shown here:

| mcm> lis    | _                  | mycluster2;         |
|-------------|--------------------|---------------------|
| Id          | Name               | Host                |
| 49  <br>  1 | ndb_mgmd  <br>ndbd | grindval<br>tonfisk |
| 2           | ndbd               | flundra             |
| 50          | mysqld             | haj                 |
| 51          | mysqld             | torsk               |
| +           | +                  | +                   |
| 5 rows i    | in set (0.16       | sec)                |

(See Section 3.8.5, "The list processes Command", for more information about this command.)

TCP connection attributes are not shown in the output from the get command unless they have been set (see Section 3.5.1, "The get Command"). This means that, prior to setting SendBufferMemory for the first time, you obtain an empty result if you try to retrieve its value, as shown here:

```
mcm> get SendBufferMemory mycluster2;
Empty set (0.18 sec)

mcm> get --include-defaults SendBufferMemory mycluster2;
Empty set (0.93 sec)
```

To set the SendBufferMemory to 4 MB for all TCP connections between data nodes and SQL nodes, you can use the command shown here:

If you check the attribute's value afterwards using get, you can see that the value is applied to all possible connections between each of the two ndbd processes and each of the two mysqld processes in mycluster2, thus there are four rows in the output:

| +++++++                                                                                                    | Name                                                     | Value   Process1                    |     | Process2                   | Id2             | +<br>  Level                      | Comment        |
|----------------------------------------------------------------------------------------------------|----------------------------------------------------------|-------------------------------------|-----|----------------------------|-----------------|-----------------------------------|----------------|
| SendBufferMemory   4M   ndbd   2   mysqld   4   Process             SendBufferMemory   4M   ndbd   2   mysqld   5   Process             SendBufferMemory   4M   ndbd   3   mysqld   4   Process             SendBufferMemory   4M   ndbd   3   mysqld   5   Process | SendBufferMemory<br>SendBufferMemory<br>SendBufferMemory | 4M   ndbd<br>4M   ndbd<br>4M   ndbd | 2 2 | mysqld<br>mysqld<br>mysqld | 4<br>  5<br>  4 | Process<br>  Process<br>  Process | <br> <br> <br> |

To override this setting for only the connection between the data node with process ID 2 and the mysqld process (process ID 4), you can include the process ID in each of the two parts of the process specification, as shown here:

When you check the result using a get command, you can see that the new setting applies on the instance level, and only to the connection between processes having IDs 2 and 4; the process-level setting made previously still applies to the remaining 3 connections:

You cannot set a connection attribute on the process level in one part of the process specification (that is, for one end of the connection) and on the instance level in the other. Attempting to do so fails with an error, as shown here:

```
mcm> set SendBufferMemory:ndbd+mysqld:4=2M mycluster2;
ERROR 3 (00MGR): Illegal syntax
mcm> set SendBufferMemory:ndbd:2+mysqld=2M mycluster2;
ERROR 3 (00MGR): Illegal syntax
```

**Setup for mysqld connection pooling.** Enabling connection pooling for mysqld can be done by by setting the ndb-cluster-connection-pool attribute to the desired number of connections, but also requires an extra step in creating the cluster.

Because the <code>mysqld</code> process attempts to make multiple connections to the cluster when connection pooling is enabled, the cluster must be configured with "spare" or "empty" connections. You can do this by adding (otherwise) unused <code>ndbapi</code> entries in the process\_host list used in the <code>create cluster</code> command, as shown here:

After this, you can use a set command like this one to set the size of the connection pool according to the number of excess connections available in the config.ini file:

```
mcm> set ndb_cluster_connection_pool:mysqld=4;
```

user attribute not supported for mysqld. Trying to set the user attribute for a mysqld process is not currently supported, and results in a warning being written to the MySQL Cluster Manager log.

## 3.5.3. The reset Command

```
reset filter_specification_list cluster_name

filter_specification_list:
    filter_specification[,filter_specification][,...]

filter_specification:
    attribute_name[:process_specification][+process_specification]]
```

```
process_specification:
    process_name[:process_id]
```

This command resets an attribute to its default value. Attributes can be set on either the process level or instance level. To reset an attribute on the process level, use a filter specification having the form <code>attribute\_name:process\_name</code>, where <code>attribute\_name</code> is the name of the attribute to be reset, and <code>process\_name</code> is the name of a MySQL Cluster process. To reset a configuration attribute on the instance level, use a filter specification of the form <code>attribute\_name:process\_name:process\_id</code>, where <code>process\_id</code> is the process ID.

You cannot issue a reset command that resets all values for a given configuration attribute regardless of process type; each reset command must specify a process type or instance of a process. Otherwise, the command fails, as shown here:

```
mcm> reset DataMemory mycluster;
ERROR 3 (00MGR): Illegal syntax
```

You also cannot revert all configuration attributes for a given process type or instance of a process using a single filter specification; you must always include the name of the attribute to be reset. Otherwise, the reset command fails, as shown here:

```
mcm> reset :ndbd mycluster;
ERROR 3 (00MGR): Illegal syntax

mcm> reset :ndbd:3 mycluster;
ERROR 3 (00MGR): Illegal syntax
```

Suppose that the data memory for all ndbd processes in the cluster named mycluster has been set to 500 MB, as shown in the output of this get command:

| ++++++++                                                                                |
|-----------------------------------------------------------------------------------------|
| DataMemory   500M   ndbd   2       Process     DataMemory   500M   ndbd   3     Process |

(For more information about this command, see Section 3.5.1, "The get Command".)

We can see from the entries in the Level column that the DataMemory setting for both ndbd processes applies on the process level. A process-level setting cannot be reset on the instance level, as shown here:

```
mcm> reset DataMemory:ndbd:2 mycluster;

ERROR 6010 (00MGR): No matching user defined setting was
found for config attribute DataMemory
mcm> reset DataMemory:ndbd:3 mycluster;

ERROR 6010 (00MGR): No matching user defined setting was
found for config attribute DataMemory
```

The following reset command also does not work, although you might think that it would do so, since it attempts to reset the attribute's value for both ndbd processes:

```
mcm> reset DataMemory:ndbd:2,DataMemory:ndbd:3 mycluster;
ERROR 6010 (00MGR): No matching user defined setting was
found for config attribute DataMemory
```

The previous command fails because MySQL Cluster Manager regards this as an attempt to apply two instance-level configuration changes. Because the <code>DataMemory</code> setting is a process-level setting, you

must instead reset DataMemory to its default value on the process level; you can do this by using the filter specification DataMemory:ndbd in the reset command, as shown here:

If you execute the same get command as shown previously, the result is now empty:

```
mcm> get DataMemory mycluster;
Empty set (0.74 sec)
```

This is because the get command by default does not report default values. To retrieve the DataMemory values after resetting them, you must invoke get using the --include-defaults (short form: -d) option:

The DataMemory values are now included in the output, and are marked with the word Default in the Comments column.

Now suppose that the mysqld configuration attribute wait\_timeout for the mysqld process having the ID 4 in the cluster named mycluster has previously been set to the value 200 as shown here, and that no other changes have been to this attribute:

Because the Level column is empty, we know that this setting applies on the instance level. If you try to reset it on the process level, the attempt fails, as shown here:

```
mcm> reset wait_timeout:mysqld mycluster2;
ERROR 6010 (00MGR): No matching user defined setting was
found for config attribute wait_timeout
```

If you wish to reset this attribute to its default value, you must use the reset command with the instance-level filter specification wait\_timeout:mysqld:4, as shown here:

```
mcm> reset wait_timeout:mysqld:4 mycluster;
```

Once you have reset wait\_timeout, it no longer appears in the output of the earlier get command:

```
mcm> get wait_timeout:mysqld mycluster;
Empty set (1.42 sec)
```

This is because the default behavior of the <code>get</code> command is to display only those values that have been set either by the MySQL Cluster Manager or by the user. Since <code>wait\_timeout</code> has been allowed to revert to its default value, you must use the <code>--include-defaults</code> (short form: <code>-d</code>) option to retrieve it, as shown here:

Now consider a situation in which process-level and instance-level settings have been made to a configuration attribute; in this example, we use IndexMemory. First, verify that IndexMemory is set to its default value for all data node processes (in this case, there are two of them):

Now apply both a process-level change and an instance-level change to this attribute. You can do this with a single set command, as shown here:

Because the process-level change was specified first, it is overridden for the ndbd process by the instance-level change specified second. The output from the following get command confirms that this is the case:

If the instance-level IndexMemory setting for the ndbd process with process ID 3 is reset, the process-level setting still applies, as shown here:

Now, re-apply the instance-level IndexMemory setting, and verify using get that it has taken effect:

If you reset the process-level setting, the instance-level setting remains, and only the ndbd process having process ID 2 has its IndexMemory reset to the default value; the instance-level setting remains in effect, as you can see from the following sequence of commands:

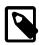

### Note

If the order of the specifiers in the original command that set IndexMemory had been reversed as IndexMemory:ndbd:3=750M, IndexMemory:ndbd=500M, the instance-level change would have been overridden by the process-level change, and the resulting IndexMemory setting for both ndbd processes would be 500M. As discussed elsewhere, a process-level setting made after an instance-

level setting that affects the same process completely removes the instance-level setting; the instance-level setting is not preserved, and resetting the attribute on the process level merely restores the default setting for all processes of that type. See Section 3.5, "MySQL Cluster Manager Configuration Commands", for more information.

Resetting TCP Connection Attributes. Certain configuration attributes, such as those relating to TCP connections, apply to connections between processes rather than to individual processes or individual process types. As shown elsewhere (see Setting TCP Connection Attributes), when you set such an attribute on the process level using MySQL Cluster Manager, this means that the attribute applies to all connections between the two types of processes specified when issuing the set command. It is also possible to set such an attribute on the instance level, in which case it applies only to a single connection between two process instances.

Similarly, it is possible to reset such an attribute on either the process or instance level, depending on the level or levels at which it was set. In either case, an extended form of the process specifier is required, just as it is when setting an attribute that applies to a connection between processes. Assume that the SendBufferMemory attribute has previously been set for all connections between the two ndbd processes and the two mysqld processes that are found in a MySQL Cluster named mycluster2, as shown in the output of this get command:

| Name             | <br>  Value | Process1 | Id1 | Process2 |   | Level   | Comment |
|------------------|-------------|----------|-----|----------|---|---------|---------|
| SendBufferMemory | <br>  4м    | ndbd     | 2   | mysqld   | 4 | Process | +<br>   |
| SendBufferMemory | 4M          | ndbd     | 2   | mysqld   | 5 | Process |         |
| SendBufferMemory | 4M          | ndbd     | 3   | mysqld   | 4 | Process |         |
| SendBufferMemory | 8M          | ndbd     | 3   | mysqld   | 5 |         |         |
|                  | +           | +        |     | ++       | + | +       | +       |

Suppose that you wish to reset <u>SendBufferMemory</u> only for the connection between the <u>ndbd</u> process having process ID 3 and the <u>mysqld</u> process having process ID 5. The <u>SendBufferMemory</u> setting that applies to this connection is specified on the instance level, as you can see because the <u>Level</u> column value corresponding to this connection is empty; this means that it is possible to reset this value on the instance level. You can do this using the <u>reset</u> command shown here:

You can verify that the attribute was reset using the get command. However, as noted previously, once the instance-level setting has been removed, the process-level setting for this attribute again takes effect, so that the same setting applies to all connections between ndbd and mysqld processes, as shown here:

| Name                                                                         | Value                      | Process1                     | Id1       | Process2                          | Id2              | Level                   | Comment |
|------------------------------------------------------------------------------|----------------------------|------------------------------|-----------|-----------------------------------|------------------|-------------------------|---------|
| SendBufferMemory<br>SendBufferMemory<br>SendBufferMemory<br>SendBufferMemory | 4M<br>  4M<br>  4M<br>  4M | ndbd<br>ndbd<br>ndbd<br>ndbd | 2 2 3 3 3 | mysqld   mysqld   mysqld   mysqld | 4<br>5<br>4<br>5 | Process Process Process |         |

To reset this attribute on the process level, you can use the following reset command:

You can verify that the attribute has been reset for all connection between ndbd processes and mysqld processes, by using the get command, as shown here:

```
mcm> get -d SendBufferMemory mycluster2;
Empty set (1.39 sec)
```

As noted elsewhere in this manual (see Section 3.5.1, "The get Command"), the empty result set is to be expected in this case, even when get is invoked using the --include-defaults (or -d) option, because the MySQL Cluster Manager client does not display attributes that appear in the [tcp], [shm], or [sci] sections of the config.ini configuration file if they have not been explicitly set by the user.

## 3.6. The show status Command

```
show status --cluster|-c cluster_name
show status --operation|-o cluster_name
show status --process|-r cluster_name
```

This command is used to check the status of clusters, cluster processes, and commands issued in the MySQL Cluster Manager client. The type of status returned depends on which of the three options --cluster (short form: -c), --operation (short form: -o), or --process (short form -r) is used with the command. (If none of these is used, --cluster is assumed.) These options are described in more detail in the next few paragraphs.

## --cluster option.

When this option is used, show status reports on the status of the cluster named <code>cluster\_name</code>, as shown in this example:

```
mcm> show status --cluster mycluster;
+------+
| Cluster | Status |
+-----+
| mycluster | fully operational |
+-----+
1 row in set (1.94 sec)
```

When used with the --cluster option (short form: -c), the output of this command consist of two columns. The Cluster column contains the name of the cluster. The Status column contains a description of the cluster's status; possible values and their meanings are shown in the following table:

| Status Value      | Meaning                                                                                                    |
|-------------------|----------------------------------------------------------------------------------------------------|
| fully operational | All cluster processes are running.                                                                                                    |
| operational       | All node groups are up and running, but at least one data node process (ndbd or ndbmtd) is not running. The cluster is online, but you should determine why any "missing" data nodes are not running and correct the problem as soon as possible. |
| non-operational   | The cluster is not operational, because at least one node group is offline. You must investigate and fix the problem or problems, then restart the                                                                                                |

| Status Value | Meaning                                                                                                    |
|--------------|----------------------------------------------------------------------------------------------------|
|              | cluster, before the cluster can be used for data storage and retrieval operations.                                                                                                    |
| stopped      | The cluster is not running, because it has been stopped by the user. This normally does not indicate any problem as such, but you must restart the cluster before it can be used by any applications.                                                                                                    |
| created      | The cluster has been created successfully using the create cluster command, but has never been started. You must start the cluster using the start cluster command before you can make use of it.                                                                                                    |
| unknown      | The MySQL Cluster Manager was unable to determine the cluster's status. This may or may not indicate a problem with the cluster; it is possible that the problem lies with one or more MySQL Cluster Manager agents or the MySQL Cluster Manager client. You should attempt to determine the status of the cluster by other means, such as using show statusprocess in the MySQL Cluster Manager client (described later in this section), or employing one of the commands available in the ndb_mgm client (see ndb_mgm — The MySQL Cluster Management Client) such as SHOW or ALL STATUS. |

## --operation option.

When the --operation option (short form: -o) is used, it causes SHOW STATUS to display the status of the latest command to be executed. This includes commands that were issued using the --background option (short form -bg). An example of this command is shown here:

| mcm> show status - |           | -                    |
|--------------------|-----------|----------------------|
| Command            | Status    | Description          |
| restart cluster    | executing | <no message=""></no> |
| 1 row in set (1.60 | •         | +                    |

The output contains 3 columns, described in the following list:

- Command. The text of the command last issued (previous to the show status --operation command), less any options or arguments.
- Status. The current state of the command. Possible values and their meanings are listed later in this section.
- **Description.** In some cases, depending on the command and its status, this column may contain additional information. Otherwise, <no message> is displayed here.

Possible values for the Status column, together with descriptions of these values, are shown in the following table:

| Status Value | Description                                                                                                    |
|--------------|----------------------------------------------------------------------------------------------------|
| executing    | MySQL Cluster Manager is executing the command, but has not yet completed doing so.                             |
| finished     | The command has executed (and completed) successfully.                                                          |
| failed       | The command failed to execute. The Description column may contain information about the reason for the failure. |
| unknown      | MySQL Cluster Manager was unable to determine the status of this command.                                       |

## --process option.

When run with this option, show status returns information about each process in the cluster named cluster\_name, as shown in this example:

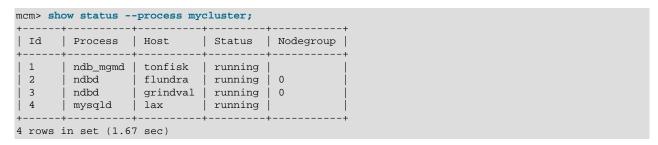

When the --process option (short form: -r) is used with show status, the output contains 5 columns, described in the following list:

- Id. This is the node ID of the process as a node in cluster <code>cluster\_name</code>.
- Process. The type of process, that is, the name of the corresponding MySQL Cluster executable. Allowed values are ndb\_mgmd, ndbd, ndbmtd, and mysgld.
- Host. The hostname or IP address of the computer where the process is running.
- Status. The state or condition of this process. Possible values for this column are given later in this section.
- Nodegroup. If the Process is ndbd or ndbmtd—that is, if the process is a data node process—then this column shows the ID of the node group to which the process belongs. For any other value of Process, this column is empty.

Possible values for the Status column are shown in the following table, together with a description of what this value represents:

| Status Value | Meaning                                                                                                    |
|--------------|----------------------------------------------------------------------------------------------------|
| running      | The process is running normally.                                                                                                    |
| stopped      | The process has been stopped by the user.                                                                                                    |
| added        | The process has been added to the cluster, but not yet started.                                                                                                    |
| starting     | The process has been started, but is not yet fully running. (For data nodes, you can determine which start phase the node is currently in by using the status command in the ndb_mgm client.) |
| stopping     | The process has received a command to stop, and is now shutting down.                                                                                                    |
| failed       | The process has shut down unexpectedly (likely to have crashed). You should determine the cause for this unplanned shutdown, fix the problem, and restart the process as soon as possible.    |
| unknown      | MySQL Cluster Manager is unable to establish the current status of this process. You should try to determine its status using other means.                                                    |

You must supply the name of an existing cluster with this command, or else show status fails with an error, as shown here:

```
mcm> show status;
ERROR 6 (00MGR): Illegal number of operands
```

mcm> show status -c nosuchcluster;
ERROR 5001 (00MGR): Cluster nosuchcluster not defined

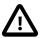

## **Important**

Do not confuse this command with the MySQL SHOW STATUS statement, which has a different syntax, and which can be used only in the standard mysql client. The MySQL Cluster Manager client command accepts only those options shown at the beginning of this section, and does not accept a LIKE or WHERE clause.

# 3.7. The stop agents Command

```
stop agents [[--hosts=host_list] site_name]
```

This command is introduced in MySQL Cluster Manager 1.1.1. It stops one or more MySQL Cluster Manager agents.

When used without any arguments, stop agents stops the agent to which the client is currently connected.

When used with the name of a management site, the command stops all agents running on hosts making up the site. The following stops all MySQL Cluster Manager agents running on hosts in mysite:

```
mcm> stop agents mysite;
```

You can also stop a subset of the agents in a given management site by listing the hosts where they are running with the --hosts option, along with the name of the site to which they belong. The result of the following command is to stop MySQL Cluster Manager agents running on hosts kolja and torsk, both of which are members of the management site mysite:

```
mcm> stop agents --hosts=kolja,torsk mysite;
```

Multiple host names following the --hosts option should be separated by commas, with no intervening spaces. Invoking stop agents with this option without supplying a site\_name causes a syntax error. Using an undefined site\_name or names of hosts not belonging to the site with this command also results in an error.

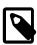

#### Note

When IPv6-enabled Windows systems are used as MySQL Cluster hosts under MySQL Cluster Manager, you must reference these hosts using IPv4 addresses (or as localhost, if this is applicable). Otherwise, MySQL Cluster Manager will be unable to connect to the agent processes on those hosts. See Section 4.1, "MySQL Cluster Manager Usage and Design Limitations".

# 3.8. MySQL Cluster Manager Process Commands

This section contains information about MySQL Cluster Manager client commands used to start and stop MySQL Cluster processes, and to determine which processes are currently running.

# 3.8.1. The add process Command

```
add process --processhosts=process_host_list
   [--set=attribute_assignment_list] cluster_name

process_host_list:
   process_name@host[,process_name@host[,...]]
```

This command adds one or more processes to an existing cluster, these being specified using a process\_host\_list whose format is the same as that used with the create cluster command (see Section 3.4.1, "The create cluster Command"). Any hosts referenced in the list must be members of the site to which the cluster belongs. Any new processes added by this command must be started explicitly using start process --added (see Section 3.8.2, "The start process Command").

For example, the following add process command adds two mysqld processes on hosts torsk and kolja to the cluster named mycluster:

Processes added before the cluster is started for the first time are started with the cluster. This makes it possible to use this command to break down what would otherwise be very long create cluster commands. Consider the following set of commands which creates and then starts a cluster named mycluster:

```
create cluster --processhosts=ndb_mgmd@host1,ndbd@host1,ndbd@host2, \
   mysqld@host3,mysqld@host4 mycluster;
start cluster mycluster;
```

The long create cluster command can be divided into a shorter (and more manageable) version of itself, plus several add process commands. This set of commands performs the same task as the previous set, creating mycluster with exactly the same processes and hosts as before, and then starting it:

```
create cluster --processhosts=ndb_mgmd@host1 mycluster;
add process --processhosts=ndbd@host1,ndbd@host2 mycluster;
add process --processhosts=mysqld@host3,mysqld@host4 mycluster;
start cluster mycluster;
```

Because mycluster was never started before the ndbd and mysqld processes were added to it using the add process commands shown, it is not necessary to use the --added option with the start cluster command in this case; all 5 processes are started.

A newly added process inherits its configuration attribute settings from those in effect for its process type on the parent cluster, or assume the default settings for that process type if none apply. Existing attribute settings in the cluster must have process-level scope to be inherited by new processes added later; instance-level settings set for existing process instances prior to adding any new ones do not apply to any of the added processes. (See Configuration attributes, for more information about the scope of attribute settings.)

Inherited attribute settings can be overridden when adding processes; to do this, use the start process command's --set option. This option takes as its argument an attribute assignment list similar in format to that used with the get and set commands. Suppose that the current ndbd process-level setting in the

cluster named mycluster for the DataDir attribute is /home/users/ndb/cluster-data, but you wish to add two new ndbd processes that use /tmp/cluster/data instead. You can do this using the following command:

mcm> add process --processhosts=mysqld@torsk,mysqld@kolja
> --set=ndbd:DataDir=/tmp/cluster/data
> mysite;

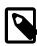

#### Note

The equals sign (=) immediately following the --set option is required.

When setting attributes in this way which contain paths for processes running on Windows, you must replace any backslashes (\) used with forward slashes (/), just as with the set command. See Setting Attributes Containing Paths on Windows [85], in Section 3.5.2, "The set Command", for more information.

After a process has been added using add process, you can also use the set command to modify its configuration attribute settings (or specify additional ones) as you would with any other cluster process being managed with MySQL Cluster Manager.

It is not currently possible to drop or delete cluster processes using MySQL Cluster Manager.

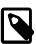

#### Note

When IPv6-enabled Windows systems are used as MySQL Cluster hosts under MySQL Cluster Manager, you must reference these hosts using IPv4 addresses (or as localhost, if this is applicable). Otherwise, MySQL Cluster Manager will be unable to connect to the agent processes on those hosts. See Section 4.1, "MySQL Cluster Manager Usage and Design Limitations".

# 3.8.2. The start process Command

```
start process {[--initial|-i] process_id | --added} cluster_name
```

This command starts the MySQL Cluster process having the process ID  $process\_id$  in the cluster named  $cluster\_name$ . The status of the process to be started, as shown by show status --process, must be added or stopped (see Section 3.6, "The show status Command").

This example demonstrates how to start the process having the process ID 1 belonging to the cluster mycluster:

When the --initial option (short form: -i) is used, MySQL Cluster Manager starts a data node process with the --initial option, causing the data node to rebuild its file system.

Invoking this command with the --added option rather than with a process ID starts all nodes previously added to the cluster using add process, but not yet started.

You can obtain process IDs for all processes in a given cluster using show status --process or list processes (see Section 3.8.5, "The list processes Command"). These are the same as the node IDs

for these processes as shown in the output of other mcm client commands such as get (see Section 3.5.1, "The get Command") or in the output of ndb mgm -e "show".

## 3.8.3. The stop process Command

```
stop process process_id cluster_name
```

This command stops the running MySQL Cluster process with the process ID *process\_id* in the cluster named *cluster\_name*. The status of the process as shown by show status --process must be running (see Section 3.6, "The show status Command").

For example, suppose that the process ID of a data node in the cluster named mycluster is 3. Then this data node can be stopped as shown here:

You can use show status --process or list processes (see Section 3.8.5, "The list processes Command") to obtain process IDs for all processes in a given cluster.

In the event of a disk failure where MySQL Cluster Manager loses its manager directory (including its repository), the agent is able to recover information from other agents, but it does not actually control processes any longer, although it can detect them. This is due to the fact that the MySQL Cluster Manager agent cannot access the PID files. In this case, stop process no longer works, and you must kill such processes manually. Keep in mind that, if StopOnError is set to 0, the MySQL Cluster Manager agent restarts the data node process automatically; if StopOnError is 1 (the default), then you must execute the start process command manually.

# 3.8.4. The change process Command

```
change process old_proc_type[:proc-id]=new_proc_type cluster_name

old_proc_type | new_proc_type:
    {ndbd|ndbmtd}
```

This command is used (MySQL Cluster NDB 7.0 and later) to change the process type for a given MySQL Cluster process or group of MySQL Cluster processes from one process type (old-process-type) to another process type (new-process-type).

Currently, the only two process types available for use with this command are ndbd and ndbmtd. This means that change process can be used to change the data node process running on one or more data nodes from the single-threaded data node daemon (ndbd) to the multi-threaded data node daemon (ndbmtd) or vice versa. (This command effectively has no use when managing a MySQL Cluster running MySQL Cluster NDB 6.3, since the multi-threaded data node daemon is not available in that version of MySQL Cluster.)

By default, change process affects all data nodes running the *old-process-type*. By specifying an optional *process\_id*, its action can be restricted to the data node having that process ID.

For example, suppose you have a cluster which is named mycluster and which has two data nodes using ndbd processes, as reflected in the output of the following show status command:

```
mcm> show status --process mycluster;
```

| NodeId           | Process                      | Host                               | +<br>  Status                 | Nodegroup          |
|------------------|------------------------------|------------------------------------|-------------------------------|--------------------|
| 49<br>  1<br>  2 | ndb_mgmd<br>  ndbd<br>  ndbd | flundra<br>  tonfisk<br>  grindval | running<br>running<br>running | <br>  n/a<br>  n/a |
| 50  <br>  51     | mysqld mysqld                | haj<br>torsk                       | running running               |                    |
| 52               | ndbapi                       | *                                  | running                       |                    |
| 6 rows in        | set (0.06 s                  | +<br>sec)                          | +                             | +                  |

To change both data nodes to so that they use multi-threaded (ndbmtd) processes, issue the command shown here, without any process id specifier:

After the command has executed, you can verify that both data nodes are now using ndbmtd by checking the output of the appropriate show status command, as shown here:

| NodeId                                   |
|------------------------------------------|
| 49  <br>1  <br>2  <br>50  <br>51  <br>52 |

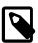

#### Note

The change process command can be used whether or not the cluster or the data node or data nodes to be changed are running. However, the command executes much more quickly if the data node or data nodes to be changed are not running. The next set of examples illustrates this.

It is possible (and sometimes desirable) in MySQL Cluster NDB 7.0 and later to use ndbd and ndbmtd data node processes concurrently; thus, it is also possible using the change process command to change a single data node process from single-threaded to multi-threaded, or from multi-threaded to single-threaded. To do this, you must specify the data node process using its process ID.

First, we stop the cluster and verify that all processes are no longer running, as shown here:

| +         | +<br>  ndb_mgmd          | +<br>  flundra | +<br>  stopped | +   |  |  |
|-----------|--------------------------|----------------|----------------|-----|--|--|
| 1         | ndbmtd                   | tonfisk        | stopped        | n/a |  |  |
| 2         | ndbmtd                   | grindval       | stopped        | n/a |  |  |
| 50        | mysqld                   | haj            | stopped        |     |  |  |
| 51        | mysqld                   | torsk          | stopped        |     |  |  |
| 52        | ndbapi                   | *              | stopped        |     |  |  |
| +         | +                        | +              | +              | +   |  |  |
| 6 rows in | 6 rows in set (0.05 sec) |                |                |     |  |  |

The following command changes only the node having the process ID 2 from using the multi-threaded data node daemon to the single-threaded version:

As you can see, change process operates much more quickly when the process to be changed is not running. As before, you can verify that the command succeeded using show status:

To complete the example, we start the cluster again, using start cluster, then change node number 2 back from ndbd (single-threaded) to ndbmtd (multi-threaded) using change process, then verify the change using show status:

You can see that it can require much less time to stop the cluster, change a data node process, and then start the cluster again than it is to change the process while the cluster is running. However, if you do this, the cluster is not available while it is stopped.

As noted previously, change process works only with ndbd and ndbmtd processes; attemtpting to use any other process type causes the command to fail with an error, as shown here:

```
mcm> change process ndb_mgmd=mysqld mycluster;

ERROR 7009 (00MGR): Processes ndb_mgmd and mysqld are not interchangable in this package
mcm> change process ndbd=mysqld mycluster;

ERROR 7009 (00MGR): Processes ndbd and mysqld are not interchangable in this package
```

# 3.8.5. The list processes Command

```
list processes cluster_name
```

This command displays all processes making up a given cluster. The following example demonstrates how to list all processes that are part of the cluster named mycluster:

The *cluster\_name* argument is required. If this argument is omitted, the command fails with an error, as shown here:

```
mcm> list processes;
ERROR 6 (00MGR): Illegal number of operands
```

# Chapter 4. MySQL Cluster Manager Limitations and Known Issues

## **Table of Contents**

| 4.1. | MySQL Cluster Manager Usage and Design Limitations                   | 103 |
|------|----------------------------------------------------------------------|-----|
| 4.2. | MySQL Cluster Manager 1.1.6 Limitations Relating to the MySQL Server | 103 |
| 4.3. | MySQL Cluster Manager Limitations Relating to MySQL Cluster          | 104 |
| 4.4. | Syntax and Related Issues in MySQL Cluster Manager                   | 105 |

In this chapter we discuss limitations of and known issues in MySQL Cluster Manager version 1.1.6.

## 4.1. MySQL Cluster Manager Usage and Design Limitations

The limitations discussed in this section occur by intention or design in MySQL Cluster Manager 1.1.6. Some of these items may become obsolete in future versions; we will update this section accordingly if and as those changes come about.

#### change process command.

Currently, the change process command can be used only to exchange an ndbd process for an ndbmtd process, or the reverse. That is, in effect, it can be used only to switch a data node between a single-threaded process and a multi-threaded process. It cannot be used for changing a cluster node's type (for example, you cannot change a data node to an SQL node, management node, or NDB API application node).

Because of this restriction, and due to the fact that multi-threaded data nodes are not supported in MySQL Cluster NDB 6.3 and earlier, the change process command is useful only with clusters running MySQL Cluster NDB 7.0 or newer.

#### License keys and operating platforms.

License keys were required to use MySQL Cluster Manager 1.0; however, no license key is necessary for MySQL Cluster Manager 1.1.0 or later, including MySQL Cluster Manager 1.1.6.

#### Concurrent client sessions unsupported.

Currently there is no negotation or arbitration between multiple mcm clients. While it is possible to use the client from multiple locations, we do not support *concurrent* client sessions. You should be careful always to allow a command issued in one mcm client session to finish executing before issuing a new command in a different client session. This is true especially when using the -B or --background option with mcm client commands; see Backgrounded commands and error handling.

#### IPv6 and host names (Windows).

When IPv6 support is enabled on Windows systems, host names other than localhost are resolved using IPv6. When an IPv6-enabled Windows system is used as a MySQL Cluster host under MySQL Cluster Manager, you must reference it using its IPv4 address, or as localhost, if this is applicable. Otherwise, mcm will be unable to connect to the agent process on that host.

This applies to host names used with the MySQL Cluster Manager client commands create cluster, create site, add hosts, add package, delete package, stop agents, and add process.

# 4.2. MySQL Cluster Manager 1.1.6 Limitations Relating to the MySQL Server

The limitations described in this section relate to functionality in the MySQL Server that is unsupported or reduced, or otherwise differs when using it with MySQL Cluster Manager.

**Replication.** Replication is currently not directly supported by MySQL Cluster Manager. See Section 4.3, "MySQL Cluster Manager Limitations Relating to MySQL Cluster", for more information.

#### Limited mysqld option modifier support.

MySQL Cluster Manager does not recognize the --loose, --maximum, --enable, and --disable prefixes for mysqld options used as MySQL Cluster Manager configuration attributes (for a description of these modifiers, see Program Option Modifiers). For example, the command set loose-skip-innodb:mysqld=true mycluster; fails with the error No such config variable loose-skip-innodb for process mysqld.

The --skip option modifier is supported in some but not all cases, so that commands such as set skip-innodb:mysqld=true mycluster; and set skip-grant-tables:mysqld=true mycluster; can be used with MySQL Cluster Manager, while set skip-column-names:mysqld=true mycluster; cannot. (Bug #48559, Bug #47779)

#### Visibility of MySQL Cluster Manager mysqld attributes and MySQL server variables.

Due in part to issues with mappings between my.cnf option names, mysqld command-line option names, and names of MySQL server variables, some MySQL server variables are not visible to MySQL Cluster Manager, or have different names. For example, the storage\_engine server variable shown in the output of SHOW VARIABLES in the mysql client maps to the default-storage-engine configuration attribute used in the MySQL Cluster Manager get and set commands.

Dashes and underscores in MySQL option and variable names. When using the mysql client or other MySQL client applications, many MySQL system options and variables can be named using either dashes or underscores in their names. For example, you can use either ndb\_batch\_size or ndb-batch-size with the MySQL Server, and the variable is set correctly. This is not the case in MySQL Cluster Manager, where only the forms using underscores are accepted as attribute names. For example, assuming that mycluster is a viable cluster, the command set ndb\_batch\_size:mysqld=65536 mycluster; works to set the size of ndb\_batch\_size on all mysqld processes in the cluster, but set ndb-batch-size:mysqld=65536 mycluster; fails.

Dependencies between MySQL Cluster Manager mysqld attributes and MySQL server variables. MySQL Cluster Manager does not track dependencies between mysqld attributes (MySQL server options and variables). For example, MySQL Server 5.1 and earlier require, when the binlog\_format attribute is set, that the log\_bin attribute be used as well; if binlog\_format is used without log\_bin, mysqld fails to start (MySQL Server Bug #42928, fixed in MySQL 5.5 and MySQL Cluster NDB 7.2). If you do this using MySQL Cluster Manager, however, the MySQL Cluster Manager agent reports that the operation was started successfully, and from MySQL Cluster Manager's point of view, this is correct—MySQL Cluster Manager started the mysqld process with the indicated attribute settings, and it is up to the operator to verify that the result was the one expected. In such cases, it is a good idea to check the status of the mysqld process, perhaps using show status --operation, before continuing.

#### MySQL Cluster Manager mysqld attributes and MySQL user variables.

MySQL user variables are not accessible as MySQL Cluster Manager configuration attributes.

## 4.3. MySQL Cluster Manager Limitations Relating to MySQL Cluster

This section describes limitations relating to MySQL Cluster functionality that is unsupported or curtailed by MySQL Cluster Manager 1.1.6.

MySQL Cluster Manager and replication.

MySQL Cluster Manager currently does not provide any explicit support for MySQL Cluster Replication. However, you should still be able to perform manual setup of replication of a MySQL Cluster that is managed by MySQL Cluster Manager.

#### Backup and restore operations.

MySQL Cluster Manager does not currently provide any integrated backup or restore functionality. You can back up NDB databases and tables using the ndb\_mgm client START BACKUP command, and restore them using the ndb\_restore program. Both of these programs are supplied with the MySQL Cluster distribution. For more information, see Online Backup of MySQL Cluster, and ndb\_restore — Restore a MySQL Cluster Backup.

Because of this, configuration attribute changes which require a system initial restart currently cannot be made using MySQL Cluster Manager after a cluster is started for the first time, since this type of restart removes all cluster data and thus requires a complete backup and restore of the cluster. For information about restart types required for individual configuration attributes, see Appendix C, Attribute Summary Tables.

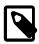

#### **Note**

Backups of tables using storage engines other than NDB, as well as of all other database objects which are not tables, must be made using some other method, such as mysqldump. (See mysqldump — A Database Backup Program.)

#### Rolling restarts.

Currently, all cluster nodes must be running in order to perform a rolling restart using MySQL Cluster Manager. However, MySQL Cluster itself requires only that at least one management server and all data nodes are running (in other words, any mysqld processes and any additional ndb\_mgmd processes can be stopped). In such cases, you can perform the rolling restart manually, after stopping the MySQL Cluster Manager agent.

When making changes in configuration attributes only those nodes requiring a restart to make the change take effect are actually restarted. ndbapi nodes are never restarted by MySQL Cluster Manager.

#### Cluster upgrades and downgrades.

Not all upgrades and downgrades between different versions of MySQL Cluster are supported. (This is not an issue with MySQL Cluster Manager but rather a limitation in the MySQL Cluster software.) For information on supported online upgrades and downgrades, see Upgrading and Downgrading MySQL Cluster.

## 4.4. Syntax and Related Issues in MySQL Cluster Manager

This section covers MySQL Cluster Manager issues relating to limitations in SQL and other syntax.

#### Backgrounded commands and error handling.

MySQL Cluster Manager client commands which are run in the background (that is, when they are invoked with the --background or -B option) do not issue any error messages in the client. If you run a command in the background, you must check the agent log or use the show status command to verify whether the backgrounded command was successful.

| 106 | _ |
|-----|---|
|     |   |
|     |   |
|     |   |
|     |   |
|     |   |
|     |   |
|     |   |
|     |   |
|     |   |
|     |   |
|     |   |
|     |   |
|     |   |
|     |   |
|     |   |
|     |   |
|     |   |
|     |   |
|     |   |
|     |   |
|     |   |
|     |   |
|     |   |
|     |   |
|     |   |
|     |   |
|     |   |
|     |   |
|     |   |
|     |   |
|     |   |
|     |   |
|     |   |
|     |   |
|     |   |

## Appendix A. Changes in MySQL Cluster Manager

MySQL Cluster Manager release notes are no longer published in the MySQL Cluster Manager User Manual.

Release notes for the changes in each release of mcm; are located at MySQL Cluster Manager 1.1 Release Notes.

| 108 |
|-----|

# Appendix B. Licenses for Third-Party Components Used in MySQL Cluster Manager 1.1.6

### **Table of Contents**

| B.1. GLib License (for MySQL Cluster Manager)                     | 109 |
|-------------------------------------------------------------------|-----|
| B.2. GNU Lesser General Public License Version 2.1, February 1999 |     |
| B.3. libevent License                                             | 118 |
| B.4. libintl License                                              | 120 |
| B.5. LPeg Library License                                         | 120 |
| B.6. Lua (liblua) License                                         | 121 |
| B.7. LuaFileSystem Library License                                | 121 |
| B.8. md5 (Message-Digest Algorithm 5) License                     | 122 |
| B.9. PCRE License                                                 | 122 |
| B.10. SHA-1 in C License                                          | 123 |

Oracle acknowledges that certain third-party and Open Source software has been used to develop or is incorporated in the MySQL Cluster Manager product. This appendix includes required third-party license information.

## MySQL Cluster Manager 1.1

- · Section B.1, "GLib License (for MySQL Cluster Manager)"
- Section B.2, "GNU Lesser General Public License Version 2.1, February 1999"
- Section B.3, "libevent License"
- Section B.4, "libintl License"
- Section B.5, "LPeg Library License"
- Section B.6, "Lua (liblua) License"
- Section B.7, "LuaFileSystem Library License"
- Section B.8, "md5 (Message-Digest Algorithm 5) License"
- Section B.9, "PCRE License"
- Section B.10, "SHA-1 in C License"

## **B.1. GLib License (for MySQL Cluster Manager)**

The following software may be included in this product:

#### GLib

You are receiving a copy of the GLib library in both source and object code in the following [mcm install dir]/lib/ and [mcm install dir]/licenses/lgpl folders. The terms of the Oracle license do NOT apply to the GLib library; it is licensed under the following license, separately from the Oracle programs you receive. If you do not wish to install this library, you may create an "exclude" file and run tar with the X option, as in the following example, but the Oracle program might not

```
operate properly or at all without the library:
    tar -xvfX <package-tar-file> <exclude-file>
where the exclude-file contains, e.g.:
    <package-name>/lib/libglib-2.0.so.0.1600.6
    <package-name>/lib/libglib-2.0.so.0
    <package-name>/lib/libglib-2.0.so

Example:
tar -xvfX mysql-cluster-manager-1.1.1-solaris10-x86-32bit.tar Exclude

Exclude File:
mysql-cluster-manager-1.1.1-solaris10-x86-32bit/lib/libglib-2.0.so.0.1600.6
mysql-cluster-manager-1.1.1-solaris10-x86-32bit/lib/libglib-2.0.so.0
mysql-cluster-manager-1.1.1-solaris10-x86-32bit/lib/libglib-2.0.so.0
mysql-cluster-manager-1.1.1-solaris10-x86-32bit/lib/libglib-2.0.so.0
```

This component is licensed under Section B.2, "GNU Lesser General Public License Version 2.1, February 1999".

## B.2. GNU Lesser General Public License Version 2.1, February 1999

The following applies to all products licensed under the GNU Lesser General Public License, Version 2.1: You may not use the identified files except in compliance with the GNU Lesser General Public License, Version 2.1 (the "License"). You may obtain a copy of the License at http://www.gnu.org/licenses/lgpl-2.1.html. A copy of the license is also reproduced below. Unless required by applicable law or agreed to in writing, software distributed under the License is distributed on an "AS IS" BASIS, WITHOUT WARRANTIES OR CONDITIONS OF ANY KIND, either express or implied. See the License for the specific language governing permissions and limitations under the License.

GNU LESSER GENERAL PUBLIC LICENSE Version 2.1, February 1999

Copyright (C) 1991, 1999 Free Software Foundation, Inc. 51 Franklin Street, Fifth Floor, Boston, MA 02110-1301 USA Everyone is permitted to copy and distribute verbatim copies of this license document, but changing it is not allowed.

[This is the first released version of the Lesser GPL. It also counts as the successor of the GNU Library Public License, version 2, hence the version number 2.1.]

Preamble

The licenses for most software are designed to take away your freedom to share and change it. By contrast, the GNU General Public Licenses are intended to guarantee your freedom to share and change free software--to make sure the software is free for all its users.

This license, the Lesser General Public License, applies to some specially designated software packages--typically libraries--of the Free Software Foundation and other authors who decide to use it. You can use it too, but we suggest you first think carefully about whether this license or the ordinary General Public License is the better strategy to use in any particular case, based on the explanations below.

When we speak of free software, we are referring to freedom of use, not price. Our General Public Licenses are designed to make sure that you have the freedom to distribute copies of free software (and charge for this service if you wish); that you receive source code or can get it if you want it; that you can change the software and use pieces of it in new free programs; and that you are informed that you can do these things.

To protect your rights, we need to make restrictions that forbid distributors to deny you these rights or to ask you to surrender these rights. These restrictions translate to certain responsibilities for you if you distribute copies of the library or if you modify it.

For example, if you distribute copies of the library, whether gratis or for a fee, you must give the recipients all the rights that we gave you. You must make sure that they, too, receive or can get the source code. If you link other code with the library, you must provide complete object files to the recipients, so that they can relink them with the library after making changes to the library and recompiling it. And you must show them these terms so they know their rights.

We protect your rights with a two-step method: (1) we copyright the library, and (2) we offer you this license, which gives you legal permission to copy, distribute and/or modify the library.

To protect each distributor, we want to make it very clear that there is no warranty for the free library. Also, if the library is modified by someone else and passed on, the recipients should know that what they have is not the original version, so that the original author's reputation will not be affected by problems that might be introduced by others.

Finally, software patents pose a constant threat to the existence of any free program. We wish to make sure that a company cannot effectively restrict the users of a free program by obtaining a restrictive license from a patent holder. Therefore, we insist that any patent license obtained for a version of the library must be consistent with the full freedom of use specified in this license.

Most GNU software, including some libraries, is covered by the ordinary GNU General Public License. This license, the GNU Lesser General Public License, applies to certain designated libraries, and is quite different from the ordinary General Public License. We use this license for certain libraries in order to permit linking those libraries into non-free programs.

When a program is linked with a library, whether statically or using a shared library, the combination of the two is legally speaking a combined work, a derivative of the original library. The ordinary General Public License therefore permits such linking only if the entire combination fits its criteria of freedom. The Lesser General Public License permits more lax criteria for linking other code with the library.

We call this license the "Lesser" General Public License because it does Less to protect the user's freedom than the ordinary General Public License. It also provides other free software developers Less of an advantage over competing non-free programs. These disadvantages are the reason we use the ordinary General Public License for many libraries. However, the Lesser license provides advantages in certain special circumstances.

For example, on rare occasions, there may be a special need to encourage the widest possible use of a certain library, so that it becomes a de-facto standard. To achieve this, non-free programs must be allowed to use the library. A more frequent case is that a free library does the same job as widely used non-free libraries. In this case, there is little to gain by limiting the free library to free software only, so we use the Lesser General Public License.

In other cases, permission to use a particular library in non-free programs enables a greater number of people to use a large body of free software. For example, permission to use the GNU C Library in non-free programs enables many more people to use the whole GNU

operating system, as well as its variant, the  ${\tt GNU/Linux}$  operating system.

Although the Lesser General Public License is Less protective of the users' freedom, it does ensure that the user of a program that is linked with the Library has the freedom and the wherewithal to run that program using a modified version of the Library.

The precise terms and conditions for copying, distribution and modification follow. Pay close attention to the difference between a "work based on the library" and a "work that uses the library". The former contains code derived from the library, whereas the latter must be combined with the library in order to run.

GNU LESSER GENERAL PUBLIC LICENSE TERMS AND CONDITIONS FOR COPYING, DISTRIBUTION AND MODIFICATION

- O. This License Agreement applies to any software library or other program which contains a notice placed by the copyright holder or other authorized party saying it may be distributed under the terms of this Lesser General Public License (also called "this License"). Each licensee is addressed as "you".
- A "library" means a collection of software functions and/or data prepared so as to be conveniently linked with application programs (which use some of those functions and data) to form executables.

The "Library", below, refers to any such software library or work which has been distributed under these terms. A "work based on the Library" means either the Library or any derivative work under copyright law: that is to say, a work containing the Library or a portion of it, either verbatim or with modifications and/or translated straightforwardly into another language. (Hereinafter, translation is included without limitation in the term "modification".)

"Source code" for a work means the preferred form of the work for making modifications to it. For a library, complete source code means all the source code for all modules it contains, plus any associated interface definition files, plus the scripts used to control compilation and installation of the library.

Activities other than copying, distribution and modification are not covered by this License; they are outside its scope. The act of running a program using the Library is not restricted, and output from such a program is covered only if its contents constitute a work based on the Library (independent of the use of the Library in a tool for writing it). Whether that is true depends on what the Library does and what the program that uses the Library does.

1. You may copy and distribute verbatim copies of the Library's complete source code as you receive it, in any medium, provided that you conspicuously and appropriately publish on each copy an appropriate copyright notice and disclaimer of warranty; keep intact all the notices that refer to this License and to the absence of any warranty; and distribute a copy of this License along with the Library.

You may charge a fee for the physical act of transferring a copy, and you may at your option offer warranty protection in exchange for a

- 2. You may modify your copy or copies of the Library or any portion of it, thus forming a work based on the Library, and copy and distribute such modifications or work under the terms of Section 1 above, provided that you also meet all of these conditions:
  - a) The modified work must itself be a software library.

- b) You must cause the files modified to carry prominent notices stating that you changed the files and the date of any change.
- c) You must cause the whole of the work to be licensed at no charge to all third parties under the terms of this License.
- d) If a facility in the modified Library refers to a function or a table of data to be supplied by an application program that uses the facility, other than as an argument passed when the facility is invoked, then you must make a good faith effort to ensure that, in the event an application does not supply such function or table, the facility still operates, and performs whatever part of its purpose remains meaningful.

(For example, a function in a library to compute square roots has a purpose that is entirely well-defined independent of the application. Therefore, Subsection 2d requires that any application-supplied function or table used by this function must be optional: if the application does not supply it, the square root function must still compute square roots.)

These requirements apply to the modified work as a whole. If identifiable sections of that work are not derived from the Library, and can be reasonably considered independent and separate works in themselves, then this License, and its terms, do not apply to those sections when you distribute them as separate works. But when you distribute the same sections as part of a whole which is a work based on the Library, the distribution of the whole must be on the terms of this License, whose permissions for other licensees extend to the entire whole, and thus to each and every part regardless of who wrote it.

Thus, it is not the intent of this section to claim rights or contest your rights to work written entirely by you; rather, the intent is to exercise the right to control the distribution of derivative or collective works based on the Library.

In addition, mere aggregation of another work not based on the Library with the Library (or with a work based on the Library) on a volume of a storage or distribution medium does not bring the other work under the scope of this License.

3. You may opt to apply the terms of the ordinary GNU General Public License instead of this License to a given copy of the Library. To do this, you must alter all the notices that refer to this License, so that they refer to the ordinary GNU General Public License, version 2, instead of to this License. (If a newer version than version 2 of the ordinary GNU General Public License has appeared, then you can specify that version instead if you wish.) Do not make any other change in these notices.

Once this change is made in a given copy, it is irreversible for that copy, so the ordinary GNU General Public License applies to all subsequent copies and derivative works made from that copy.

This option is useful when you wish to copy part of the code of the Library into a program that is not a library.

- 4. You may copy and distribute the Library (or a portion or derivative of it, under Section 2) in object code or executable form under the terms of Sections 1 and 2 above provided that you accompany it with the complete corresponding machine-readable source code, which must be distributed under the terms of Sections 1 and 2 above on a medium customarily used for software interchange.
  - If distribution of object code is made by offering access to copy

from a designated place, then offering equivalent access to copy the source code from the same place satisfies the requirement to distribute the source code, even though third parties are not compelled to copy the source along with the object code.

5. A program that contains no derivative of any portion of the Library, but is designed to work with the Library by being compiled or linked with it, is called a "work that uses the Library". Such a work, in isolation, is not a derivative work of the Library, and therefore falls outside the scope of this License.

However, linking a "work that uses the Library" with the Library creates an executable that is a derivative of the Library (because it contains portions of the Library), rather than a "work that uses the library". The executable is therefore covered by this License. Section 6 states terms for distribution of such executables.

When a "work that uses the Library" uses material from a header file that is part of the Library, the object code for the work may be a derivative work of the Library even though the source code is not. Whether this is true is especially significant if the work can be linked without the Library, or if the work is itself a library. The threshold for this to be true is not precisely defined by law.

If such an object file uses only numerical parameters, data structure layouts and accessors, and small macros and small inline functions (ten lines or less in length), then the use of the object file is unrestricted, regardless of whether it is legally a derivative work. (Executables containing this object code plus portions of the Library will still fall under Section 6.)

Otherwise, if the work is a derivative of the Library, you may distribute the object code for the work under the terms of Section 6. Any executables containing that work also fall under Section 6, whether or not they are linked directly with the Library itself.

6. As an exception to the Sections above, you may also combine or link a "work that uses the Library" with the Library to produce a work containing portions of the Library, and distribute that work under terms of your choice, provided that the terms permit modification of the work for the customer's own use and reverse engineering for debugging such modifications.

You must give prominent notice with each copy of the work that the Library is used in it and that the Library and its use are covered by this License. You must supply a copy of this License. If the work during execution displays copyright notices, you must include the copyright notice for the Library among them, as well as a reference directing the user to the copy of this License. Also, you must do one of these things:

- a) Accompany the work with the complete corresponding machine-readable source code for the Library including whatever changes were used in the work (which must be distributed under Sections 1 and 2 above); and, if the work is an executable linked with the Library, with the complete machine-readable "work that uses the Library", as object code and/or source code, so that the user can modify the Library and then relink to produce a modified executable containing the modified Library. (It is understood that the user who changes the contents of definitions files in the Library will not necessarily be able to recompile the application to use the modified definitions.)
- b) Use a suitable shared library mechanism for linking with the Library. A suitable mechanism is one that (1) uses at run time a copy of the library already present on the user's computer system, rather than copying library functions into the executable, and (2)

will operate properly with a modified version of the library, if the user installs one, as long as the modified version is interface-compatible with the version that the work was made with.

- c) Accompany the work with a written offer, valid for at least three years, to give the same user the materials specified in Subsection 6a, above, for a charge no more than the cost of performing this distribution.
- d) If distribution of the work is made by offering access to copy from a designated place, offer equivalent access to copy the above specified materials from the same place.
- e) Verify that the user has already received a copy of these materials or that you have already sent this user a copy.

For an executable, the required form of the "work that uses the Library" must include any data and utility programs needed for reproducing the executable from it. However, as a special exception, the materials to be distributed need not include anything that is normally distributed (in either source or binary form) with the major components (compiler, kernel, and so on) of the operating system on which the executable runs, unless that component itself accompanies the executable.

It may happen that this requirement contradicts the license restrictions of other proprietary libraries that do not normally accompany the operating system. Such a contradiction means you cannot use both them and the Library together in an executable that you distribute.

- 7. You may place library facilities that are a work based on the Library side-by-side in a single library together with other library facilities not covered by this License, and distribute such a combined library, provided that the separate distribution of the work based on the Library and of the other library facilities is otherwise permitted, and provided that you do these two things:
  - a) Accompany the combined library with a copy of the same work based on the Library, uncombined with any other library facilities. This must be distributed under the terms of the Sections above.
  - b) Give prominent notice with the combined library of the fact that part of it is a work based on the Library, and explaining where to find the accompanying uncombined form of the same work.
- 8. You may not copy, modify, sublicense, link with, or distribute the Library except as expressly provided under this License. Any attempt otherwise to copy, modify, sublicense, link with, or distribute the Library is void, and will automatically terminate your rights under this License. However, parties who have received copies, or rights, from you under this License will not have their licenses terminated so long as such parties remain in full compliance.
- 9. You are not required to accept this License, since you have not signed it. However, nothing else grants you permission to modify or distribute the Library or its derivative works. These actions are prohibited by law if you do not accept this License. Therefore, by modifying or distributing the Library (or any work based on the Library), you indicate your acceptance of this License to do so, and all its terms and conditions for copying, distributing or modifying the Library or works based on it.
- 10. Each time you redistribute the Library (or any work based on the Library), the recipient automatically receives a license from the original licensor to copy, distribute, link with or modify the Library

subject to these terms and conditions. You may not impose any further restrictions on the recipients' exercise of the rights granted herein. You are not responsible for enforcing compliance by third parties with this License.

11. If, as a consequence of a court judgment or allegation of patent infringement or for any other reason (not limited to patent issues), conditions are imposed on you (whether by court order, agreement or otherwise) that contradict the conditions of this License, they do not excuse you from the conditions of this License. If you cannot distribute so as to satisfy simultaneously your obligations under this License and any other pertinent obligations, then as a consequence you may not distribute the Library at all. For example, if a patent license would not permit royalty-free redistribution of the Library by all those who receive copies directly or indirectly through you, then the only way you could satisfy both it and this License would be to refrain entirely from distribution of the Library.

If any portion of this section is held invalid or unenforceable under any particular circumstance, the balance of the section is intended to apply, and the section as a whole is intended to apply in other circumstances.

It is not the purpose of this section to induce you to infringe any patents or other property right claims or to contest validity of any such claims; this section has the sole purpose of protecting the integrity of the free software distribution system which is implemented by public license practices. Many people have made generous contributions to the wide range of software distributed through that system in reliance on consistent application of that system; it is up to the author/donor to decide if he or she is willing to distribute software through any other system and a licensee cannot impose that choice.

This section is intended to make thoroughly clear what is believed to be a consequence of the rest of this License.

- 12. If the distribution and/or use of the Library is restricted in certain countries either by patents or by copyrighted interfaces, the original copyright holder who places the Library under this License may add an explicit geographical distribution limitation excluding those countries, so that distribution is permitted only in or among countries not thus excluded. In such case, this License incorporates the limitation as if written in the body of this License.
- 13. The Free Software Foundation may publish revised and/or new versions of the Lesser General Public License from time to time. Such new versions will be similar in spirit to the present version, but may differ in detail to address new problems or concerns.

Each version is given a distinguishing version number. If the Library specifies a version number of this License which applies to it and "any later version", you have the option of following the terms and conditions either of that version or of any later version published by the Free Software Foundation. If the Library does not specify a license version number, you may choose any version ever published by the Free Software Foundation.

14. If you wish to incorporate parts of the Library into other free programs whose distribution conditions are incompatible with these, write to the author to ask for permission. For software which is copyrighted by the Free Software Foundation, write to the Free Software Foundation; we sometimes make exceptions for this. Our decision will be guided by the two goals of preserving the free status of all derivatives of our free software and of promoting the sharing and reuse of software generally.

#### NO WARRANTY

15. BECAUSE THE LIBRARY IS LICENSED FREE OF CHARGE, THERE IS NO WARRANTY FOR THE LIBRARY, TO THE EXTENT PERMITTED BY APPLICABLE LAW. EXCEPT WHEN OTHERWISE STATED IN WRITING THE COPYRIGHT HOLDERS AND/OR OTHER PARTIES PROVIDE THE LIBRARY "AS IS" WITHOUT WARRANTY OF ANY KIND, EITHER EXPRESSED OR IMPLIED, INCLUDING, BUT NOT LIMITED TO, THE IMPLIED WARRANTIES OF MERCHANTABILITY AND FITNESS FOR A PARTICULAR PURPOSE. THE ENTIRE RISK AS TO THE QUALITY AND PERFORMANCE OF THE LIBRARY IS WITH YOU. SHOULD THE LIBRARY PROVE DEFECTIVE, YOU ASSUME THE COST OF ALL NECESSARY SERVICING, REPAIR OR CORRECTION.

16. IN NO EVENT UNLESS REQUIRED BY APPLICABLE LAW OR AGREED TO IN WRITING WILL ANY COPYRIGHT HOLDER, OR ANY OTHER PARTY WHO MAY MODIFY AND/OR REDISTRIBUTE THE LIBRARY AS PERMITTED ABOVE, BE LIABLE TO YOU FOR DAMAGES, INCLUDING ANY GENERAL, SPECIAL, INCIDENTAL OR CONSEQUENTIAL DAMAGES ARISING OUT OF THE USE OR INABILITY TO USE THE LIBRARY (INCLUDING BUT NOT LIMITED TO LOSS OF DATA OR DATA BEING RENDERED INACCURATE OR LOSSES SUSTAINED BY YOU OR THIRD PARTIES OR A FAILURE OF THE LIBRARY TO OPERATE WITH ANY OTHER SOFTWARE), EVEN IF SUCH HOLDER OR OTHER PARTY HAS BEEN ADVISED OF THE POSSIBILITY OF SUCH DAMAGES.

#### END OF TERMS AND CONDITIONS

How to Apply These Terms to Your New Libraries

If you develop a new library, and you want it to be of the greatest possible use to the public, we recommend making it free software that everyone can redistribute and change. You can do so by permitting redistribution under these terms (or, alternatively, under the terms of the ordinary General Public License).

To apply these terms, attach the following notices to the library. It is safest to attach them to the start of each source file to most effectively convey the exclusion of warranty; and each file should have at least the "copyright" line and a pointer to where the full notice is found.

<one line to give the library's name and a brief idea of what it does.>
Copyright (C) <year> <name of author>

This library is free software; you can redistribute it and/or modify it under the terms of the GNU Lesser General Public License as published by the Free Software Foundation; either version 2.1 of the License, or (at your option) any later version.

This library is distributed in the hope that it will be useful, but WITHOUT ANY WARRANTY; without even the implied warranty of MERCHANTABILITY or FITNESS FOR A PARTICULAR PURPOSE. See the GNU Lesser General Public License for more details.

You should have received a copy of the GNU Lesser General Public License along with this library; if not, write to the Free Software Foundation, Inc., 51 Franklin Street, Fifth Floor, Boston, MA 02110-1301 USA

Also add information on how to contact you by electronic and paper mail.

You should also get your employer (if you work as a programmer) or your school, if any, to sign a "copyright disclaimer" for the library, if necessary. Here is a sample; alter the names:

Yoyodyne, Inc., hereby disclaims all copyright interest in the library `Frob' (a library for tweaking knobs) written by James Random Hacker.

```
<signature of Ty Coon>, 1 April 1990
Ty Coon, President of Vice
That's all there is to it!
```

#### B.3. libevent License

The following software may be included in this product:

libevent

Redistribution and use in source and binary forms, with or without modification, are permitted provided that the following conditions are met:

- 1. Redistributions of source code must retain the above copyright notice, this list of conditions and the following disclaimer.
- 2. Redistributions in binary form must reproduce the above copyright notice, this list of conditions and the following disclaimer in the documentation and/or other materials provided with the distribution.
- 3. The name of the author may not be used to endorse or promote products derived from this software without specific prior written permission.

THIS SOFTWARE IS PROVIDED BY THE AUTHOR ``AS IS'' AND ANY EXPRESS OR IMPLIED WARRANTIES, INCLUDING, BUT NOT LIMITED TO, THE IMPLIED WARRANTIES OF MERCHANTABILITY AND FITNESS FOR A PARTICULAR PURPOSE ARE DISCLAIMED. IN NO EVENT SHALL THE AUTHOR BE LIABLE FOR ANY DIRECT, INDIRECT, INCIDENTAL, SPECIAL, EXEMPLARY, OR CONSEQUENTIAL DAMAGES (INCLUDING, BUT NOT LIMITED TO, PROCUREMENT OF SUBSTITUTE GOODS OR SERVICES; LOSS OF USE, DATA, OR PROFITS; OR BUSINESS INTERRUPTION) HOWEVER CAUSED AND ON ANY THEORY OF LIABILITY, WHETHER IN CONTRACT, STRICT LIABILITY, OR TORT (INCLUDING NEGLIGENCE OR OTHERWISE) ARISING IN ANY WAY OUT OF THE USE OF THIS SOFTWARE, EVEN IF ADVISED OF THE POSSIBILITY OF SUCH DAMAGE

== Parts developed by Adam Langley ==

log.c

Based on err.c, which was adapted from OpenBSD libc \*err\*warncode.

Copyright (c) 2005 Nick Mathewson Copyright (c) 2000 Dug Song

Copyright (c) 1993 The Regents of the University of California. All rights reserved.

Redistribution and use in source and binary forms, with or without modification, are permitted provided that the following conditions are met:

- Redistributions of source code must retain the above copyright notice, this list of conditions and the following disclaimer.
- Redistributions in binary form must reproduce the above copyright notice, this list of conditions and the following disclaimer in the documentation and/or other materials provided with the distribution.
- 3. Neither the name of the University nor the names of its contributors may be used to endorse or promote products derived from this software without specific prior written permission.

THIS SOFTWARE IS PROVIDED BY THE REGENTS AND CONTRIBUTORS "AS IS" AND ANY EXPRESS OR IMPLIED WARRANTIES, INCLUDING, BUT NOT LIMITED TO, THE IMPLIED WARRANTIES OF MERCHANTABILITY AND FITNESS FOR A PARTICULAR PURPOSE ARE DISCLAIMED. IN NO EVENT SHALL THE REGENTS

OR CONTRIBUTORS BE LIABLE FOR ANY DIRECT, INDIRECT, INCIDENTAL, SPECIAL, EXEMPLARY, OR CONSEQUENTIAL DAMAGES (INCLUDING, BUT NOT LIMITED TO, PROCUREMENT OF SUBSTITUTE GOODS OR SERVICES; LOSS OF USE, DATA, OR PROFITS; OR BUSINESS INTERRUPTION) HOWEVER CAUSED AND ON ANY THEORY OF LIABILITY, WHETHER IN CONTRACT, STRICT LIABILITY, OR TORT (INCLUDING NEGLIGENCE OR OTHERWISE) ARISING IN ANY WAY OUT OF THE USE OF THIS SOFTWARE, EVEN IF ADVISED OF THE POSSIBILITY OF SUCH DAMAGE.

==

==

min\_heap.h

Copyright (c) 2006 Maxim Yegorushkin All rights reserved.

Redistribution and use in source and binary forms, with or without modification, are permitted provided that the following conditions are met:

- 1. Redistributions of source code must retain the above copyright notice, this list of conditions and the following disclaimer.
- Redistributions in binary form must reproduce the above copyright notice, this list of conditions and the following disclaimer in the documentation and/or other materials provided with the distribution.
- The name of the author may not be used to endorse or promote products derived from this software without specific prior written permission.

THIS SOFTWARE IS PROVIDED BY THE AUTHOR "AS IS" AND ANY EXPRESS OR IMPLIED WARRANTIES, INCLUDING, BUT NOT LIMITED TO, THE IMPLIED WARRANTIES OF MERCHANTABILITY AND FITNESS FOR A PARTICULAR PURPOSE ARE DISCLAIMED. IN NO EVENT SHALL THE AUTHOR BE LIABLE FOR ANY DIRECT, INDIRECT, INCIDENTAL, SPECIAL, EXEMPLARY, OR CONSEQUENTIAL DAMAGES (INCLUDING, BUT NOT LIMITED TO, PROCUREMENT OF SUBSTITUTE GOODS OR SERVICES; LOSS OF USE, DATA, OR PROFITS; OR BUSINESS INTERRUPTION) HOWEVER CAUSED AND ON ANY THEORY OF LIABILITY, WHETHER IN CONTRACT, STRICT LIABILITY, OR TORT (INCLUDING NEGLIGENCE OR OTHERWISE) ARISING IN ANY WAY OUT OF THE USE OF THIS SOFTWARE, EVEN IF ADVISED OF THE POSSIBILITY OF SUCH DAMAGE.

==

==

win32.c

Copyright 2000-2002 Niels Provos Copyright 2003 Michael A. Davis All rights reserved.

Redistribution and use in source and binary forms, with or without modification, are permitted provided that the following conditions are met:

- Redistributions of source code must retain the above copyright notice, this list of conditions and the following disclaimer.
- Redistributions in binary form must reproduce the above copyright notice, this list of conditions and the following disclaimer in the documentation and/or other materials provided with the distribution.
- The name of the author may not be used to endorse or promote products derived from this software without specific prior written permission.

THIS SOFTWARE IS PROVIDED BY THE AUTHOR "AS IS" AND ANY EXPRESS OR IMPLIED WARRANTIES, INCLUDING, BUT NOT LIMITED TO, THE IMPLIED WARRANTIES OF MERCHANTABILITY AND FITNESS FOR A PARTICULAR PURPOSE ARE DISCLAIMED. IN NO EVENT SHALL THE AUTHOR BE LIABLE FOR ANY DIRECT, INDIRECT, INCIDENTAL, SPECIAL, EXEMPLARY, OR CONSEQUENTIAL

DAMAGES (INCLUDING, BUT NOT LIMITED TO, PROCUREMENT OF SUBSTITUTE GOODS OR SERVICES; LOSS OF USE, DATA, OR PROFITS; OR BUSINESS INTERRUPTION) HOWEVER CAUSED AND ON ANY THEORY OF LIABILITY, WHETHER IN CONTRACT, STRICT LIABILITY, OR TORT (INCLUDING NEGLIGENCE OR OTHERWISE) ARISING IN ANY WAY OUT OF THE USE OF THIS SOFTWARE, EVEN IF ADVISED OF THE POSSIBILITY OF SUCH DAMAGE.

## **B.4. libintl License**

The following software may be included in this product:

#### libintl

```
Copyright (C) 1994 X Consortium
```

Permission is hereby granted, free of charge, to any person obtaining a copy of this software and associated documentation files (the "Software"), to deal in the Software without restriction, including without limitation the rights to use, copy, modify, merge, publish, distribute, sublicense, and/or sell copies of the Software, and to permit persons to whom the Software is furnished to do so, subject to the following conditions:

The above copyright notice and this permission notice shall be included in all copies or substantial portions of the Software.

THE SOFTWARE IS PROVIDED "AS IS", WITHOUT WARRANTY OF ANY KIND, EXPRESS OR IMPLIED, INCLUDING BUT NOT LIMITED TO THE WARRANTIES OF MERCHANTABILITY, FITNESS FOR A PARTICULAR PURPOSE AND NONINFRINGEMENT. IN NO EVENT SHALL THE X CONSORTIUM BE LIABLE FOR ANY CLAIM, DAMAGES OR OTHER LIABILITY, WHETHER IN AN ACTION OF CONTRACT, TORT OR OTHERWISE, ARISING FROM, OUT OF OR IN CONNECTION WITH THE SOFTWARE OR THE USE OR OTHER DEALINGS IN THE SOFTWARE.

Except as contained in this notice, the name of the X Consortium shall not be used in advertising or otherwise to promote the sale, use or other dealings in this Software without prior written authorization from the X Consortium.

FSF changes to this file are in the public domain.

Copyright 1996-2007 Free Software Foundation, Inc. Taken from GNU libtool, 2001

Originally by Gordon Matzigkeit <gord@gnu.ai.mit.edu>, 1996

This file is free software; the Free Software Foundation gives unlimited permission to copy and/or distribute it, with or without modifications, as long as this notice is preserved.

. You are receiving a copy of the libintl library. The terms of the Oracle license do NOT apply to the libintl library; it is licensed under the following license, separately from the Oracle programs you receive. If you do not wish to install this program, you may create an "exclude" file and run tar with the X option.

This component is licensed under Section B.2, "GNU Lesser General Public License Version 2.1, February 1999".

## **B.5. LPeg Library License**

The following software may be included in this product:

```
LPeg
```

Use of any of this software is governed by the terms of the license below:

Copyright © 2008 Lua.org, PUC-Rio.

Permission is hereby granted, free of charge, to any person obtaining a copy of this software and associated documentation files (the "Software"), to deal in the Software without restriction, including without limitation the rights to use, copy, modify, merge, publish, distribute, sublicense, and/or sell copies of the Software, and to permit persons to whom the Software is furnished to do so, subject to the following conditions:

The above copyright notice and this permission notice shall be included in all copies or substantial portions of the Software.

THE SOFTWARE IS PROVIDED "AS IS", WITHOUT WARRANTY OF ANY KIND, EXPRESS OR IMPLIED, INCLUDING BUT NOT LIMITED TO THE WARRANTIES OF MERCHANTABILITY, FITNESS FOR A PARTICULAR PURPOSE AND NONINFRINGEMENT. IN NO EVENT SHALL THE AUTHORS OR COPYRIGHT HOLDERS BE LIABLE FOR ANY CLAIM, DAMAGES OR OTHER LIABILITY, WHETHER IN AN ACTION OF CONTRACT, TORT OR OTHERWISE, ARISING FROM, OUT OF OR IN CONNECTION WITH THE SOFTWARE OR THE USE OR OTHER DEALINGS IN THE SOFTWARE.

## B.6. Lua (liblua) License

The following software may be included in this product:

Lua (liblua)

Copyright © 1994-2008 Lua.org, PUC-Rio.

Permission is hereby granted, free of charge, to any person obtaining a copy of this software and associated documentation files (the "Software"), to deal in the Software without restriction, including without limitation the rights to use, copy, modify, merge, publish, distribute, sublicense, and/or sell copies of the Software, and to permit persons to whom the Software is furnished to do so, subject to the following conditions:

The above copyright notice and this permission notice shall be included in all copies or substantial portions of the Software.

THE SOFTWARE IS PROVIDED "AS IS", WITHOUT WARRANTY OF ANY KIND, EXPRESS OR IMPLIED, INCLUDING BUT NOT LIMITED TO THE WARRANTIES OF MERCHANTABILITY, FITNESS FOR A PARTICULAR PURPOSE AND NONINFRINGEMENT. IN NO EVENT SHALL THE AUTHORS OR COPYRIGHT HOLDERS BE LIABLE FOR ANY CLAIM, DAMAGES OR OTHER LIABILITY, WHETHER IN AN ACTION OF CONTRACT, TORT OR OTHERWISE, ARISING FROM, OUT OF OR IN CONNECTION WITH THE SOFTWARE OR THE USE OR OTHER DEALINGS IN THE SOFTWARE.

## B.7. LuaFileSystem Library License

The following software may be included in this product:

LuaFileSystem

Copyright © 2003 Kepler Project.

Permission is hereby granted, free of charge, to any person obtaining a copy of this software and associated documentation files (the "Software"), to deal in the Software without restriction, including without limitation the rights to use, copy, modify, merge, publish, distribute, sublicense, and/or sell copies of the Software, and to permit persons to whom the Software is furnished to do so, subject to the following conditions:

The above copyright notice and this permission notice shall be included in all copies or substantial portions of the Software.

THE SOFTWARE IS PROVIDED "AS IS", WITHOUT WARRANTY OF ANY KIND,

EXPRESS OR IMPLIED, INCLUDING BUT NOT LIMITED TO THE WARRANTIES OF MERCHANTABILITY, FITNESS FOR A PARTICULAR PURPOSE AND NONINFRINGEMENT. IN NO EVENT SHALL THE AUTHORS OR COPYRIGHT HOLDERS BE LIABLE FOR ANY CLAIM, DAMAGES OR OTHER LIABILITY, WHETHER IN AN ACTION OF CONTRACT, TORT OR OTHERWISE, ARISING FROM, OUT OF OR IN CONNECTION WITH THE SOFTWARE OR THE USE OR OTHER DEALINGS IN THE SOFTWARE.

## B.8. md5 (Message-Digest Algorithm 5) License

The following software may be included in this product:

```
This code implements the MD5 message-digest algorithm.

The algorithm is due to Ron Rivest. This code was written by Colin Plumb in 1993, no copyright is claimed.

This code is in the public domain; do with it what you wish.

Equivalent code is available from RSA Data Security, Inc.

This code has been tested against that, and is equivalent, except that you don't need to include two pages of legalese with every copy.

The code has been modified by Mikael Ronstroem to handle calculating a hash value of a key that is always a multiple of 4 bytes long. Word 0 of the calculated 4-word hash value is returned as the hash value.
```

#### **B.9. PCRE License**

The following software may be included in this product:

PCRE (Perl Compatible Regular Expressions) Library

```
PCRE LICENCE
PCRE is a library of functions to support regular expressions
whose syntax and semantics are as close as possible to those
of the Perl 5 language.
Release 7 of PCRE is distributed under the terms of the "BSD"
licence, as specified below. The documentation for PCRE,
supplied in the "doc" directory, is distributed under the same
terms as the software itself.
The basic library functions are written in C and are
freestanding. Also included in the distribution is a set
of C++ wrapper functions.
THE BASIC LIBRARY FUNCTIONS
Written by:
               Philip Hazel
Email local part: ph10
Email domain:
               cam.ac.uk
University of Cambridge Computing Service,
Cambridge, England. Phone: +44 1223 334714.
Copyright (c) 1997-2006 University of Cambridge
All rights reserved.
THE C++ WRAPPER FUNCTIONS
Contributed by: Google Inc.
```

Copyright (c) 2006, Google Inc. All rights reserved.

THE "BSD" LICENCE

Redistribution and use in source and binary forms, with or without modification, are permitted provided that the following conditions are met:

- \* Redistributions of source code must retain the above copyright notice, this list of conditions and the following disclaimer.
- \* Redistributions in binary form must reproduce the above copyright notice, this list of conditions and the following disclaimer in the documentation and/or other materials provided with the distribution.
- \* Neither the name of the University of Cambridge nor the name of Google Inc. nor the names of their contributors may be used to endorse or promote products derived from this software without specific prior written permission.

THIS SOFTWARE IS PROVIDED BY THE COPYRIGHT HOLDERS AND CONTRIBUTORS "AS IS" AND ANY EXPRESS OR IMPLIED WARRANTIES, INCLUDING, BUT NOT LIMITED TO, THE IMPLIED WARRANTIES OF MERCHANTABILITY AND FITNESS FOR A PARTICULAR PURPOSE ARE DISCLAIMED. IN NO EVENT SHALL THE COPYRIGHT OWNER OR CONTRIBUTORS BE LIABLE FOR ANY DIRECT, INDIRECT, INCIDENTAL, SPECIAL, EXEMPLARY, OR CONSEQUENTIAL DAMAGES (INCLUDING, BUT NOT LIMITED TO, PROCUREMENT OF SUBSTITUTE GOODS OR SERVICES; LOSS OF USE, DATA, OR PROFITS; OR BUSINESS INTERRUPTION) HOWEVER CAUSED AND ON ANY THEORY OF LIABILITY, WHETHER IN CONTRACT, STRICT LIABILITY, OR TORT (INCLUDING NEGLIGENCE OR OTHERWISE) ARISING IN ANY WAY OUT OF THE USE OF THIS SOFTWARE, EVEN IF ADVISED OF THE POSSIBILITY OF SUCH DAMAGE.

## B.10. SHA-1 in C License

The following software may be included in this product:

SHA-1 in C

SHA-1 in C
By Steve Reid <steve@edmweb.com>
100% Public Domain

| 124 |  |
|-----|--|

## Appendix C. Attribute Summary Tables

This appendix provides tables of configuration attributes, grouped according to their process type or the section of the MySQL Cluster configuration file in which they appear.

Each table provides the following information:

- Name: The name of the attribute. The name of the attribute is linked to the attribute's full description in the online MySQL Cluster documentation.
- Type/Units: The data type or unit by which the attribute is measured.
- Range: The default value of the attribute if not set by the user, and the minimum and maximum values which can be set for the attribute.
- Restart Type: The type of restart required for a change in value in this attribute to be applied in a running MySQL Cluster. The restart type is indicated in this column by an N for a node restart, or an S for a system restart. Data node attributes: The presence of an I in this column indicates that a data node must be restarted using the --initial option for a change to take effect.

Attributes having restart type **N** can be changed using a rolling restart of the cluster, and thus can be changed at any time, even if the cluster is running. Changing an attribute whose restart type is **N** requires a complete shutdown of all cluster nodes, followed by a restart of the nodes once all of them have been stopped. Currently, such attributes can be set only before starting a cluster for the first time.

**Table C.1. Management Node Configuration Parameters** 

| Name                 | Type/Units                | Default                                              | Min Value               | Max Value | Restart Type |
|----------------------|---------------------------|------------------------------------------------------|-------------------------|-----------|--------------|
| ArbitrationDelay     | milliseconds              |                                                      |                         | 4G        | N            |
| ArbitrationRank      | 0-2                       | 1                                                    |                         | 2         | N            |
| DataDir              | path                      | -                                                    |                         |           | N            |
| ExecuteOnComputer    | name                      |                                                      |                         |           | S            |
| ExtraSendBufferMem   | drytes                    |                                                      |                         | 32G       | N            |
| HeartbeatThreadPrior | ity                       |                                                      |                         |           |              |
| HostName             | name or IP address        |                                                      |                         |           | S            |
| Id                   | unsigned                  |                                                      | 1                       | 63        | IS           |
| LogDestination       | {CONSOLE <br>SYSLOG FILE} | FILE:<br>filename=ndb_<br>maxsize=1000<br>maxfiles=6 | nodeid_cluster.<br>000, | log,      | N            |
| MaxNoOfSavedEvent    | sunsigned                 | 100                                                  |                         | 4G        | N            |
| Nodeld               | unsigned                  |                                                      | 1                       | 63        | IS           |
| PortNumber           | unsigned                  | 1186                                                 |                         | 64K       | N            |
| PortNumberStats      | unsigned                  |                                                      |                         | 64K       | N            |
| TotalSendBufferMem   | o <b>by</b> tes           | 256K                                                 |                         | 4G        | N            |
| wan                  |                           | false                                                |                         |           | N            |

**Table C.2. Data Node Configuration Parameters** 

| Name                 | Type/Units          | Default       | Min Value | Max Value | Restart Type |
|----------------------|---------------------|---------------|-----------|-----------|--------------|
| Arbitration          |                     | Default       |           |           | N            |
| ArbitrationTimeout   | milliseconds        | 3000          | 10        | 4G        | N            |
| BackupDataBufferSiz  | ebytes              | 2M            |           | 4G        | N            |
| BackupDataDir        | path                | FileSystemPat | h         |           | IN           |
| BackupLogBufferSize  | bytes               | 2M            |           | 4G        | N            |
| BackupMaxWriteSize   | bytes               | 1M            | 2K        | 4G        | N            |
| BackupMemory         | bytes               | 4M            |           | 4G        | N            |
| BackupReportFreque   | ensegconds          |               |           | 4G        | N            |
| BackupWriteSize      | bytes               | 32K           | 2K        | 4G        | N            |
| BatchSizePerLocalSo  | a <b>n</b> teger    | 64            | 1         | 992       | N            |
| BuildIndexThreads    |                     |               |           | 128       |              |
| CompressedBackup     |                     | false         |           |           | N            |
| CompressedLCP        |                     | false         |           |           | N            |
| ConnectCheckInterva  | alDelay             | 1500          |           | 4G        | N            |
| CrashOnCorruptedTu   | ıple                | false         |           |           |              |
| DataDir              | path                |               |           |           | IN           |
| DataMemory           | bytes               | 80M           | 1M        | 1024G     | N            |
| DefaultHashMapSize   | LDM threads         | 240           |           | 3840      | N            |
| DictTrace            | bytes               | undefined     |           | 100       | N            |
| DiskCheckpointSpee   | dbytes              | 10M           | 1M        | 4G        | N            |
| DiskCheckpointSpee   | d <b>byRes</b> tart | 100M          | 1M        | 4G        | N            |
| DisklOThreadPool     | threads             | 8             |           | 4G        | N            |
| Diskless             | true false (1 0)    | false         |           |           | IS           |
| DiskPageBufferMemo   | byytes              | 64M           | 4M        | 1T        | N            |
| DiskSyncSize         | bytes               | 4M            | 32K       | 4G        | N            |
| ExecuteOnComputer    | name                |               |           |           | S            |
| ExtraSendBufferMem   | drytes              |               |           | 32G       | N            |
| FileSystemPath       | path                | DataDir       |           |           | IN           |
| FileSystemPathDatal  | iles                | FileSystemPat | hDD       |           | IN           |
| FileSystemPathDD     |                     | FileSystemPat | h         |           | IN           |
| FileSystemPathUndo   | Files               | FileSystemPat | hDD       |           | IN           |
| FragmentLogFileSize  | bytes               | 16M           | 4M        | 1G        | IN           |
| HeartbeatIntervalDb/ | pṁilliseconds       | 1500          | 100       | 4G        | N            |
| HeartbeatIntervalDbD | milliseconds        | 1500          | 10        | 4G        | N            |
| HeartbeatOrder       |                     |               |           | 65535     | S            |
| HostName             | name or IP address  | localhost     |           |           | S            |
| ld                   | unsigned            |               | 1         | 48        | IS           |

| Name                 | Type/Units            | Default            | Min Value                | Max Value                 | Restart Type |
|----------------------|-----------------------|--------------------|--------------------------|---------------------------|--------------|
| IndexMemory          | bytes                 | 18M                | 1M                       | 1T                        | N            |
| InitFragmentLogFiles | [see values]          | SPARSE             |                          |                           | IN           |
| InitialLogFileGroup  |                       | [see documentation | ]                        |                           | S            |
| InitialNoOfOpenFiles | files                 | 27                 | 20                       | 4G                        | N            |
| InitialTablespace    |                       | [see documentation | ]                        |                           | S            |
| IOThreadPool         | threads               | 8                  |                          | 4G                        | N            |
| LockExecuteThreadT   | o <b>CPW</b> ID       | 64K                |                          | 64K                       | N            |
| LockMaintThreadsTo   | CERU ID               | 64K                |                          | 64K                       | N            |
| LockPagesInMainMer   | nory                  |                    |                          | 2                         | N            |
| LogLevelCheckpoint   | log level             |                    |                          | 15                        | N            |
| LogLevelCongestion   | levelr                |                    |                          | 15                        | N            |
| LogLevelConnection   | integer               |                    |                          | 15                        | N            |
| LogLevelError        | integer               |                    |                          | 15                        | N            |
| LogLevelInfo         | integer               |                    |                          | 15                        | N            |
| LogLevelNodeRestart  | integer               |                    |                          | 15                        | N            |
| LogLevelShutdown     | integer               |                    |                          | 15                        | N            |
| LogLevelStartup      | integer               | 1                  |                          | 15                        | N            |
| LogLevelStatistic    | integer               |                    |                          | 15                        | N            |
| LongMessageBuffer    | bytes                 | 1M                 | 512K                     | 4G                        | N            |
| MaxAllocate          | unsigned              | 32M                | 1M                       | 1G                        | N            |
| MaxBufferedEpochBy   | t <b>b</b> ystes      | 26214400           | 26214400<br>(0x01900000) | 4294967039<br>(0xFFFFEFF) | N            |
| MaxBufferedEpochs    | epochs                | 100                |                          | 100000                    | N            |
| MaxDMLOperationsP    | coperations (DML)     | 4294967295         | 32                       | 4294967295                | N            |
| MaxLCPStartDelay     | seconds               |                    |                          | 600                       | N            |
| MaxNoOfAttributes    | integer               | 1000               | 32                       | 4G                        | N            |
| MaxNoOfConcurrentl   | nidte@eprerations     | 8K                 |                          | 4G                        | N            |
| MaxNoOfConcurrentO   | <b>ipnteglé</b> ons   | 32K                | 32                       | 4G                        | N            |
| MaxNoOfConcurrentS   | inateger              | 256                | 2                        | 500                       | N            |
| MaxNoOfConcurrentS   | <b>uh©ignect</b> ions | 256                |                          | 4G                        | N            |
| MaxNoOfConcurrent1   | integentions          | 4096               | 32                       | 4G                        | S            |
| MaxNoOfFiredTrigger  | sinteger              | 4000               |                          | 4G                        | N            |
| MaxNoOfLocalOperat   | i <b>imte</b> ger     | UNDEFINED          | 32                       | 4G                        | N            |
| MaxNoOfLocalScans    | integer               | UNDEFINED          | 32                       | 4G                        | N            |
| MaxNoOfOpenFiles     | unsigned              |                    | 20                       | 4G                        | N            |
| MaxNoOfOrderedInde   | <b>inte</b> ger       | 128                |                          | 4G                        | N            |
| MaxNoOfSavedMess     | a <b>igte</b> ger     | 25                 |                          | 4G                        | N            |

| Name                  | Type/Units                | Default | Min Value | Max Value  | Restart Type |
|-----------------------|---------------------------|---------|-----------|------------|--------------|
| MaxNoOfSubscribers    | unsigned                  |         |           | 4G         | N            |
| MaxNoOfSubscription   | sunsigned                 |         |           | 4G         | N            |
| MaxNoOfTables         | integer                   | 128     | 8         | 20320      | N            |
| MaxNoOfTriggers       | integer                   | 768     |           | 4G         | N            |
| MaxNoOfUniqueHash     | integers                  | 64      |           | 4G         | N            |
| MaxParallelScansPer   | Foyatesnent               | 32      | 1         | 1G         | N            |
| MaxStartFailRetries   | unsigned                  | 3       |           | 4G         | N            |
| MemReportFrequenc     | yunsigned                 |         |           | 4G         | N            |
| MinFreePct            | unsigned                  | 5       |           | 100        | N            |
| NodeGroup             |                           |         |           | 65536      | IS           |
| Nodeld                | unsigned                  |         | 1         | 48         | IS           |
| NoOfFragmentLogFile   | einteger                  | 16      | 3         | 4G         | IN           |
| NoOfReplicas          | integer                   |         | 1         | 4          | IS           |
| Numa                  |                           | 1       |           |            | N            |
| ODirect               |                           | false   |           |            | N            |
| RealtimeScheduler     |                           | false   |           |            | N            |
| RedoBuffer            | bytes                     | 8M      | 1M        | 4G         | N            |
| RedoOverCommitCo      | nter                      | 3       |           | 4G         | N            |
| RedoOverCommitLim     | seconds                   | 20      |           | 4G         | N            |
| ReservedSendBufferl   | Vooytesry                 | 256K    |           | 4G         | N            |
| RestartOnErrorInsert  | error code                | 2       |           | 4          | N            |
| SchedulerExecutionT   | msec                      | 50      |           | 11000      | N            |
| SchedulerSpinTimer    | µsec                      |         |           | 500        | N            |
| ServerPort            | unsigned                  |         | 1         | 64K        | N            |
| SharedGlobalMemory    | bytes                     | 20M     |           | 64T        | N            |
| StartFailRetryDelay   | unsigned                  |         |           | 4G         | N            |
| StartFailureTimeout   | milliseconds              |         |           | 4G         | N            |
| StartNoNodeGroupTi    | meidlisteconds            | 15000   |           | 4294967039 | N            |
| StartPartialTimeout   | milliseconds              | 30000   |           | 4G         | N            |
| StartPartitionedTimed | untilliseconds            | 60000   |           | 4G         | N            |
| StartupStatusReportF  | rseconds/                 |         |           |            | N            |
| StopOnError           |                           | true    |           |            | N            |
| StringMemory          | % or bytes                | 25      |           | 4G         | S            |
| TcpBind_INADDR_Al     | ΝΥ                        | false   |           |            | N            |
| TimeBetweenEpochs     | milliseconds              | 100     |           | 32000      | N            |
| TimeBetweenEpochs     | Trinillëse¢onds           | 4000    |           | 256000     | N            |
| TimeBetweenGlobalC    | Ineidisperionads          | 2000    | 10        | 32000      | N            |
| TimeBetweenInactive   | Tmillisection & bort Chec | M 000   | 1000      | 4G         | N            |

| Name                  | Type/Units                                           | Default | Min Value | Max Value | Restart Type |
|-----------------------|------------------------------------------------------|---------|-----------|-----------|--------------|
| TimeBetweenLocalCh    | ackpbertsf 4-byte<br>words, as a base-2<br>logarithm | 20      |           | 31        | N            |
| TimeBetweenWatchD     | ongi <b>(Disecl</b> onds                             | 6000    | 70        | 4G        | N            |
| TimeBetweenWatchD     | orgi@iseclohridisal                                  | 6000    | 70        | 4G        | N            |
| TotalSendBufferMemo   | <b>by</b> tes                                        | 256K    |           | 4G        | N            |
| TransactionBufferMer  | rboytjes                                             | 1M      | 1K        | 4G        | N            |
| TransactionDeadlockl  | <b>PretBistecon</b> Tidseout                         | 1200    | 50        | 4G        | N            |
| TransactionInactiveTi | neibisteconds                                        | 4G      |           | 4G        | N            |
| TwoPassInitialNodeR   | estartCopy                                           | false   |           |           | N            |
| UndoDataBuffer        | unsigned                                             | 16M     | 1M        | 4G        | N            |
| UndoIndexBuffer       | unsigned                                             | 2M      | 1M        | 4G        | N            |

**Table C.3. API Node Configuration Parameters** 

| Name                 | Type/Units         | Default | Min Value | Max Value | Restart Type |
|----------------------|--------------------|---------|-----------|-----------|--------------|
| ArbitrationDelay     | milliseconds       |         |           | 4G        | N            |
| ArbitrationRank      | 0-2                |         |           | 2         | N            |
| AutoReconnect        |                    | false   |           |           | N            |
| BatchByteSize        | bytes              | 32K     | 1024      | 1M        | N            |
| BatchSize            | records            | 64      | 1         | 992       | N            |
| ConnectionMap        |                    |         |           |           | N            |
| DefaultHashMapSize   | LDM threads        | 240     |           | 3840      | N            |
| DefaultOperationRed  | ProblemAction      | ABORT   |           |           |              |
| ExecuteOnComputer    | name               |         |           |           | S            |
| ExtraSendBufferMem   | dorytes            |         |           | 32G       | N            |
| HeartbeatThreadPrior | ity                |         |           |           |              |
| HostName             | name or IP address |         |           |           | S            |
| ld                   | unsigned           |         | 1         | 63        | IS           |
| MaxScanBatchSize     | bytes              | 256K    | 32K       | 16M       | N            |
| Nodeld               | unsigned           |         | 1         | 63        | IS           |
| TotalSendBufferMem   | o <b>by</b> tes    | 256K    |           | 4G        | N            |
| wan                  |                    | false   |           |           | N            |

Table C.4. MySQL Server Option and Variable Reference for MySQL Cluster

| Name             | Cmd-Line      | Option file | System Var | Status Var | Var Scope | Dynamic |
|------------------|---------------|-------------|------------|------------|-----------|---------|
| Com_show_ndb_s   | tatus         |             |            | Yes        | Both      | No      |
| Handler_discover |               |             |            | Yes        | Both      | No      |
| have_ndbcluster  |               |             | Yes        |            | Global    | No      |
| Ndb_api_bytes_re | ceived_count  |             |            | Yes        | Global    | No      |
| Ndb_api_bytes_re | ceived_count_ | session     |            | Yes        | Session   | No      |

| Nob. api_bytes_received_count_slave  Nob. api_bytes_sent_count  Nob. api_bytes_sent_count  Nob. api_bytes_count_slave  Nob. api_bytes_count_slave  Nob. api_event_bytes_count_injector  Nob. api_event_bytes_count_injector  Nob. api_event_data_count  Nob. api_event_data_count  Nob. api_event_data_count  Nob. api_event_nondata_count  Nob. api_event_nondata_count  Nob. api_event_nondata_count  Nob. api_event_nondata_count  Nob. api_event_nondata_count  Nob. api_event_nondata_count  Nob. api_event_nondata_count  Nob. api_event_nondata_count  Nob. api_pro_count_session  Nob. api_pro_count_session  Nob. api_pruned_scan_count  Nob. api_pruned_scan_count  Nob. api_pruned_scan_count  Nob. api_pruned_scan_count  Nob. api_pruned_scan_count  Nob. api_runed_scan_count  Nob. api_run | Name              | Cmd-Line       | Option file | System Var | Status Var | Var Scope | Dynamic |
|----------------------------------------------------------------------------------------------------|-------------------|----------------|-------------|------------|------------|-----------|---------|
| Ndb_api_bytes_sent_count_session  Ndb_api_bytes_sent_count_slave  Yes Global No  Ndb_api_event_bytes_count  Ndb_api_event_bytes_count  Ndb_api_event_data_count  Ndb_api_event_data_count  Ndb_api_event_data_count  Ndb_api_event_ondata_count  Ndb_api_event_ondata_count  Ndb_api_event_ondata_count  Ndb_api_event_ondata_count_injector  Yes Global No  Ndb_api_event_ondata_count  Ndb_api_event_ondata_count_injector  Yes Global No  Ndb_api_event_ondata_count_injector  Yes Global No  Ndb_api_event_ondata_count_injector  Yes Global No  Ndb_api_pk_op_count  Yes Global No  Ndb_api_pk_op_count_session  Yes Session No  Ndb_api_pk_op_count_session  Ndb_api_pk_op_count_slave  Yes Global No  Ndb_api_pruned_scan_count  Yes Global No  Ndb_api_pruned_scan_count_slave  Yes Global No  Ndb_api_pruned_scan_count_slave  Yes Global No  Ndb_api_range_scan_count_slave  Yes Global No  Ndb_api_range_scan_count_slave  Yes Global No  Ndb_api_range_scan_count_slave  Yes Global No  Ndb_api_range_scan_count_slave  Yes Global No  Ndb_api_range_scan_count_slave  Yes Global No  Ndb_api_range_on_count_slave  Yes Global No  Ndb_api_range_on_count_slave  Yes Global No  Ndb_api_range_on_count_slave  Yes Global No  Ndb_api_range_on_count_slave  Yes Global No  Ndb_api_scan_batch_count_slave  Yes Global No  Ndb_api_scan_batch_count_slave  Yes Global No  Ndb_api_scan_batch_count_slave  Yes Global No  Ndb_api_table_scan_count_slave  Yes Global No  Ndb_api_tans_abort_count_slave  Yes Global No  Ndb_api_trans_abort_count_slave  Yes Global No  Ndb_api_trans_abort_count_slave  Yes Global No  Ndb_api_trans_abort_count_slave  Yes Global No  Ndb_api_trans_abort_count_slave  Yes Global No  Ndb_api_trans_close_count_slave  Yes Global No  Ndb_api_trans_close_count_slave  Yes Global No  Ndb_api_trans_close_count_slave  Yes Global No  Ndb_api_trans_close_count_slave  Yes Global No  Ndb_api_trans_close_count_slave  Yes Global No  Ndb_api_trans_close_count_slave  Yes Global No  Ndb_api_trans_close_count_slave  Yes Global No  Ndb_api_trans_close_count_slave  Yes Global N | Ndb_api_bytes_red | ceived_count_s | lave        |            | Yes        | Global    | No      |
| Ndb_api_event_bytes_count Ndb_api_event_bytes_count Ndb_api_event_bytes_count Ndb_api_event_bytes_count Ndb_api_event_data_count Ndb_api_event_data_count Ndb_api_event_data_count Ndb_api_event_data_count Ndb_api_event_nondata_count Ndb_api_event_nondata_count Ndb_api_event_nondata_count Ndb_api_event_nondata_count Ndb_api_event_nondata_count Ndb_api_event_nondata_count Ndb_api_event_nondata_count Ndb_api_event_nondata_count Ndb_api_event_nondata_count Ndb_api_event_nondata_count Ndb_api_pc_op_count Ndb_api_pc_op_count Ndb_api_pc_op_count Ndb_api_pc_op_count Ndb_api_pc_op_count Ndb_api_pc_op_count Ndb_api_pc_op_count_session Ndb_api_pruned_scan_count Ndb_api_pruned_scan_count Ndb_api_pruned_scan_count Ndb_api_pruned_scan_count_session Ndb_api_pruned_scan_count_session Ndb_api_range_scan_count Ndb_api_range_scan_count Ndb_api_range_scan_count_session Ndb_api_range_scan_count_session Ndb_api_range_scan_count_session Ndb_api_range_scan_count_session Ndb_api_range_scan_count_session Ndb_api_range_scan_count_session Ndb_api_range_scan_count_session Ndb_api_range_scan_count_session Ndb_api_range_scan_count_session Ndb_api_range_scan_count_session Ndb_api_read_row_count Ndb_api_read_row_count_session Ndb_api_read_row_count_session Ndb_api_scan_batch_count Ndb_api_scan_batch_count Ndb_api_scan_batch_count Ndb_api_scan_batch_count Ndb_api_table_scan_count_session Ndb_api_table_scan_count_session Ndb_api_table_scan_count_session Ndb_api_tans_abort_count Ndb_api_tans_abort_count Ndb_api_tans_abort_count Ndb_api_trans_abort_count_session Ndb_api_trans_abort_count_session Ndb_api_trans_abort_count_session Ndb_api_trans_close_count_session Ndb_api_trans_close_count_session Ndb_api_trans_close_count_session Ndb_api_trans_close_count_session Ndb_api_trans_close_count_session Ndb_api_trans_close_count_session Ndb_api_trans_close_count_session Ndb_api_trans_close_count_session Ndb_api_trans_close_count_session Ndb_api_trans_close_count_session Ndb_api_trans_close_count_session Ndb_api_trans_close_count_session Ndb_api_trans_close | Ndb_api_bytes_se  | nt_count       |             |            | Yes        | Global    | No      |
| Ndb_api_event_bytes_count Ndb_api_event_bytes_count_injector Ndb_api_event_data_count Ndb_api_event_data_count Ndb_api_event_data_count Ndb_api_event_data_count Ndb_api_event_nondata_count Ndb_api_event_nondata_count Ndb_api_event_pointans_close_count_slave Ndb_api_event_pointans_close_count_slave Ndb_api_event_pointans_close_count_slave Ndb_api_event_count_slave Ndb_api_event_pointans_close_count_slave Ndb_api_event_pointans_close_count_slave Ndb_api_event_pointans_close_c | Ndb_api_bytes_se  | nt_count_sess  | ion         |            | Yes        | Session   | No      |
| Ndb_api_event_bytes_count_injector  Ndb_api_event_data_count  Ndb_api_event_data_count  Ndb_api_event_data_count  Ndb_api_event_nondata_count  Ndb_api_event_nondata_nount_slave  Ndb_api_event_nondata_nount_slave  Ndb_api_event_nondata_nount_slave  Ndb_api_event_count_slave  Ndb_api_event_count_slave  Ndb_api_event_event_count_slave  Ndb_api_event_count_slave  Ndb_api_event_count_slave  N | Ndb_api_bytes_se  | nt_count_slave |             |            | Yes        | Global    | No      |
| Ndb_api_event_data_count Ndb_api_event_data_count injector Ndb_api_event_nondata_count Ndb_api_event_nondata_count Ndb_api_event_nondata_nondata_nondata_nondata_nondata_nondata_nondata_nondata_nondata_nondata_nondata_nondata_nondata_nondata_nondata_nondata_nondata_nondata_nondata_nondata_nondata_nondata_nondata_nondata_nondata_nondata_nondata_nondata_nondata_nondata_nondata_nondata_nondata_n | Ndb_api_event_by  | tes_count      |             |            | Yes        | Global    | No      |
| Ndb_api_event_ondata_count injector Yes Global No Ndb_api_event_nondata_count Yes Global No Ndb_api_event_nondata_count Yes Global No Ndb_api_event_nondata_count Yes Global No Ndb_api_pk_op_count Yes Global No Ndb_api_pk_op_count Yes Global No Ndb_api_pk_op_count_slave Yes Global No Ndb_api_pk_op_count_slave Yes Global No Ndb_api_pruned_scan_count Yes Global No Ndb_api_pruned_scan_count_slave Yes Global No Ndb_api_pruned_scan_count_slave Yes Global No Ndb_api_pruned_scan_count_slave Yes Global No Ndb_api_pruned_scan_count_slave Yes Global No Ndb_api_range_scan_count_slave Yes Global No Ndb_api_range_scan_count_slave Yes Global No Ndb_api_range_scan_count_slave Yes Global No Ndb_api_range_scan_count_slave Yes Global No Ndb_api_read_row_count_slave Yes Global No Ndb_api_read_row_count_slave Yes Global No Ndb_api_read_row_count_slave Yes Global No Ndb_api_read_row_count_slave Yes Global No Ndb_api_scan_batch_count Yes Global No Ndb_api_scan_batch_count Yes Global No Ndb_api_scan_batch_count_slave Yes Global No Ndb_api_scan_batch_count_slave Yes Global No Ndb_api_table_scan_count_slave Yes Global No Ndb_api_table_scan_count_slave Yes Global No Ndb_api_table_scan_count_slave Yes Global No Ndb_api_tans_abort_count_slave Yes Global No Ndb_api_trans_abort_count_slave Yes Global No Ndb_api_trans_abort_count_slave Yes Global No Ndb_api_trans_abort_count_slave Yes Global No Ndb_api_trans_abort_count_slave Yes Global No Ndb_api_trans_close_count_slave Yes Global No Ndb_api_trans_close_count_slave Yes Global No Ndb_api_trans_close_count_slave Yes Global No Ndb_api_trans_close_count_slave Yes Global No Ndb_api_trans_close_count_slave Yes Global No Ndb_api_trans_close_count_slave Yes Global No Ndb_api_trans_close_count_slave Yes Global No Ndb_api_trans_close_count_slave Yes Global No Ndb_api_trans_close_count_slave Yes Global No Ndb_api_trans_close_count_slave Yes Global No Ndb_api_trans_close_count_slave Yes Global No Ndb_api_trans_close_count_slave Yes Global No Ndb_api_trans_close_count_slave Yes Global No Ndb_api_trans_cl | Ndb_api_event_by  | tes_count_inje | ctor        |            | Yes        | Global    | No      |
| Ndb_api_event_nondata_count Ndb_api_event_nondata_count Ndb_api_event_nondata_count_injector Ndb_api_k_op_count Ndb_api_k_op_count Ndb_api_k_op_count Ndb_api_k_op_count_session Ndb_api_k_op_count_slave Ndb_api_pruned_scan_count Ndb_api_pruned_scan_count Ndb_api_pruned_scan_count_slave Ndb_api_pruned_scan_count_slave Ndb_api_pruned_scan_count_slave Ndb_api_range_scan_count_slave Ndb_api_range_scan_count_session Ndb_api_range_scan_count_session Ndb_api_range_scan_count_session Ndb_api_range_scan_count_session Ndb_api_range_scan_count_session Ndb_api_range_scan_count_session Ndb_api_range_scan_count_session Ndb_api_read_row_count Ndb_api_read_row_count Ndb_api_read_row_count_slave Ndb_api_scan_batch_count Ndb_api_scan_batch_count Ndb_api_scan_batch_count Ndb_api_scan_batch_count_slave Ndb_api_scan_batch_count_slave Ndb_api_table_scan_count Ndb_api_table_scan_count Ndb_api_table_scan_count_slave Ndb_api_table_scan_count_slave Ndb_api_table_scan_count_slave Ndb_api_table_scan_count_slave Ndb_api_trans_abort_count_slave Ndb_api_trans_abort_count_slave Ndb_api_trans_abort_count_slave Ndb_api_trans_abort_count_slave Ndb_api_trans_abort_count_slave Ndb_api_trans_close_count Ndb_api_trans_close_count_slave Ndb_api_trans_close_count_slave Ndb_api_trans_close_count_slave Ndb_api_trans_close_count_slave Ndb_api_trans_close_count_slave Ndb_api_trans_commit_count_slave Ndb_api_trans_commit_count_slave Ndb_api_t | Ndb_api_event_da  | ta_count       |             |            | Yes        | Global    | No      |
| Ndb_api_event_nondata_count_injector  Ndb_api_k_op_count  Ndb_api_k_op_count  Ndb_api_k_op_count_session  Ndb_api_k_op_count_slave  Ndb_api_pruned_scan_count  Ndb_api_pruned_scan_count  Ndb_api_pruned_scan_count  Ndb_api_pruned_scan_count  Ndb_api_pruned_scan_count  Ndb_api_rruned_scan_count  Ndb_api_rruned_scan_count  Ndb_api_rrange_scan_count  Ndb_api_rrange_scan_count  Ndb_api_rrange_scan_count_session  Ndb_api_rrange_scan_count_session  Ndb_api_rrange_scan_count_session  Ndb_api_rrange_scan_count_session  Ndb_api_read_row_count  Ndb_api_read_row_count  Ndb_api_read_row_count_slave  Ndb_api_scan_batch_count  Ndb_api_scan_batch_count  Ndb_api_scan_batch_count_session  Ndb_api_scan_batch_count  Ndb_api_scan_batch_count  Ndb_api_scan_batch_count_slave  Ndb_api_trans_abort_count  Ndb_api_trans_abort_count  Ndb_api_trans_abort_count  Ndb_api_trans_abort_count_slave  Ndb_api_trans_close_count  Ndb_api_trans_close_count  Ndb_api_trans_close_count_slave  Ndb_api_trans_close_count_slave  Ndb_api_trans_close_count_slave  Ndb_api_trans_close_count_slave  Ndb_api_trans_close_count_slave  Ndb_api_trans_close_count_slave  Ndb_api_trans_close_count_slave  Ndb_api_trans_close_count_slave  Ndb_api_trans_commit_count_slave  Ndb_api_trans_commit_count_slave  N | Ndb_api_event_da  | ta_count_injec | tor         |            | Yes        | Global    | No      |
| Ndb_api_pk_op_count       Yes       Global       No         Ndb_api_pk_op_count_session       Yes       Session       No         Ndb_api_pk_op_count_slave       Yes       Global       No         Ndb_api_pruned_scan_count       Yes       Global       No         Ndb_api_pruned_scan_count_slave       Yes       Global       No         Ndb_api_range_scan_count_slave       Yes       Global       No         Ndb_api_range_scan_count_slave       Yes       Global       No         Ndb_api_range_scan_count_slave       Yes       Global       No         Ndb_api_range_scan_count_slave       Yes       Global       No         Ndb_api_rand_row_count_slave       Yes       Global       No         Ndb_api_read_row_count_slave       Yes       Global       No         Ndb_api_read_row_count_slave       Yes       Global       No         Ndb_api_scan_batch_count       Yes       Global       No         Ndb_api_scan_batch_count       Yes       Global       No         Ndb_api_scan_batch_count_slave       Yes       Global       No         Ndb_api_table_scan_count       Yes       Global       No         Ndb_api_trans_abort_count       Yes       Global                                                                                                    | Ndb_api_event_nd  | ndata_count    |             |            | Yes        | Global    | No      |
| Ndb_api_pk_op_count_session       Yes       Session       No         Ndb_api_pk_op_count_slave       Yes       Global       No         Ndb_api_pruned_scan_count       Yes       Global       No         Ndb_api_pruned_scan_count_session       Yes       Session       No         Ndb_api_pruned_scan_count_slave       Yes       Global       No         Ndb_api_range_scan_count       Yes       Global       No         Ndb_api_range_scan_count_slave       Yes       Global       No         Ndb_api_range_scan_count_slave       Yes       Global       No         Ndb_api_range_scan_count_slave       Yes       Global       No         Ndb_api_read_row_count_slave       Yes       Global       No         Ndb_api_read_row_count_slave       Yes       Global       No         Ndb_api_read_row_count_slave       Yes       Global       No         Ndb_api_read_row_count_slave       Yes       Global       No         Ndb_api_read_row_count_slave       Yes       Global       No         Ndb_api_scan_batch_count_slave       Yes       Global       No         Ndb_api_scan_batch_count_slave       Yes       Global       No         Ndb_api_trans_abort_count_slave       Yes <td>Ndb_api_event_nd</td> <td>ndata_count_i</td> <td>njector</td> <td></td> <td>Yes</td> <td>Global</td> <td>No</td>                                                                                                    | Ndb_api_event_nd  | ndata_count_i  | njector     |            | Yes        | Global    | No      |
| Ndb_api_pk_op_count_slave  Ndb_api_pruned_scan_count  Ndb_api_pruned_scan_count  Ndb_api_pruned_scan_count_session  Ndb_api_pruned_scan_count_slave  Ndb_api_range_scan_count  Ndb_api_range_scan_count  Ndb_api_range_scan_count_slave  Ndb_api_range_scan_count_slave  Yes Global  No  Ndb_api_range_scan_count_slave  Yes Global  No  Ndb_api_range_scan_count_slave  Yes Global  No  Ndb_api_read_row_count  Ndb_api_read_row_count_slave  Yes Global  No  Ndb_api_scan_batch_count  Ndb_api_scan_batch_count_slave  Yes Global  No  Ndb_api_scan_batch_count_slave  Yes Global  No  Ndb_api_table_scan_count_slave  Yes Global  No  Ndb_api_table_scan_count_slave  Yes Global  No  Ndb_api_table_scan_count_slave  Yes Global  No  Ndb_api_table_scan_count_slave  Yes Global  No  Ndb_api_table_scan_count_slave  Yes Global  No  Ndb_api_trans_abort_count  Yes Global  No  Ndb_api_trans_abort_count_slave  Yes Global  No  Ndb_api_trans_abort_count_slave  Yes Global  No  Ndb_api_trans_abort_count_slave  Yes Global  No  Ndb_api_trans_abort_count_slave  Yes Global  No  Ndb_api_trans_close_count  Yes Global  No  Ndb_api_trans_close_count_slave  Yes Global  No  Ndb_api_trans_close_count_slave  Yes Global  No  Ndb_api_trans_close_count_slave  Yes Global  No  Ndb_api_trans_close_count_slave  Yes Global  No  Ndb_api_trans_close_count_slave  Yes Global  No  Ndb_api_trans_commit_count  Yes Global  No  Ndb_api_trans_commit_count_slave  Yes Global  No  Ndb_api_trans_commit_count_slave  Yes Global  No  Ndb_api_trans_commit_count_slave  Yes Global  No  Ndb_api_trans_commit_count_slave  Yes Global  No  Ndb_api_trans_commit_count_slave  Yes Global  No  Ndb_api_trans_commit_count_slave  Yes Global  No                                                                                                    | Ndb_api_pk_op_co  | unt            |             |            | Yes        | Global    | No      |
| Ndb_api_pruned_scan_count Ndb_api_pruned_scan_count_session Ndb_api_pruned_scan_count_session Ndb_api_pruned_scan_count_slave Ndb_api_range_scan_count Ndb_api_range_scan_count Ndb_api_range_scan_count Ndb_api_range_scan_count_slave Ndb_api_range_scan_count_slave Ndb_api_range_scan_count_slave Ndb_api_read_row_count Ndb_api_read_row_count Ndb_api_read_row_count_slave Ndb_api_scan_batch_count Ndb_api_scan_batch_count Ndb_api_scan_batch_count Ndb_api_scan_batch_count Ndb_api_table_scan_count_slave Ndb_api_table_scan_count Ndb_api_table_scan_count Ndb_api_table_scan_count Ndb_api_table_scan_count Ndb_api_table_scan_count Ndb_api_table_scan_count Ndb_api_table_scan_count Ndb_api_table_scan_count Ndb_api_table_scan_count Ndb_api_table_scan_count Ndb_api_trans_abort_count Ndb_api_trans_abort_count Ndb_api_trans_abort_count Ndb_api_trans_abort_count_slave Ndb_api_trans_abort_count_slave Ndb_api_trans_abort_count_slave Ndb_api_trans_abort_count_slave Ndb_api_trans_abort_count_slave Ndb_api_trans_close_count_slave Ndb_api_trans_close_count_slave Ndb_api_trans_close_count_slave Ndb_api_trans_close_count_slave Ndb_api_trans_close_count_slave Ndb_api_trans_close_count_slave Ndb_api_trans_close_count_slave Ndb_api_trans_close_count_slave Ndb_api_trans_close_count_slave Ndb_api_trans_close_count_slave Ndb_api_trans_commit_count Ndb_api_trans_commit_count_slave Ndb_api_trans_commit_count_slave                    | Ndb_api_pk_op_co  | unt_session    |             |            | Yes        | Session   | No      |
| Ndb_api_pruned_scan_count_session  Ndb_api_pruned_scan_count_slave  Ndb_api_range_scan_count  Ndb_api_range_scan_count  Ndb_api_range_scan_count_session  Ndb_api_range_scan_count_slave  Yes Global  No  Ndb_api_range_scan_count_slave  Yes Global  No  Ndb_api_range_scan_count_slave  Yes Global  No  Ndb_api_read_row_count  Ndb_api_read_row_count_session  Ndb_api_read_row_count_slave  Yes Global  No  Ndb_api_scan_batch_count  Yes Global  No  Ndb_api_scan_batch_count  Yes Global  No  Ndb_api_scan_batch_count_slave  Yes Global  No  Ndb_api_table_scan_count  Yes Global  No  Ndb_api_table_scan_count  Yes Global  No  Ndb_api_table_scan_count_slave  Yes Global  No  Ndb_api_trans_abort_count  Yes Global  No  Ndb_api_trans_abort_count_slave  Yes Global  No  Ndb_api_trans_abort_count_slave  Yes Global  No  Ndb_api_trans_abort_count_slave  Yes Global  No  Ndb_api_trans_abort_count_slave  Yes Global  No  Ndb_api_trans_abort_count_slave  Yes Global  No  Ndb_api_trans_abort_count_slave  Yes Global  No  Ndb_api_trans_close_count  Yes Global  No  Ndb_api_trans_close_count_slave  Yes Global  No  Ndb_api_trans_close_count_slave  Yes Global  No  Ndb_api_trans_close_count_slave  Yes Global  No  Ndb_api_trans_commit_count  Yes Global  No  Ndb_api_trans_commit_count_slave  Yes Global  No  Ndb_api_trans_commit_count_slave  Yes Global  No  Ndb_api_trans_commit_count_slave  Yes Global  No  Ndb_api_trans_commit_count_slave  Yes Global  No  Ndb_api_trans_commit_count_slave  Yes Global  No                                                                                                    | Ndb_api_pk_op_co  | unt_slave      |             |            | Yes        | Global    | No      |
| Ndb_api_pruned_scan_count_slave  Ndb_api_range_scan_count  Ndb_api_range_scan_count  Ndb_api_range_scan_count  Ndb_api_range_scan_count_session  Ndb_api_range_scan_count_slave  Yes Global No  Ndb_api_range_scan_count_slave  Yes Global No  Ndb_api_read_row_count  Ndb_api_read_row_count_session  Ndb_api_read_row_count_slave  Yes Global No  Ndb_api_scan_batch_count  Ndb_api_scan_batch_count  Ndb_api_scan_batch_count_session  Ndb_api_scan_batch_count_slave  Yes Global No  Ndb_api_table_scan_count  Yes Global No  Ndb_api_table_scan_count_slave  Yes Global No  Ndb_api_table_scan_count_slave  Yes Global No  Ndb_api_table_scan_count_slave  Yes Global No  Ndb_api_trans_abort_count  Yes Global No  Ndb_api_trans_abort_count  Yes Global No  Ndb_api_trans_abort_count_slave  Yes Global No  Ndb_api_trans_abort_count_slave  Yes Global No  Ndb_api_trans_abort_count_slave  Yes Global No  Ndb_api_trans_abort_count_slave  Yes Global No  Ndb_api_trans_close_count  Yes Global No  Ndb_api_trans_close_count_slave  Yes Global No  Ndb_api_trans_close_count_slave  Yes Global No  Ndb_api_trans_close_count_slave  Yes Global No  Ndb_api_trans_close_count_slave  Yes Global No  Ndb_api_trans_commit_count  Yes Global No  Ndb_api_trans_commit_count_slave  Yes Global No  Ndb_api_trans_commit_count_slave  Yes Global No                                                                                                    | Ndb_api_pruned_s  | can_count      |             |            | Yes        | Global    | No      |
| Ndb_api_range_scan_count Ndb_api_range_scan_count_session Ndb_api_range_scan_count_session Ndb_api_range_scan_count_slave Ndb_api_read_row_count Ndb_api_read_row_count_session Ndb_api_read_row_count_session Ndb_api_read_row_count_slave Ndb_api_read_row_count_slave Ndb_api_scan_batch_count Ndb_api_scan_batch_count_slave Ndb_api_scan_batch_count_slave Ndb_api_table_scan_count Ndb_api_table_scan_count Ndb_api_table_scan_count Ndb_api_table_scan_count_slave Ndb_api_trans_abort_count Ndb_api_trans_abort_count Ndb_api_trans_abort_count_slave Ndb_api_trans_abort_count_slave Ndb_api_trans_abort_count_slave Ndb_api_trans_abort_count_slave Ndb_api_trans_abort_count_slave Ndb_api_trans_abort_count_slave Ndb_api_trans_abort_count_slave Ndb_api_trans_abort_count_slave Ndb_api_trans_abort_count_slave Ndb_api_trans_close_count_slave Ndb_api_trans_close_count_slave Ndb_api_trans_close_count_slave Ndb_api_trans_close_count_slave Ndb_api_trans_close_count_slave Ndb_api_trans_close_count_slave Ndb_api_trans_commit_count Ndb_api_trans_commit_count Ndb_api_trans_commit_count_slave Ndb_api_trans_commit_count_slave                                                                                                    | Ndb_api_pruned_s  | can_count_se   | ssion       |            | Yes        | Session   | No      |
| Ndb_api_range_scan_count_session Yes Global No Ndb_api_read_row_count Yes Global No Ndb_api_read_row_count Yes Global No Ndb_api_read_row_count_session Yes Global No Ndb_api_read_row_count_session Yes Global No Ndb_api_read_row_count_slave Yes Global No Ndb_api_scan_batch_count Yes Global No Ndb_api_scan_batch_count_session Yes Session No Ndb_api_scan_batch_count_slave Yes Global No Ndb_api_table_scan_count Yes Global No Ndb_api_table_scan_count Yes Global No Ndb_api_table_scan_count_slave Yes Global No Ndb_api_table_scan_count_slave Yes Global No Ndb_api_trans_abort_count Yes Global No Ndb_api_trans_abort_count Yes Global No Ndb_api_trans_abort_count_session Yes Session No Ndb_api_trans_abort_count_slave Yes Global No Ndb_api_trans_abort_count_slave Yes Global No Ndb_api_trans_close_count Yes Global No Ndb_api_trans_close_count_session Yes Session No Ndb_api_trans_close_count_slave Yes Global No Ndb_api_trans_close_count_slave Yes Global No Ndb_api_trans_close_count_slave Yes Global No Ndb_api_trans_commit_count Yes Global No Ndb_api_trans_commit_count Yes Global No Ndb_api_trans_commit_count_slave Yes Global No Ndb_api_trans_commit_count_slave Yes Global No Ndb_api_trans_commit_count_slave Yes Global No                                                                                                    | Ndb_api_pruned_s  | can_count_sla  | ve          |            | Yes        | Global    | No      |
| Ndb_api_range_scan_count_slave  Yes Global No  Ndb_api_read_row_count  Ndb_api_read_row_count_session  Ndb_api_read_row_count_slave  Yes Global No  Ndb_api_read_row_count_slave  Yes Global No  Ndb_api_scan_batch_count  Ndb_api_scan_batch_count_slave  Yes Global No  Ndb_api_scan_batch_count_slave  Yes Global No  Ndb_api_table_scan_count  Yes Global No  Ndb_api_table_scan_count_slave  Yes Global No  Ndb_api_table_scan_count_slave  Yes Global No  Ndb_api_table_scan_count_slave  Yes Global No  Ndb_api_trans_abort_count  Yes Global No  Ndb_api_trans_abort_count  Yes Global No  Ndb_api_trans_abort_count_slave  Yes Global No  Ndb_api_trans_abort_count_slave  Yes Global No  Ndb_api_trans_close_count  Yes Global No  Ndb_api_trans_close_count  Yes Global No  Ndb_api_trans_close_count_slave  Yes Global No  Ndb_api_trans_close_count_slave  Yes Global No  Ndb_api_trans_close_count_slave  Yes Global No  Ndb_api_trans_commit_count  Yes Global No  Ndb_api_trans_commit_count  Yes Global No  Ndb_api_trans_commit_count  Yes Global No  Ndb_api_trans_commit_count_slave  Yes Global No  Ndb_api_trans_commit_count_slave  Yes Global No  Ndb_api_trans_commit_count_slave  Yes Global No                                                                                                    | Ndb_api_range_sc  | an_count       |             |            | Yes        | Global    | No      |
| Ndb_api_read_row_count       Yes       Global       No         Ndb_api_read_row_count_session       Yes       Session       No         Ndb_api_read_row_count_slave       Yes       Global       No         Ndb_api_scan_batch_count       Yes       Global       No         Ndb_api_scan_batch_count_session       Yes       Session       No         Ndb_api_scan_batch_count_slave       Yes       Global       No         Ndb_api_scan_batch_count_slave       Yes       Global       No         Ndb_api_table_scan_count       Yes       Global       No         Ndb_api_table_scan_count_slave       Yes       Global       No         Ndb_api_trans_abort_count       Yes       Global       No         Ndb_api_trans_abort_count_slave       Yes       Global       No         Ndb_api_trans_close_count       Yes       Global       No         Ndb_api_trans_close_count_slave       Yes       Global       No         Ndb_api_trans_close_count_slave       Yes       Global       No         Ndb_api_trans_commit_count       Yes       Global       No         Ndb_api_trans_commit_count_slave       Yes       Global       No         Ndb_api_trans_commit_count_slave       Yes                                                                                                    | Ndb_api_range_sc  | an_count_ses   | sion        |            | Yes        | Session   | No      |
| Ndb_api_read_row_count_session       Yes       Session       No         Ndb_api_read_row_count_slave       Yes       Global       No         Ndb_api_scan_batch_count       Yes       Global       No         Ndb_api_scan_batch_count_slave       Yes       Session       No         Ndb_api_scan_batch_count_slave       Yes       Global       No         Ndb_api_scan_batch_count_slave       Yes       Global       No         Ndb_api_table_scan_count       Yes       Session       No         Ndb_api_table_scan_count_slave       Yes       Global       No         Ndb_api_table_scan_count_slave       Yes       Global       No         Ndb_api_trans_abort_count       Yes       Global       No         Ndb_api_trans_abort_count_slave       Yes       Global       No         Ndb_api_trans_close_count       Yes       Global       No         Ndb_api_trans_close_count_slave       Yes       Global       No         Ndb_api_trans_commit_count       Yes       Global       No         Ndb_api_trans_commit_count_slave       Yes       Global       No         Ndb_api_trans_commit_count_slave       Yes       Global       No                                                                                                    | Ndb_api_range_sc  | an_count_slav  | е           |            | Yes        | Global    | No      |
| Ndb_api_read_row_count_slave Yes Global No Ndb_api_scan_batch_count Yes Session No Ndb_api_scan_batch_count_session Yes Session No Ndb_api_scan_batch_count_slave Yes Global No Ndb_api_table_scan_count Yes Session No Ndb_api_table_scan_count_session Yes Session No Ndb_api_table_scan_count_slave Yes Global No Ndb_api_trans_abort_count Yes Global No Ndb_api_trans_abort_count Yes Global No Ndb_api_trans_abort_count_session Yes Session No Ndb_api_trans_abort_count_slave Yes Global No Ndb_api_trans_abort_count_slave Yes Global No Ndb_api_trans_close_count Yes Global No Ndb_api_trans_close_count_session Yes Session No Ndb_api_trans_close_count_slave Yes Global No Ndb_api_trans_close_count_slave Yes Global No Ndb_api_trans_commit_count Yes Global No Ndb_api_trans_commit_count Yes Global No Ndb_api_trans_commit_count Yes Session No Ndb_api_trans_commit_count_slave Yes Global No Ndb_api_trans_commit_count_slave Yes Global No                                                                                                    | Ndb_api_read_row  | _count         |             |            | Yes        | Global    | No      |
| Ndb_api_scan_batch_count Ndb_api_scan_batch_count_session Ndb_api_scan_batch_count_slave Ndb_api_scan_batch_count_slave Ndb_api_table_scan_count Ndb_api_table_scan_count_slave Ndb_api_table_scan_count_slave Ndb_api_trans_abort_count Ndb_api_trans_abort_count_slave Ndb_api_trans_abort_count_slave Ndb_api_trans_abort_count_slave Ndb_api_trans_abort_count_slave Ndb_api_trans_close_count Ndb_api_trans_close_count Ndb_api_trans_close_count Ndb_api_trans_close_count_slave Ndb_api_trans_close_count_slave Ndb_api_trans_close_count_slave Ndb_api_trans_close_count_slave Ndb_api_trans_close_count_slave Ndb_api_trans_close_count_slave Ndb_api_trans_commit_count Ndb_api_trans_commit_count Ndb_api_trans_commit_count_slave Ndb_api_trans_commit_count_slave                                                                                                    | Ndb_api_read_row  | _count_sessio  | n           |            | Yes        | Session   | No      |
| Ndb_api_scan_batch_count_session       Yes       Session       No         Ndb_api_scan_batch_count_slave       Yes       Global       No         Ndb_api_table_scan_count       Yes       Global       No         Ndb_api_table_scan_count_session       Yes       Global       No         Ndb_api_table_scan_count_slave       Yes       Global       No         Ndb_api_trans_abort_count       Yes       Global       No         Ndb_api_trans_abort_count_slave       Yes       Global       No         Ndb_api_trans_abort_count_slave       Yes       Global       No         Ndb_api_trans_close_count       Yes       Global       No         Ndb_api_trans_close_count_slave       Yes       Global       No         Ndb_api_trans_commit_count       Yes       Global       No         Ndb_api_trans_commit_count_slave       Yes       Session       No         Ndb_api_trans_commit_count_slave       Yes       Session       No         Ndb_api_trans_commit_count_slave       Yes       Global       No                                                                                                    | Ndb_api_read_row  | _count_slave   |             |            | Yes        | Global    | No      |
| Ndb_api_scan_batch_count_slaveYesGlobalNoNdb_api_table_scan_countYesGlobalNoNdb_api_table_scan_count_sessionYesSessionNoNdb_api_table_scan_count_slaveYesGlobalNoNdb_api_trans_abort_countYesGlobalNoNdb_api_trans_abort_count_sessionYesSessionNoNdb_api_trans_abort_count_slaveYesGlobalNoNdb_api_trans_close_countYesGlobalNoNdb_api_trans_close_count_sessionYesSessionNoNdb_api_trans_close_count_slaveYesGlobalNoNdb_api_trans_commit_countYesGlobalNoNdb_api_trans_commit_count_sessionYesSessionNoNdb_api_trans_commit_count_sessionYesSessionNoNdb_api_trans_commit_count_sessionYesSessionNoNdb_api_trans_commit_count_slaveYesGlobalNo                                                                                                    | Ndb_api_scan_bat  | ch_count       |             |            | Yes        | Global    | No      |
| Ndb_api_table_scan_countYesGlobalNoNdb_api_table_scan_count_sessionYesSessionNoNdb_api_table_scan_count_slaveYesGlobalNoNdb_api_trans_abort_countYesGlobalNoNdb_api_trans_abort_count_sessionYesSessionNoNdb_api_trans_abort_count_slaveYesGlobalNoNdb_api_trans_close_countYesGlobalNoNdb_api_trans_close_count_sessionYesSessionNoNdb_api_trans_close_count_slaveYesGlobalNoNdb_api_trans_commit_countYesGlobalNoNdb_api_trans_commit_count_sessionYesSessionNoNdb_api_trans_commit_count_sessionYesSessionNoNdb_api_trans_commit_count_sessionYesSessionNoNdb_api_trans_commit_count_slaveYesGlobalNo                                                                                                    | Ndb_api_scan_bat  | ch_count_sess  | ion         |            | Yes        | Session   | No      |
| Ndb_api_table_scan_count_sessionYesSessionNoNdb_api_table_scan_count_slaveYesGlobalNoNdb_api_trans_abort_countYesGlobalNoNdb_api_trans_abort_count_sessionYesSessionNoNdb_api_trans_abort_count_slaveYesGlobalNoNdb_api_trans_close_countYesGlobalNoNdb_api_trans_close_count_sessionYesSessionNoNdb_api_trans_close_count_slaveYesGlobalNoNdb_api_trans_commit_countYesGlobalNoNdb_api_trans_commit_count_sessionYesSessionNoNdb_api_trans_commit_count_slaveYesSessionNoNdb_api_trans_commit_count_slaveYesGlobalNo                                                                                                    | Ndb_api_scan_bat  | ch_count_slav  | е           |            | Yes        | Global    | No      |
| Ndb_api_table_scan_count_slaveYesGlobalNoNdb_api_trans_abort_countYesGlobalNoNdb_api_trans_abort_count_sessionYesSessionNoNdb_api_trans_abort_count_slaveYesGlobalNoNdb_api_trans_close_countYesGlobalNoNdb_api_trans_close_count_sessionYesSessionNoNdb_api_trans_close_count_slaveYesGlobalNoNdb_api_trans_commit_countYesGlobalNoNdb_api_trans_commit_count_sessionYesSessionNoNdb_api_trans_commit_count_slaveYesGlobalNoNdb_api_trans_commit_count_slaveYesGlobalNo                                                                                                    | Ndb_api_table_sca | n_count        |             |            | Yes        | Global    | No      |
| Ndb_api_trans_abort_countYesGlobalNoNdb_api_trans_abort_count_sessionYesSessionNoNdb_api_trans_abort_count_slaveYesGlobalNoNdb_api_trans_close_countYesGlobalNoNdb_api_trans_close_count_sessionYesSessionNoNdb_api_trans_close_count_slaveYesGlobalNoNdb_api_trans_commit_countYesGlobalNoNdb_api_trans_commit_count_sessionYesSessionNoNdb_api_trans_commit_count_slaveYesGlobalNoNdb_api_trans_commit_count_slaveYesGlobalNo                                                                                                    | Ndb_api_table_sca | n_count_sess   | ion         |            | Yes        | Session   | No      |
| Ndb_api_trans_abort_count_sessionYesSessionNoNdb_api_trans_abort_count_slaveYesGlobalNoNdb_api_trans_close_countYesGlobalNoNdb_api_trans_close_count_sessionYesSessionNoNdb_api_trans_close_count_slaveYesGlobalNoNdb_api_trans_commit_countYesGlobalNoNdb_api_trans_commit_count_sessionYesSessionNoNdb_api_trans_commit_count_slaveYesGlobalNoNdb_api_trans_commit_count_slaveYesGlobalNo                                                                                                    | Ndb_api_table_sca | n_count_slave  |             |            | Yes        | Global    | No      |
| Ndb_api_trans_abort_count_slaveYesGlobalNoNdb_api_trans_close_countYesGlobalNoNdb_api_trans_close_count_sessionYesSessionNoNdb_api_trans_close_count_slaveYesGlobalNoNdb_api_trans_commit_countYesGlobalNoNdb_api_trans_commit_count_sessionYesSessionNoNdb_api_trans_commit_count_slaveYesGlobalNo                                                                                                    | Ndb_api_trans_ab  | ort_count      |             |            | Yes        | Global    | No      |
| Ndb_api_trans_close_count       Yes       Global       No         Ndb_api_trans_close_count_session       Yes       Session       No         Ndb_api_trans_close_count_slave       Yes       Global       No         Ndb_api_trans_commit_count       Yes       Global       No         Ndb_api_trans_commit_count_session       Yes       Session       No         Ndb_api_trans_commit_count_slave       Yes       Global       No                                                                                                    | Ndb_api_trans_ab  | ort_count_sess | ion         |            | Yes        | Session   | No      |
| Ndb_api_trans_close_count_session       Yes       Session       No         Ndb_api_trans_close_count_slave       Yes       Global       No         Ndb_api_trans_commit_count       Yes       Global       No         Ndb_api_trans_commit_count_session       Yes       Session       No         Ndb_api_trans_commit_count_slave       Yes       Global       No                                                                                                    | Ndb_api_trans_ab  | ort_count_slav | •           |            | Yes        | Global    | No      |
| Ndb_api_trans_close_count_slave       Yes       Global       No         Ndb_api_trans_commit_count       Yes       Global       No         Ndb_api_trans_commit_count_session       Yes       Session       No         Ndb_api_trans_commit_count_slave       Yes       Global       No                                                                                                    | Ndb_api_trans_clo | se_count       |             |            | Yes        | Global    | No      |
| Ndb_api_trans_commit_count       Yes       Global       No         Ndb_api_trans_commit_count_session       Yes       Session       No         Ndb_api_trans_commit_count_slave       Yes       Global       No                                                                                                    | Ndb_api_trans_clo | se_count_sess  | ion         |            | Yes        | Session   | No      |
| Ndb_api_trans_commit_count_session       Yes       Session       No         Ndb_api_trans_commit_count_slave       Yes       Global       No                                                                                                    | Ndb_api_trans_clo | se_count_slav  | e           |            | Yes        | Global    | No      |
| Ndb_api_trans_commit_count_slave Yes Global No                                                                                                    | Ndb_api_trans_co  | nmit_count     |             |            | Yes        | Global    | No      |
|                                                                                                    | Ndb_api_trans_co  | mmit_count_se  | ssion       |            | Yes        | Session   | No      |
| Ndb_api_trans_local_read_row_count Yes Global No                                                                                                    | Ndb_api_trans_co  | mmit_count_sla | ve          |            | Yes        | Global    | No      |
|                                                                                                    | Ndb_api_trans_loc | al_read_row_c  | ount        |            | Yes        | Global    | No      |

| Name                            | Cmd-Line                | Option file  | System Var | Status Var | Var Scope | Dynamic |
|---------------------------------|-------------------------|--------------|------------|------------|-----------|---------|
| Ndb_api_trans_loc               | al_read_row_c           | ount_session |            | Yes        | Session   | No      |
| Ndb_api_trans_loc               | al_read_row_c           | ount_slave   |            | Yes        | Global    | No      |
| Ndb_api_trans_sta               | rt_count                |              |            | Yes        | Global    | No      |
| Ndb_api_trans_sta               | rt_count_sessi          | on           |            | Yes        | Session   | No      |
| Ndb_api_trans_sta               | rt_count_slave          |              |            | Yes        | Global    | No      |
| Ndb_api_uk_op_co                | unt                     |              |            | Yes        | Global    | No      |
| Ndb_api_uk_op_co                | unt_session             |              |            | Yes        | Session   | No      |
| Ndb_api_uk_op_co                | unt_slave               |              |            | Yes        | Global    | No      |
| Ndb_api_wait_exe                | c_complete_cc           | unt          |            | Yes        | Global    | No      |
| Ndb_api_wait_exe                | c_complete_co           | unt_session  |            | Yes        | Session   | No      |
| Ndb_api_wait_exe                | c_complete_cc           | unt_slave    |            | Yes        | Global    | No      |
| Ndb_api_wait_met                | a_request_cou           | nt           |            | Yes        | Global    | No      |
| Ndb_api_wait_met                | a_request_cou           | nt_session   |            | Yes        | Session   | No      |
| Ndb_api_wait_met                | a_request_cou           | nt_slave     |            | Yes        | Global    | No      |
| Ndb_api_wait_nan                | os_count                |              |            | Yes        | Global    | No      |
| Ndb_api_wait_nan                | os_count_sess           | ion          |            | Yes        | Session   | No      |
| Ndb_api_wait_nan                | os_count_slav           | <b>B</b>     |            | Yes        | Global    | No      |
| Ndb_api_wait_sca                | n_result_count          |              |            | Yes        | Global    | No      |
| Ndb_api_wait_sca                | n_result_count          | session      |            | Yes        | Session   | No      |
| Ndb_api_wait_sca                | n_result_count          | slave        |            | Yes        | Global    | No      |
| ndb_autoincremen                | t <u>Y</u> pesefetch_sz | Yes          | Yes        |            | Both      | Yes     |
| ndb-batch-size                  | Yes                     | Yes          | Yes        |            | Global    | No      |
| ndb-blob-read-<br>batch-bytes   | Yes                     | Yes          | Yes        |            | Both      | Yes     |
| ndb-blob-write-<br>batch-bytes  | Yes                     | Yes          | Yes        |            | Both      | Yes     |
| ndb_cache_check_                | Yies                    | Yes          | Yes        |            | Global    | Yes     |
| ndb-cluster-<br>connection-pool | Yes                     | Yes          | Yes        | Yes        | Global    | No      |
| Ndb_cluster_node                | id                      |              |            | Yes        | Both      | No      |
| Ndb_config_from_                | host                    |              |            | Yes        | Both      | No      |
| Ndb_config_from_                | port                    |              |            | Yes        | Both      | No      |
| Ndb_conflict_fn_ep              | och                     |              |            | Yes        | Global    | No      |
| Ndb_conflict_fn_ep              | och_trans               |              |            | Yes        | Global    | No      |
| Ndb_conflict_fn_m               | ax                      |              |            | Yes        | Global    | No      |
| Ndb_conflict_fn_ol              | d                       |              |            | Yes        | Global    | No      |
| Ndb_conflict_trans              | _conflict_comr          | nit_count    |            | Yes        | Global    | No      |
| Ndb_conflict_trans              | _detect_iter_co         | unt          |            | Yes        | Global    | No      |
| Ndb_conflict_trans              | _reject_count           |              |            | Yes        | Global    | No      |

| Name                                             | Cmd-Line          | Option file | System Var | Status Var | Var Scope | Dynamic |
|--------------------------------------------------|-------------------|-------------|------------|------------|-----------|---------|
| Ndb_conflict_trans                               | _row_conflict_    | _count      |            | Yes        | Global    | No      |
| Ndb_conflict_trans                               | _row_reject_c     | ount        |            | Yes        | Global    | No      |
| ndb-connectstring                                | Yes               | Yes         |            |            |           |         |
| ndb-deferred-<br>constraints                     | Yes               | Yes         |            |            | Both      | Yes     |
| - Variable:<br>ndb_deferred_con                  | straints          |             | Yes        |            | Both      | Yes     |
| ndb_deferred_con                                 | s <b>Yeis</b> nts | Yes         | Yes        |            | Both      | Yes     |
| ndb_distribution                                 | Yes               | Yes         | Yes        |            | Both      | Yes     |
| ndb-distribution                                 | Yes               | Yes         |            |            | Both      | Yes     |
| <ul><li>Variable:<br/>ndb_distribution</li></ul> |                   |             | Yes        |            | Both      | Yes     |
| ndb_execute_cour                                 | nt                |             |            | Yes        | Global    | No      |
| ndb_extra_logging                                | Yes               | Yes         | Yes        |            | Global    | Yes     |
| ndb_force_send                                   | Yes               | Yes         | Yes        |            | Both      | Yes     |
| ndb_index_stat_ca                                | ches_entries      | Yes         |            |            |           |         |
| ndb_index_stat_er                                | aktes             | Yes         |            |            |           |         |
| ndb_index_stat_up                                | ol/ats_freq       | Yes         |            |            |           |         |
| ndb_join_pushdow                                 | /n                |             | Yes        |            | Global    | No      |
| ndb-log-apply-<br>status                         | Yes               | Yes         |            |            | Global    | No      |
| - Variable:<br>ndb_log_apply_sta                 | atus              |             | Yes        |            | Global    | No      |
| ndb_log_bin                                      | Yes               |             | Yes        |            | Both      | Yes     |
| ndb_log_binlog_in                                | d¥nes             |             | Yes        |            | Global    | Yes     |
| ndb_log_empty_ep                                 | cycles:           | Yes         | Yes        |            | Global    | Yes     |
| ndb-log-empty-<br>epochs                         | Yes               | Yes         | Yes        |            | Global    | Yes     |
| ndb-log-orig                                     | Yes               | Yes         |            |            | Global    | No      |
| <ul><li>Variable:<br/>ndb_log_orig</li></ul>     |                   |             | Yes        |            | Global    | No      |
| ndb-log-<br>transaction-id                       | Yes               | Yes         |            |            | Global    | No      |
| - Variable:<br>ndb_log_transaction               | n_id              |             | Yes        |            | Global    | No      |
| ndb_log_transaction                              | n_id              |             | Yes        |            | Global    | No      |
| ndb-log-update-<br>as-write                      | Yes               | Yes         | Yes        |            | Global    | Yes     |
| ndb_log_updated_                                 | oYNes             | Yes         | Yes        |            | Global    | Yes     |
| ndb-mgmd-host                                    | Yes               | Yes         |            |            |           |         |
| ndb-nodeid                                       | Yes               | Yes         | +          | Yes        | Global    | No      |

| Name                                     | Cmd-Line            | Option file    | System Var | Status Var | Var Scope | Dynamic |
|------------------------------------------|---------------------|----------------|------------|------------|-----------|---------|
| Ndb_number_of_d                          | ata_nodes           |                |            | Yes        | Global    | No      |
| ndb_optimization_o                       | delay               |                | Yes        |            | Global    | Yes     |
| ndb_optimized_noo                        | <b>¥</b> eselection | Yes            |            |            |           |         |
| ndb_pruned_scan_                         | count               |                |            | Yes        | Global    | No      |
| Ndb_pushed_queri                         | es_defined          |                |            | Yes        | Global    | No      |
| Ndb_pushed_queri                         | es_dropped          |                |            | Yes        | Global    | No      |
| Ndb_pushed_queri                         | es_executed         |                |            | Yes        | Global    | No      |
| ndb_pushed_reads                         |                     |                |            | Yes        | Global    | No      |
| ndb_report_thresh                        | Westog_epoch        | ¥ë¦s           |            |            |           |         |
| ndb_report_thresh                        | Viestog_mem_        | u <b>xes</b> e |            |            |           |         |
| ndb_scan_count                           |                     |                |            | Yes        | Global    | No      |
| ndb_table_no_logg                        | ing                 |                | Yes        |            | Session   | Yes     |
| ndb_table_tempora                        | ary                 |                | Yes        |            | Session   | Yes     |
| ndb-transid-<br>mysql-connection-<br>map | Yes                 |                |            |            |           |         |
| ndb_use_copying_                         | alter_table         |                | Yes        |            | Both      | No      |
| ndb_use_exact_co                         | unt                 |                | Yes        |            | Both      | Yes     |
| ndb_use_transaction                      | <b>Me</b> s         | Yes            | Yes        |            | Both      | Yes     |
| ndb-wait-<br>connected                   | Yes                 | Yes            | Yes        |            | Global    | No      |
| ndb-wait-setup                           | Yes                 | Yes            | Yes        |            | Global    | No      |
| ndbcluster                               | Yes                 | Yes            |            |            |           |         |
| - Variable: have_ndbcluster              |                     |                |            |            |           |         |
| ndbinfo_database                         |                     |                | Yes        |            | Global    | No      |
| ndbinfo_max_bytes                        | Yes                 |                | Yes        |            | Both      | Yes     |
| ndbinfo_max_rows                         | Yes                 |                | Yes        |            | Both      | Yes     |
| ndbinfo_show_hide                        | <b>Ye</b> s         |                | Yes        |            | Both      | Yes     |
| ndbinfo_table_pref                       | ¥es                 |                | Yes        |            | Both      | Yes     |
| ndbinfo_version                          |                     |                | Yes        |            | Global    | No      |
| server-id-bits                           | Yes                 | Yes            |            |            | Global    | No      |
| - Variable:<br>server_id_bits            |                     |                | Yes        |            | Global    | No      |
| skip-ndbcluster                          | Yes                 | Yes            |            |            |           |         |
| transaction_allow_                       | batching            |                | Yes        |            | Session   | Yes     |

## **Table C.5. COMPUTER Configuration Parameters**

| Name     | Type/Units         | Default | Min Value | Max Value | Restart Type |
|----------|--------------------|---------|-----------|-----------|--------------|
| HostName | name or IP address |         |           |           | S            |

| Name | Type/Units | Default | Min Value | Max Value | Restart Type |
|------|------------|---------|-----------|-----------|--------------|
| Id   | string     |         |           |           | IS           |

## **Table C.6. TCP Configuration Parameters**

| Name                | Type/Units | Default                       | Min Value | Max Value | Restart Type |
|---------------------|------------|-------------------------------|-----------|-----------|--------------|
| Checksum            |            | false                         |           |           | N            |
| Group               | unsigned   | 55                            |           | 200       | N            |
| Nodeld1             |            |                               |           |           | N            |
| Nodeld2             |            |                               |           |           | N            |
| NodeldServer        |            |                               |           |           | N            |
| OverloadLimit       | bytes      |                               |           | 4G        | N            |
| PortNumber          | unsigned   |                               |           | 64K       | N            |
| Proxy               |            |                               |           |           | N            |
| ReceiveBufferMemory | bytes      | 64K                           | 16K       | 4G        | N            |
| SendBufferMemory    | unsigned   | 256K                          | 64K       | 4G        | N            |
| SendSignalId        |            | false (debug<br>builds: true) |           |           | N            |
| TCP_MAXSEG_SIZE     | unsigned   |                               |           | 2G        | N            |
| TCP_RCV_BUF_SIZI    | unsigned   | 70080                         | 1         | 2G        | N            |
| TCP_SND_BUF_SIZI    | unsigned   | 71540                         | 1         | 2G        | N            |
| TcpBind_INADDR_At   | ٧Y         | false                         |           |           | N            |

## **Table C.7. SHM Configuration Parameters**

| Name          | Type/Units | Default | Min Value | Max Value | Restart Type |
|---------------|------------|---------|-----------|-----------|--------------|
| Checksum      |            | true    |           |           | N            |
| Group         | unsigned   | 35      |           | 200       | N            |
| Nodeld1       |            |         |           |           | N            |
| Nodeld2       |            |         |           |           | N            |
| NodeldServer  |            |         |           |           | N            |
| OverloadLimit | bytes      |         |           | 4G        | N            |
| PortNumber    | unsigned   |         |           | 64K       | N            |
| SendSignalId  |            | false   |           |           | N            |
| ShmKey        | unsigned   |         |           | 4G        | N            |
| ShmSize       | bytes      | 1M      | 64K       | 4G        | N            |
| Signum        | unsigned   |         |           | 4G        | N            |

## **Table C.8. SCI Configuration Parameters**

| Name     | Type/Units | Default | Min Value | Max Value | Restart Type |
|----------|------------|---------|-----------|-----------|--------------|
| Checksum |            | false   |           |           | N            |
| Group    | unsigned   | 15      |           | 200       | N            |

| Name             | Type/Units | Default | Min Value | Max Value | Restart Type |
|------------------|------------|---------|-----------|-----------|--------------|
| Host1Scild0      | unsigned   |         |           | 4G        | N            |
| Host1Scild1      | unsigned   |         |           | 4G        | N            |
| Host2Scild0      | unsigned   |         |           | 4G        | N            |
| Host2Scild1      | unsigned   |         |           | 4G        | N            |
| Nodeld1          |            |         |           |           | N            |
| Nodeld2          |            |         |           |           | N            |
| NodeldServer     |            |         |           |           | N            |
| OverloadLimit    | bytes      |         |           | 4G        | N            |
| PortNumber       | unsigned   |         |           | 64K       | N            |
| SendLimit        | unsigned   | 8K      | 128       | 32K       | N            |
| SendSignalId     |            | true    |           |           | N            |
| SharedBufferSize | unsigned   | 10M     | 64K       | 4G        | N            |

| 136 | _ |
|-----|---|
|     |   |
|     |   |
|     |   |
|     |   |
|     |   |
|     |   |
|     |   |
|     |   |
|     |   |
|     |   |
|     |   |
|     |   |
|     |   |
|     |   |
|     |   |
|     |   |
|     |   |
|     |   |
|     |   |
|     |   |
|     |   |
|     |   |
|     |   |
|     |   |
|     |   |
|     |   |
|     |   |
|     |   |
|     |   |
|     |   |
|     |   |
|     |   |
|     |   |
|     |   |
|     |   |

| Index                                    | get, 72                                     |
|------------------------------------------|---------------------------------------------|
|                                          | help, 55                                    |
| Δ.                                       | identifiers in, 44                          |
| A                                        | information, 48                             |
| add hosts command, 57                    | list clusters, 69                           |
| add package command, 58, 61              | list hosts, 58                              |
| basedir option, 59                       | list processes, 102                         |
| add process command, 96                  | list sites, 57                              |
| agent                                    | online help, 48                             |
| configuration, 19                        | options, 44, 47, 48                         |
| defined, 2, 2                            | package, 58                                 |
| distribution, 7, 8                       | process, 96                                 |
| distribution layout, 8                   | reset, 87                                   |
| installing, 7                            | restart cluster, 67                         |
| starting, 22                             | results returned by, 47                     |
| starting (Linux), 22                     | set, 81                                     |
| starting (Windows), 24                   | show status, 93                             |
| stopping (Linux), 23                     | site, 55                                    |
| stopping (Windows), 26                   | start cluster, 66                           |
| architecture, 1, 2                       | start process, 98                           |
| attributes                               | status of, 94                               |
| case-sensitivity, 45                     | stop agents, 96                             |
| • •                                      | stop cluster, 67                            |
| summary table, 125                       | stop process, 99                            |
| В                                        | syntax, 43                                  |
| В                                        | upgrade cluster, 68                         |
| background option                        | cluster                                     |
| limitations, 105                         | defined, 1                                  |
| backgrounding of commands, 105           | · · · · · · · · · · · · · · · · · · ·       |
| basedir option (add package command), 59 | cluster option (show status command), 93    |
|                                          | cluster processes                           |
| C                                        | adding, 96                                  |
| _                                        | cluster status, 93                          |
| change process command, 99               | clusters                                    |
| limitations, 103                         | creating, 35, 35, 63                        |
| changing data node processess, 99        | importing, 37, 38, 38, 38                   |
| client                                   | listing, 69                                 |
| commands in, 43                          | migrating to MySQL Cluster Manager, 37      |
| defined, 2, 3                            | (see also importing clusters)               |
| executing scripts with, 50               | removing, 65                                |
| mysql client commands in, 50             | restarting, 67                              |
| starting, 32                             | starting, 66                                |
| client commands, 43                      | stopping, 67                                |
| add hosts, 57                            | upgrading, 68                               |
| add package, 58, 61                      | command status, 94                          |
| add process, 96                          | common terms, 1                             |
| case-sensitivity in, 45                  | concurrent client sessions unsupported, 103 |
| change process, 99                       | configuration                               |
| command-specific, 49                     | derivation of attributes, 69                |
| configuration, 69                        | configuration attributes, 69                |
| create cluster, 63                       | defined, 2                                  |
| create site, 55                          | for TCP connections, 85                     |
| delete cluster, 65                       | getting, 72                                 |
| delete package, 60                       | how determined by MySQL Cluster Manager, 70 |
| delete site, 56                          | levels applying, 70                         |
|                                          |                                             |

| mandatory, 71                                           | installation, 5                                 |  |  |  |  |
|---------------------------------------------------------|-------------------------------------------------|--|--|--|--|
| read-only, 71                                           | IPv6                                            |  |  |  |  |
| resetting, 87                                           | and hostnames (Windows), 103                    |  |  |  |  |
| setting, 81                                             |                                                 |  |  |  |  |
| configuration commands, 69                              | L                                               |  |  |  |  |
| configuration file, 19                                  | license keys, 22                                |  |  |  |  |
| configuration parameters (see configuration attributes) | and operating platform, 103                     |  |  |  |  |
| configuration variables (see configuration attributes)  | limitations, 103                                |  |  |  |  |
| connecting to agent                                     | background option, 105                          |  |  |  |  |
| with mcm client, 33                                     | · · · · · · · · · · · · · · · · · · ·           |  |  |  |  |
| with mysql client, 33                                   | backup, 105, 105<br>change process command, 103 |  |  |  |  |
| create cluster command, 63                              | •                                               |  |  |  |  |
| assignment of node IDs in, 64                           | client, 104, 104, 104, 104                      |  |  |  |  |
| create site command, 55                                 | cluster upgrades and downgrades, 105            |  |  |  |  |
| hosts option, 56                                        | concurrent usage, 103                           |  |  |  |  |
|                                                         | IPv6, 103                                       |  |  |  |  |
| D                                                       | license keys, 103                               |  |  |  |  |
|                                                         | MySQL server variables, 104, 104                |  |  |  |  |
| DataDir, 38                                             | MySQL user variables, 104                       |  |  |  |  |
| delete cluster command, 65                              | operating systems, 103                          |  |  |  |  |
| delete package command, 60                              | relating to MySQL Server, 103                   |  |  |  |  |
| delete site command, 56                                 | replication, 105                                |  |  |  |  |
| deployment (example), 3                                 | restarts, 105                                   |  |  |  |  |
| downgrades                                              | syntax, 105                                     |  |  |  |  |
| MySQL Cluster, 105                                      | Windows, 103                                    |  |  |  |  |
|                                                         | list clusters command, 69                       |  |  |  |  |
| G                                                       | list commands command, 48                       |  |  |  |  |
| get command, 72                                         | list hosts command, 58                          |  |  |  |  |
| filtering output, 77                                    | list processes command, 102                     |  |  |  |  |
| include-defaults option, 75                             | list sites command, 57                          |  |  |  |  |
| with multiple attributes, 78                            |                                                 |  |  |  |  |
| •                                                       | M                                               |  |  |  |  |
| Н                                                       | management site                                 |  |  |  |  |
| help command, 55                                        | defined, 1                                      |  |  |  |  |
| help for commands, 49                                   | management sites                                |  |  |  |  |
| help option, 49                                         | adding hosts, 57                                |  |  |  |  |
|                                                         | creating, 55                                    |  |  |  |  |
| HostName, 38                                            | deleting, 56                                    |  |  |  |  |
| hosts                                                   | listing, 57                                     |  |  |  |  |
| defined, 1                                              | listing hosts, 58                               |  |  |  |  |
| hosts option (create site), 56                          | mcm client                                      |  |  |  |  |
|                                                         |                                                 |  |  |  |  |
| 1                                                       | and mysql client, 32                            |  |  |  |  |
| Id (node ID), 38, 40                                    | mcmd, 22                                        |  |  |  |  |
| identifiers, 44                                         | mcmd.exe, 24                                    |  |  |  |  |
| case-sensitivity, 45                                    | migrating clusters to MySQL Cluster Manager, 37 |  |  |  |  |
| spaces in, 46                                           | (see also importing clusters)                   |  |  |  |  |
| importing clusters, 37                                  | multiple client sessions, 103                   |  |  |  |  |
| and configuration, 38                                   | mysql client commands, 50                       |  |  |  |  |
| and data directories, 38                                | mysql-cluster-manager (OBSOLETE, see mcmd), 22  |  |  |  |  |
| and host names, 38                                      | mysqld options, 104                             |  |  |  |  |
| and Node IDs, 38                                        |                                                 |  |  |  |  |
| and node IDs, 38, 40                                    | N                                               |  |  |  |  |
| restarting under MySQL Cluster Manager, 39              | node IDs                                        |  |  |  |  |
| include-defaults option (get command), 75               | and create cluster command, 64                  |  |  |  |  |

| 0                                                                                                    |
|----------------------------------------------------------------------------------------------------|
| obtaining MySQL Cluster Manager, 5 operation option (show status command), 94                                                                                                    |
| P                                                                                                    |
| packages defined, 2 listing, 58, 61 registering, 58 removing, 60 process option (show status command), 95 process status, 95 processes changing, 99 commands, 96 defined, 1 listing, 102 starting, 98 status, 95 stopping, 99                                                                                                    |
| ReceiveBufferMemory, 85, 92 replication, 105 reset command, 87   and attribute name, 88   and TCP connections, 92   order of operands, 91   process level, 88   scope, 88 restart cluster command, 67 rolling restarts, 105                                                                                                    |
| Scripts (MySQL Cluster Manager client), 50 SendBufferMemory, 85, 92 set command, 81 and TCP connection attributes, 85 instance level, 82 paths used with (Windows), 85 scope, 81, 83 undoing effects of, 89 verifying effects, 82 with multiple attributes, 84 with multiple processes, 84 show status command, 93 cluster option, 93 operation option, 94 process option, 95 slient commands cluster, 63 start cluster command, 98 |
| start process command, 98                                                                                                    |

stop agents command, 96 stop cluster command, 67 stop process command, 99 syntax issues, 105

## Т

terminology, 1

## U

upgrade cluster command, 68 upgrades MySQL Cluster, 105

|  | 140 |  |  |
|--|-----|--|--|